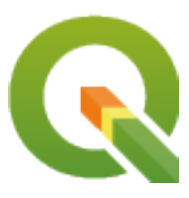

# **QGIS Server 3.34 User Guide**

**QGIS Project**

**26 de abril de 2024**

# Índice general

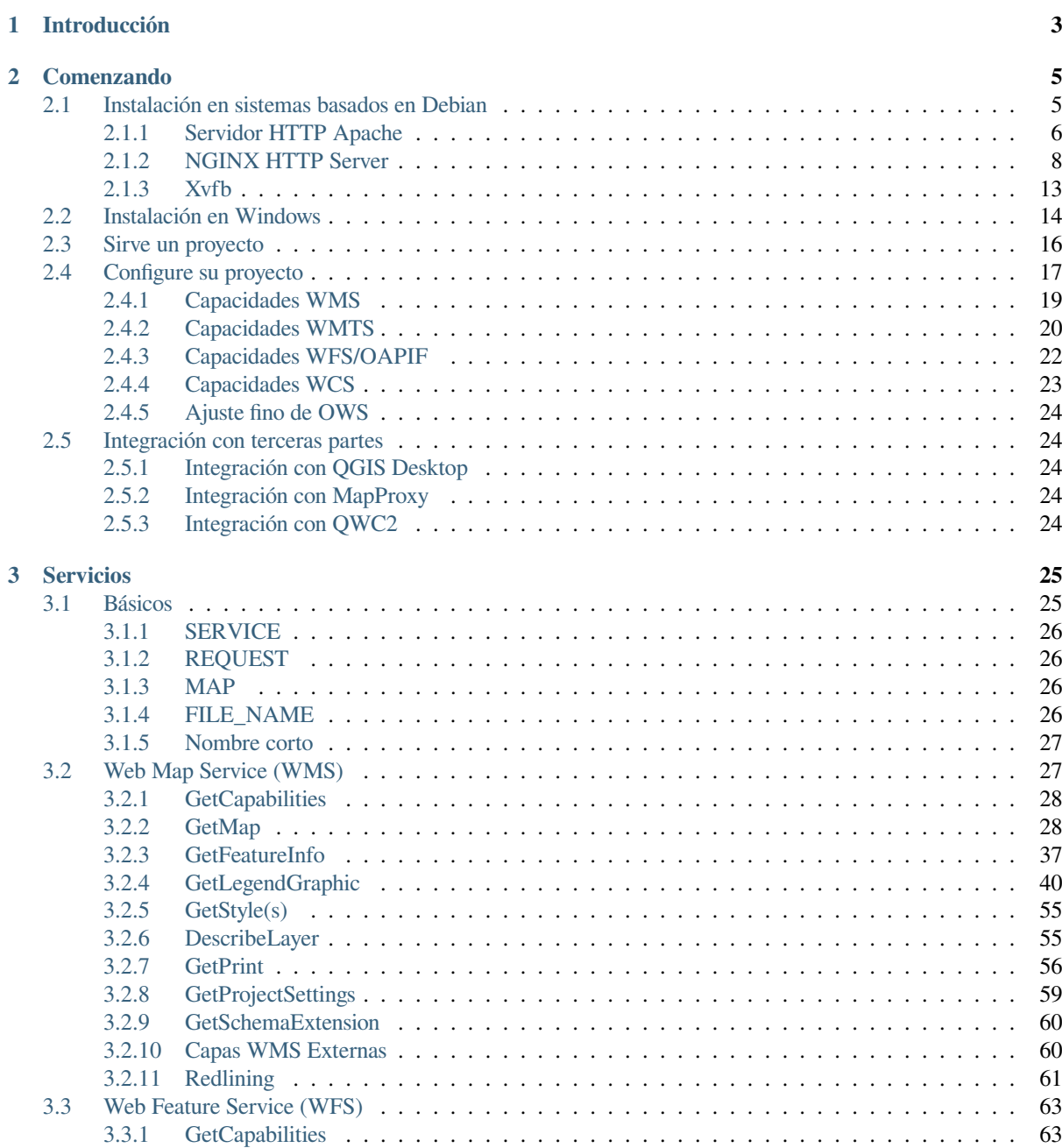

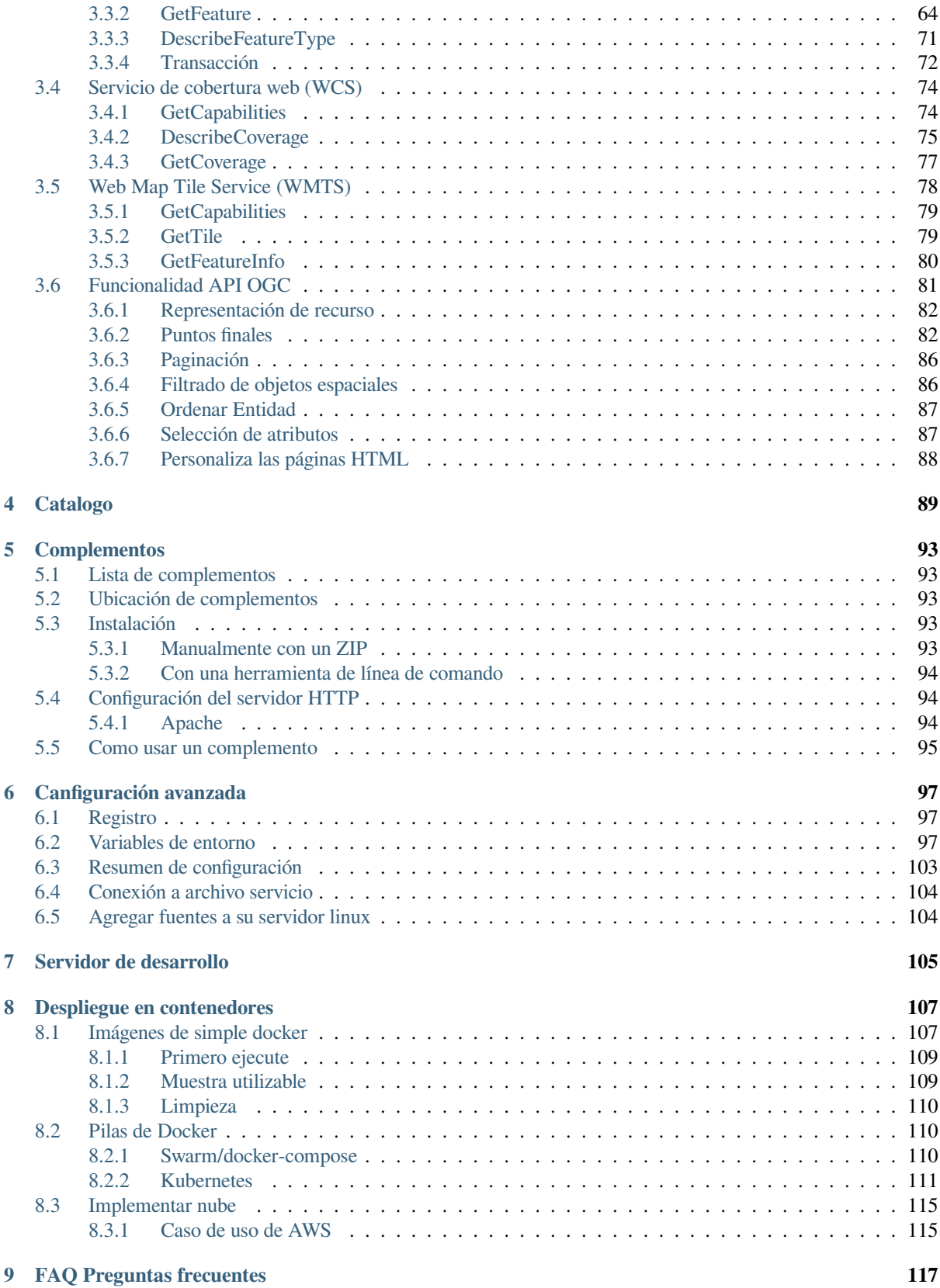

# $CAP$ ÍTULO  $1$

# Introducción

<span id="page-6-0"></span>QGIS Server es un WMS, WFS, OGC API de código abierto para la implementación de Características 1.0 (WFS3) y WCS que, además, implementa características cartográficas avanzadas para mapeo temático. QGIS Server es una aplicación FastCGI/CGI (Common Gateway Interface) escrita en C ++ que funciona junto con un servidor web (por ejemplo, Apache, Nginx). Tiene compatibilidad con el complemento Python, lo que permite un desarrollo e implementación rápidos y eficientes de nuevas funciones.

El servidor QGIS utiliza QGIS como back-end para la lógica de los SIG y de mapa de representación. Además, la biblioteca Qt se utiliza para gráficos y para la plataforma independiente la programación en C++. En contraste con otro software de WMS, el servidor de **|qg|** utiliza reglas cartográficos como un lenguaje de configuración, tanto para la configuración del servidor y de las reglas cartográficas definidas por el usuario.

Como el escritorio QGIS y el servidor QGIS usan las mismas bibliotecas de visualización, los mapas que se publican en la web tienen el mismo aspecto que en el escritorio SIG.

En las siguientes secciones, proporcionaremos una configuración de muestra para configurar un servidor QGIS en Linux (Debian, Ubuntu y derivados) y en Windows. Para obtener más información sobre el desarrollo de complementos de servidor, lea server\_plugins.

Se permite copiar, distribuir y/o modificar este documento bajo los términos de la Licencia de Documentación Libre GNU, Versión 1.3 o cualquier otra versión posterior publicada por la Free Software Foundation; sin secciones invariantes, sin textos de portada y sin textos de contraportada.

Se incluye una copia de la licencia en la sección gnu\_fdl.

# CAPÍTULO 2

# Comenzando

# <span id="page-8-0"></span>**2.1 Instalación en sistemas basados en Debian**

<span id="page-8-1"></span>Daremos un breve y sencillo procedimiento de instalación para una configuración de trabajo mínima en sistemas basados en Debian (incluidos Ubuntu y derivados). Sin embargo, muchas otras distribuciones y sistemas operativos proporcionan paquetes para QGIS Server.

**Nota:** En Ubuntu puede usar su usuario habitual, anteponiendo sudo a los comandos que requieren permisos de administrador. En Debian puedes trabajar como administrador (root), sin usar sudo.

Los requisitos y pasos para agregar repositorios oficiales de QGIS para instalar QGIS Server en un sistema basado en Debian se proporcionan en QGIS installers page. Es posible que desee instalar al menos la versión a largo plazo más reciente.

Una vez que se configura el repositorio de la versión de destino y se instala QGIS Server, puede probar la instalación con:

/usr/lib/cgi-bin/qgis\_mapserv.fcgi

Si obtiene el siguiente resultado, el servidor está instalado correctamente.

**Nota:** Dependiendo de la versión de QGIS, es posible que vea un resultado ligeramente diferente cuando ejecuta qgis\_mapserv.fcgi.

```
QFSFileEngine::open: No file name specified
Warning 1: Unable to find driver ECW to unload from GDAL_SKIP environment variable.
Warning 1: Unable to find driver ECW to unload from GDAL_SKIP environment variable.
Warning 1: Unable to find driver JP2ECW to unload from GDAL_SKIP environment␣
,→variable.
Warning 1: Unable to find driver ECW to unload from GDAL_SKIP environment variable.
Warning 1: Unable to find driver JP2ECW to unload from GDAL_SKIP environment␣
,→variable.
Content-Length: 206
Content-Type: text/xml; charset=utf-8
```
(continúe en la próxima página)

```
<ServiceExceptionReport version="1.3.0" xmlns="https://www.opengis.net/ogc">
<ServiceException code="Service configuration error">Service unknown or␣
,→unsupported</ServiceException>
</ServiceExceptionReport>
```
**Nota:** Como se ve a continuación, QGIS informa un código de estado 400, que identifica correctamente que la solicitud falló porque no hay una sesión http activa. Esto no es un error e indica que el servidor está funcionando correctamente.

```
Application path not initialized
Application path not initialized
Warning 1: Unable to find driver ECW to unload from GDAL_SKIP environment variable.
Warning 1: Unable to find driver ECW to unload from GDAL_SKIP environment variable.
Warning 1: Unable to find driver JP2ECW to unload from GDAL_SKIP environment␣
,→variable.
"Loading native module /usr/lib/qgis/server/libdummy.so"
"Loading native module /usr/lib/qgis/server/liblandingpage.so"
"Loading native module /usr/lib/qgis/server/libwcs.so"
"Loading native module /usr/lib/qgis/server/libwfs.so"
"Loading native module /usr/lib/qgis/server/libwfs3.so"
"Loading native module /usr/lib/qgis/server/libwms.so"
"Loading native module /usr/lib/qgis/server/libwmts.so"
QFSFileEngine::open: No file name specified
Content-Length: 102
Content-Type: application/json
Server: QGIS FCGI server - QGIS version 3.22.6-Białowieża
Status: 400
[{"code":"Bad request error","description":"Requested URI does not match any␣
,→registered API handler"}]
```
Agreguemos un proyecto de muestra. Puede utilizar el suyo propio o uno de Datos de demostración de entrenamiento:

```
mkdir /home/qgis/projects/
cd /home/qgis/projects/
wget https://github.com/qgis/QGIS-Training-Data/archive/release_3.22.zip
unzip release_3.22.zip
mv QGIS-Training-Data-release_3.22/exercise_data/qgis-server-tutorial-data/world.
,→qgs .
mv QGIS-Training-Data-release_3.22/exercise_data/qgis-server-tutorial-data/
,→naturalearth.sqlite .
```
Por supuesto, puede utilizar su software GIS favorito para abrir este archivo y echar un vistazo a la configuración y las capas disponibles.

Para desplegar correctamente el servidor QGIS se necesita un servidor HTTP. Las opciones recomendadas son Apache o NGINX.

## **2.1.1 Servidor HTTP Apache**

<span id="page-9-0"></span>**Nota:** A continuación, reemplace qgis.demo con el nombre o la dirección IP de su servidor.

1. Instale Apache y mod\_fcgid:

apt install apache2 libapache2-mod-fcgid

2. Puede ejecutar Q[GIS Server](https://httpd.apache.org/mod_fcgid/mod/mod_fcgid.html) en tu sitio web por defecto, pero vamos a configurar un virtualhost específicamente para esto, como sigue.

1. En el directorio /etc/apache2/sites-available, cree un archivo llamado qgis.demo. conf, con este contenido:

```
<VirtualHost *:80>
 ServerAdmin webmaster@localhost
 ServerName qgis.demo
 DocumentRoot /var/www/html
 # Apache logs (different than QGIS Server log)
 ErrorLog ${APACHE_LOG_DIR}/qgis.demo.error.log
 CustomLog ${APACHE_LOG_DIR}/qgis.demo.access.log combined
  # Longer timeout for WPS... default = 40
 FcgidIOTimeout 120
 FcgidInitialEnv LC_ALL "en_US.UTF-8"
 FcgidInitialEnv PYTHONIOENCODING UTF-8
 FcgidInitialEnv LANG "en_US.UTF-8"
  # QGIS log
 FcgidInitialEnv QGIS_SERVER_LOG_STDERR 1
 FcgidInitialEnv QGIS_SERVER_LOG_LEVEL 0
  # default QGIS project
 SetEnv QGIS_PROJECT_FILE /home/qgis/projects/world.qgs
 # QGIS_AUTH_DB_DIR_PATH must lead to a directory writeable by the Server
,→'s FCGI process user
 FcgidInitialEnv QGIS_AUTH_DB_DIR_PATH "/home/qgis/qgisserverdb/"
 FcgidInitialEnv QGIS_AUTH_PASSWORD_FILE "/home/qgis/qgisserverdb/qgis-
,→auth.db"
  # Set pg access via pg_service file
 SetEnv PGSERVICEFILE /home/qgis/.pg_service.conf
 FcgidInitialEnv PGPASSFILE "/home/qgis/.pgpass"
 # if qgis-server is installed from packages in debian based distros this␣
,→is usually /usr/lib/cgi-bin/
 # run "locate qgis_mapserv.fcgi" if you don't know where qgis_mapserv.
,→fcgi is
 ScriptAlias /cgi-bin/ /usr/lib/cgi-bin/
 <Directory "/usr/lib/cgi-bin/">
   AllowOverride None
   Options +ExecCGI -MultiViews -SymLinksIfOwnerMatch
   Require all granted
 </Directory>
 <IfModule mod_fcgid.c>
 FcgidMaxRequestLen 26214400
 FcgidConnectTimeout 60
 </IfModule>
</VirtualHost>
```
**Nota:** Algunas de las opciones de configuración anteriores se explican en las secciones Server *variables de entorno* y archivo pg\_service.

2. Creemos ahora los directorios que almacenarán los registros del servidor QGIS y la base de [datos de](#page-100-0) [autenticaci](#page-100-0)ón:

```
mkdir -p /var/log/qgis/
chown www-data:www-data /var/log/qgis
mkdir -p /home/qgis/qgisserverdb
chown www-data:www-data /home/qgis/qgisserverdb
```
**Nota:** www-data es el usuario de Apache en sistemas basados en Debian y necesitamos que Apache tenga acceso a esas ubicaciones o archivos. Los comandos chown www-data... cambian el propietario de los respectivos directorios y archivos a www-data.

3. Ahora podemos habilitar el host virtual y el mod fcgid si no está ya hecho:

```
a2enmod fcgid
a2ensite qgis.demo
```
4. Ahora reinicie Apache para que se tenga en cuenta la nueva configuración:

```
systemctl restart apache2
```
5. Ahora que Apache sabe que debe responder a las peticiones a http://qgis.demo también tenemos que configurar el sistema cliente para que sepa quién es qgis.demo. Lo hacemos añadiendo 127.0.0.1 qgis.demo en el archivo hosts.

```
# Replace 127.0.0.1 with the IP of your server.
sh -c "echo '127.0.0.1 qgis.demo' >> /etc/hosts"
```
Importante: Recuerde que ambos archivos qqis.demo.conf y /etc/hosts deben estar configurados para que tu instalación funcione. También puede probar el acceso a su Servidor QGIS desde otros clientes en la red (por ejemplo, máquinas Windows o macOS) yendo a su archivo /etc/hosts y apuntando el nombre qgis.demo a cualquier IP que tenga la máquina del servidor en la red (no 127.0.0.1 ya que es la IP local, sólo accesible desde la máquina local). En las máquinas \*nix el archivo hosts se encuentra en /etc, mientras que en Windows se encuentra en el directorio C:`Windows\NSystem32\driversetc. En Windows es necesario iniciar el editor de texto con privilegios de administrador antes de abrir el archivo de hosts.

QGIS Server ahora está disponible en http://qgis.demo. Para verificar, escriba en un navegador, como en el caso simple:

```
http://qgis.demo/cgi-bin/qgis_mapserv.fcgi?SERVICE=WMS&VERSION=1.3.0&
,→REQUEST=GetCapabilities
```
## **2.1.2 NGINX HTTP Server**

<span id="page-11-0"></span>**Nota:** A continuación, reemplace qgis.demo con el nombre o la dirección IP de su servidor.

También puede utilizar QGIS Server con NGINX. A diferencia de Apache, NGINX no genera automáticamente procesos FastCGI. Los procesos FastCGI deben ser iniciados por otra cosa.

Instala NGINX:

apt install nginx

• Como primera opción, puede usar **spawn-fcgi** o **fcgiwrap** para iniciar y administrar los procesos de QGIS Server. Existen paquetes oficiales de Debian para ambos. Cuando no tiene un servidor X en ejecución y necesita, por ejemplo, imprimir, puede usar *xvfb*.

• Otra opción es confiar en \*\* Systemd **\*\***, el sistema de inicio para GNU / Linux que la mayoría de las distribuciones de Linux utilizan en la actualidad. Una de las ventajas de este método es que no requiere otros componentes o procesos. Está destinado a ser simple, pero robusto y eficiente para implementaciones de producción.

### **NGINX Configuración**

El \*\* incluido fastcgi\_params; \*\* usado en la configuración anterior es importante, ya que agrega los parámetros de /etc/nginx/fastcgi\_params:

```
fastcgi_param  QUERY_STRING  $query_string;
fastcgi_param REQUEST_METHOD $request_method;
fastcgi_param CONTENT_TYPE $content_type;
fastcgi_param CONTENT_LENGTH $content_length;
fastcqi param SCRIPT_NAME $fastcgi_script_name;
fastcgi_param REQUEST_URI $request_uri;
fastcgi_param DOCUMENT_URI $document_uri;
fastcgi_param DOCUMENT_ROOT $document_root;
fastcgi_param SERVER_PROTOCOL $server_protocol;
fastcgi_param REQUEST_SCHEME $scheme;
fastcgi_param HTTPS $https if_not_empty;
fastcgi_param GATEWAY_INTERFACE CGI/1.1;
fastcgi_param SERVER_SOFTWARE nginx/$nginx_version;
fastcgi_param REMOTE_ADDR $remote_addr;
fastcgi_param REMOTE_PORT $remote_port;
fastcgi_param SERVER_ADDR $server_addr;
fastcgi_param SERVER_PORT $server_port;
fastcgi_param SERVER_NAME $server_name;
# PHP only, required if PHP was built with --enable-force-cgi-redirect
fastcgi_param REDIRECT_STATUS 200;
```
Además, puede usar algunos *Variables de entorno* para configurar QGIS Server. En el archivo de configuración de NGINX, /etc/nginx/nginx.conf, debe usar la instrucción fastcgi\_param para definir estas variables como se muestra a continuación:

```
location /qgisserver {
   gzip off;
    include fastcgi_params;
    fastcgi_param QGIS_SERVER_LOG_STDERR 1;
    fastcgi_param QGIS_SERVER_LOG_LEVEL 0;
    fastcgi_pass unix:/var/run/qgisserver.socket;
}
```
## **FastCGI envoltorios**

**Advertencia:** \*\* fcgiwrap \*\* es más fácil de configurar que \*\* spawn-fcgi **\*\***, porque ya está incluido en un servicio Systemd. Pero también conduce a una solución que es mucho más lenta que usar spawn-fcgi. Con fcgiwrap, se crea un nuevo proceso de QGIS Server en cada solicitud, lo que significa que el proceso de inicialización de QGIS Server, que incluye leer y analizar el archivo del proyecto QGIS, se realiza en cada solicitud. Con spawn-fcgi, el proceso de QGIS Server permanece activo entre solicitudes, lo que resulta en un rendimiento mucho mejor. Por esa razón, se recomienda spawn-fcgi para uso en producción.

#### **spawn-fcgi**

Si desea usar spawn-fcgi:

1. El primer paso es instalar el paquete:

apt install spawn-fcgi

2. Luego, introduzca el siguiente bloque en la configuración de su servidor NGINX:

```
location /qgisserver {
   gzip off;
   include fastcgi_params;
   fastcgi_pass unix:/var/run/qgisserver.socket;
}
```
3. Y reinicie NGINX para tener en cuenta la nueva configuración:

```
systemctl restart nginx
```
4. Finalmente, considerando que no existe un archivo de servicio predeterminado para spawn-fcgi, debe iniciar manualmente QGIS Server en su terminal:

```
spawn-fcgi -s /var/run/qgisserver.socket \
                -U www-data -G www-data -n \
                /usr/lib/cgi-bin/qgis_mapserv.fcgi
```
QGIS Server ahora está disponible en http://qgis.demo/qgisserver.

**Nota:** Al usar spawn-fcgi, puede definir directamente las variables de entorno antes de ejecutar el servidor. Por ejemplo: export QGIS\_SERVER[\\_LOG\\_STDERR=1](http://qgis.demo/qgisserver)

Desde luego usted puede añadir un script de inicio para arrancar el Servidor QGIS en el momento del arranque o cuando quiera. Por ejemplo con **systemd**:

1. Edite el archivo /etc/systemd/system/qgis-server.service con este contenido:

```
[Unit]
Description=QGIS server
After=network.target
[Service]
;; set env var as needed
;Environment="LANG=en_EN.UTF-8"
;Environment="QGIS_SERVER_PARALLEL_RENDERING=1"
;Environment="QGIS_SERVER_MAX_THREADS=12"
;Environment="QGIS_SERVER_LOG_LEVEL=0"
;Environment="QGIS_SERVER_LOG_STDERR=1"
;; or use a file:
;EnvironmentFile=/etc/qgis-server/env
ExecStart=spawn-fcgi -s /var/run/qgisserver.socket -U www-data -G www-data -n /
,→usr/lib/cgi-bin/qgis_mapserv.fcgi
[Install]
WantedBy=multi-user.target
```
2. Luego habilite e inicie el servicio:

```
systemctl enable --now qgis-server
```
#### **fcgiwrap**

La utilización de fcgiwrap es mucho más fácil de configurar que **spawn-fcgi** pero es mucho más lento.

1. Primero tiene que instalar el correspondiente paquete:

```
apt install fcgiwrap
```
2. Luego, introduzca el siguiente bloque en la configuración de su servidor NGINX:

```
1 location /qgisserver {
2 gzip off;
3 include fastcgi_params;
4 fastcgi_pass unix:/var/run/fcgiwrap.socket;
5 fastcgi_param SCRIPT_FILENAME /usr/lib/cgi-bin/qgis_mapserv.fcgi;
6 }
```
3. Finalmente, reinicie NGINX y **fcgiwrap** para tener en cuenta la nueva configuración:

```
systemctl restart nginx
systemctl restart fcgiwrap
```
QGIS Server ahora está disponible en http://qgis.demo/qgisserver.

#### **Systemd**

QGIS Server necesita un servidor X e[n ejecución para ser complet](http://qgis.demo/qgisserver)amente utilizable, en particular para imprimir. En el caso de que ya tenga un servidor X en ejecución, puede utilizar los servicios de systemd.

Este método, para desplegar el Servidor QGIS, confía en dos unidades Systemd a configurar: una unidad Socket y una **`unidad Service<https://www.freedesktop.org/software/systemd/man/systemd.service.html>`\_**.

1. La **unidad QGIS Server Socket** define y crea un socket del sistema de archivos, utilizado por NGINX para iniciar y comunicarse con QGIS Server. La unidad Socket debe configurarse con Accept = false, lo que significa que las llamadas a la llamada del sistema «Aceptar ()» se delegan al proceso creado [por la unidad d](https://www.freedesktop.org/software/systemd/man/systemd.socket.html)e Servicio. Se encuentra en /etc/systemd/system/qgis-server@.socket, que en realidad es una plantilla:

```
[Unit]
Description=QGIS Server Listen Socket (instance %i)
[Socket]
Accept=false
ListenStream=/var/run/qgis-server-%i.sock
SocketUser=www-data
SocketGroup=www-data
SocketMode=0600
[Install]
WantedBy=sockets.target
```
2. Ahora habilite e inicie sockets:

**for** i **in** 1 2 3 4; **do** systemctl enable --now qgis-server@\$i.socket; **done**

3. La **unidad de servicio del servidor QGIS** define e inicia el proceso del servidor QGIS. La parte importante es que la entrada estándar del proceso de servicio está conectada al enchufe definido por la unidad de enchufe. Esto debe configurarse usando StandardInput=socket en la configuración de la unidad de servicio ubicada en /etc/systemd/system/qgis-server@.service:

```
[Unit]
Description=QGIS Server Service (instance %i)
```
#### **[Service]**

```
User=www-data
Group=www-data
StandardOutput=null
StandardError=journal
StandardInput=socket
ExecStart=/usr/lib/cgi-bin/qgis_mapserv.fcgi
EnvironmentFile=/etc/qgis-server/env
```
**[Install]**

WantedBy=multi-user.target

**Nota:** El servidor QGIS *environment variables* se define en un archivo separado, /etc/qgis-server/ env. Podría parecerse a esto:

```
QGIS_PROJECT_FILE=/etc/qgis/myproject.qgs
QGIS_SERVER_LOG_STDERR=1
QGIS_SERVER_LOG_LEVEL=3
```
4. Ahora inicie el servicio de socket:

**for** i **in** 1 2 3 4; **do** systemctl enable --now qgis-server@\$i.service; **done**

5. Finalmente, para el servidor NGINX HTTP, introduzcamos la configuración para esta instalación:

```
upstream qgis-server_backend {
   server unix:/var/run/qgis-server-1.sock;
   server unix:/var/run/qgis-server-2.sock;
   server unix:/var/run/qgis-server-3.sock;
   server unix:/var/run/qgis-server-4.sock;
}
server {
   …
  location /qgis-server {
       gzip off;
       include fastcgi_params;
       fastcgi_pass qgis-server_backend;
   }
}
```
6. Ahora reinicie NGINX para que se tenga en cuenta la nueva configuración:

systemctl restart nginx

Gracias a Oslandia por compartir su tutorial.

## **2.1.3 Xvfb**

QGIS Server necesita un servidor X en ejecución para ser completamente utilizable, en particular para imprimir. En los servidores, generalmente se recomienda no instalarlo, por lo que puede usar  $x \vee f$ b para tener un entorno X virtual.

<span id="page-16-0"></span>Si está ejecutando el servidor en un entorno gráfico/X11, no es necesario instalar xvfb. Mas info en https://www. itopen.it/qgis-server-setup-notes/.

1. Para instalar el paquete:

```
apt install xvfb
```
2. Cree el archivo de servicio, /etc/systemd/system/xvfb.service, con este contenido:

```
[Unit]
Description=X Virtual Frame Buffer Service
After=network.target
[Service]
ExecStart=/usr/bin/Xvfb :99 -screen 0 1024x768x24 -ac +extension GLX +render -
,→noreset
[Install]
WantedBy=multi-user.target
```
3. Activa, inicia y prueba el estado de xvfb.service:

```
systemctl enable --now xvfb.service
systemctl status xvfb.service
```
- 4. Luego, de acuerdo con su servidor HTTP, debe configurar el parámetro **DISPLAY** o usar directamente **xvfbrun**.
	- Usando Apache:
		- 1. Añada su configuración *Fcgid* (vea *Servidor HTTP Apache*):

FcgidInitialEnv DISPLAY ":99"

2. Reinicie Apache para que la nueva [configuración sea tenida](#page-9-0) en cuenta:

systemctl restart apache2

- Usando NGINX
	- **–** Con spawn-fcgi usando xvfb-run:

```
xvfb-run /usr/bin/spawn-fcgi -f /usr/lib/cgi-bin/qgis_mapserv.fcgi \
                             -s /tmp/qgisserver.socket \
                             -G www-data -U www-data -n
```
**–** Con la variable de entorno **DISPLAY** en la configuración del servidor HTTP.

**fastcgi\_param** DISPLAY ":99";

# **2.2 Instalación en Windows**

QGIS Server también puede instalarse en sistemas Windows utilizando la versión de 64 bits del instalador de red OSGeo4W (https://qgis.org/en/site/forusers/download.html).

<span id="page-17-0"></span>Un procedimiento sencillo es el siguiente:

- 1. Descargue y ejecute el instalador de OSGeo4W
- 2. Sigal[a «Instalación avanzada» e instale los paquetes](https://qgis.org/en/site/forusers/download.html) **QGIS Desktop**, **QGIS Server apache** y **mod\_fcgid**.

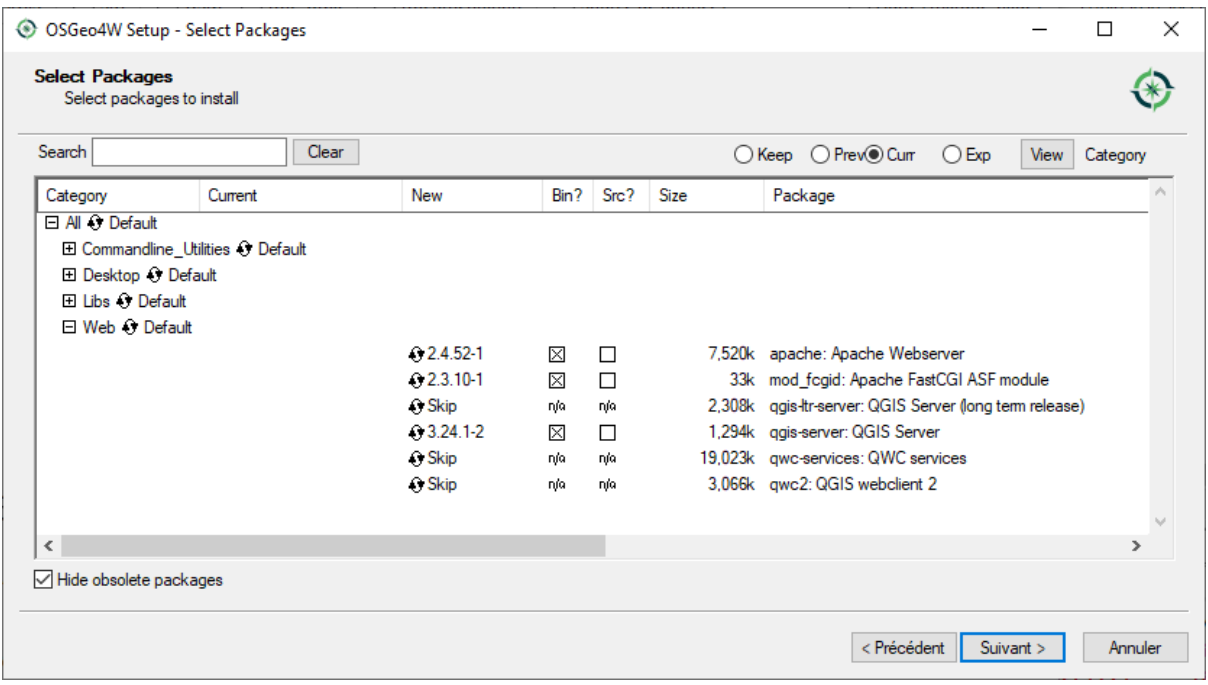

- 3. Apache no se instala directamente como servicio en Windows. Es necesario:
	- 1. Right-click the OSGeo4W.bat file at the root of the C:\OSGeo4W\ folder (if the default installation paths have been used) and select *Run as administrator*
	- 2. En la consola, ejecute apache-install.bat, que dará como resultado

```
> apache-install.bat
Installing the 'Apache OSGeo4W Web Server' service
The 'Apache OSGeo4W Web Server' service is successfully installed.
Testing httpd.conf....
Errors reported here must be corrected before the service can be started.
...
```
El servicio se ha iniciado como se puede observar en el informe. Pero el servidor puede fallar en su ejecución debido a la falta de configuración personalizada.

4. Edit the C:\OSGeo4w\apps\apache\conf\httpd.conf file with the following changes (various other combinations are possible):

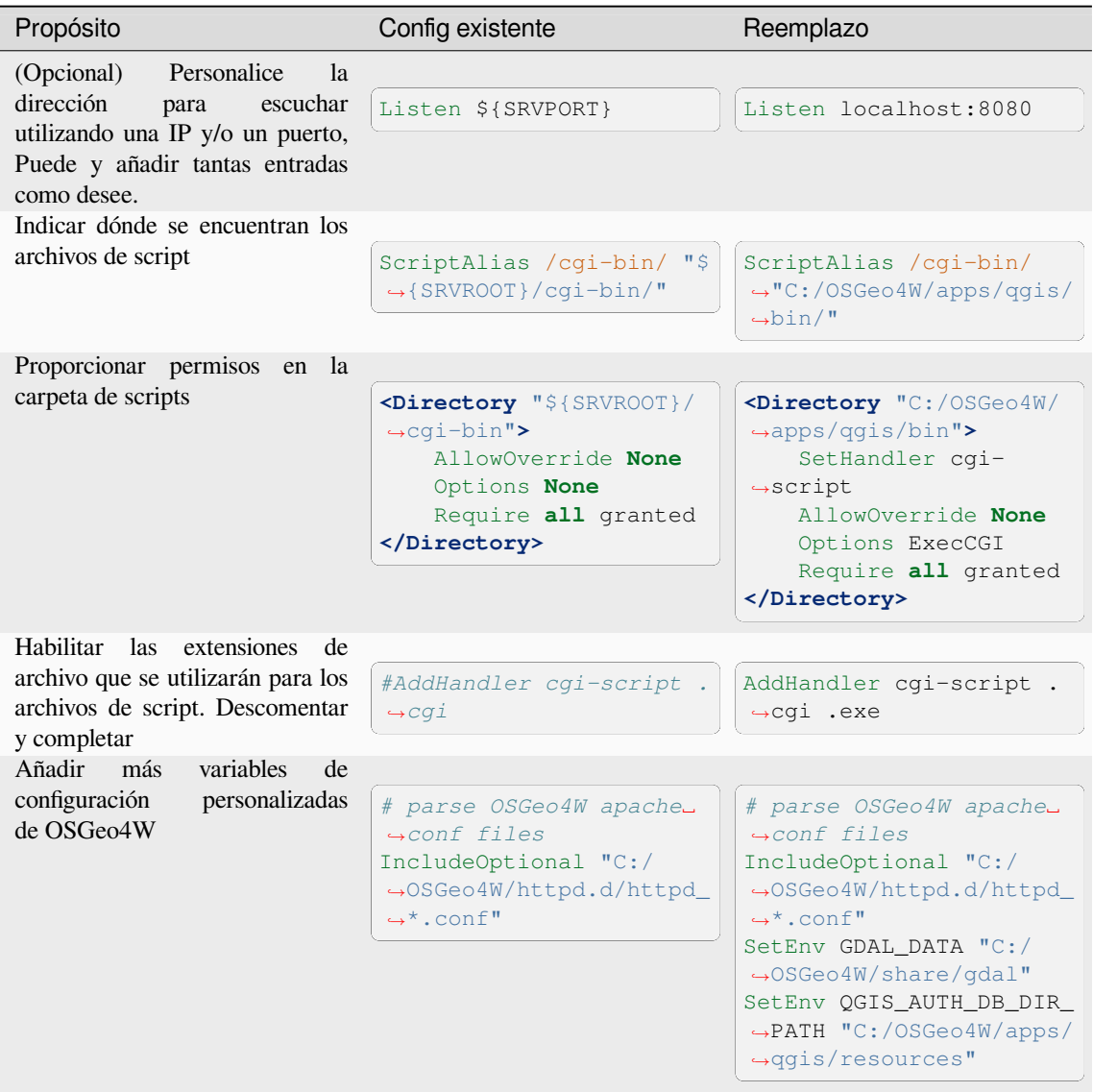

5. Reiniciar el servidor web Apache

> apache-restart.bat

6. Abra la ventana del navegador para probar una solicitud de GetCapabilities al servidor QGIS. Sustituye localhost:8080 por la IP y el puerto que haya configurado para escuchar.

```
http://localhost:8080/cgi-bin/qgis_mapserv.fcgi.exe?SERVICE=WMS&VERSION=1.3.0&
,→REQUEST=GetCapabilities
```
Un archivo XML con las capacidades debería ser devuelto. Su servidor está listo para ser utilizado.

# **2.3 Sirve un proyecto**

Ahora que QGIS Server está instalado y funcionando, solo tenemos que usarlo.

<span id="page-19-0"></span>Obviamente, necesitamos un proyecto QGIS en el que trabajar. Por supuesto, puede personalizar completamente su proyecto definiendo la información de contacto, precisando algunas restricciones en CRS o incluso excluyendo algunas capas. Todo lo que necesita saber al respecto se describe más adelante en *Configure su proyecto*.

But for now, we are going to use a simple project already configured and previously downloaded in /home/qgis/ projects/world.qgs, as described above.

Al abrir el proyecto y echar un vistazo rápido a las capas, sabemos que actualmen[te hay 4 capas disponi](#page-20-0)bles:

- airports
- places
- countries
- countries\_shapeburst

No es necesario que comprenda la solicitud completa por ahora, pero puede recuperar un mapa con algunas de las capas anteriores gracias a QGIS Server haciendo algo como esto en su navegador web para recuperar la capa *countries*:

• Si ha seguido las instrucciones anteriores para instalar un servidor HTTP Apache:

```
http://qgis.demo/cgi-bin/qgis_mapserv.fcgi?
 MAP=/home/qgis/projects/world.qgs&
 LAYERS=countries&
 SERVICE=WMS&
 VERSION=1.3.0&
 REQUEST=GetMap&
 CRS=EPSG:4326&
 WIDTH=400&
 HEIGHT=200&
 BBOX=-90,-180,90,180
```
• Si ha seguido las instrucciones anteriores para instalar un servidor HTTP NGINX:

```
http://qgis.demo/qgisserver?
 MAP=/home/qgis/projects/world.qgs&
 LAYERS=countries&
 SERVICE=WMS&
 VERSION=1.3.0&
 REQUEST=GetMap&
 CRS=EPSG:4326&
 WTDTH=400HEIGHT=200&
 BBOX=-90,-180,90,180
```
Si obtiene la siguiente imagen, QGIS Server se está ejecutando correctamente:

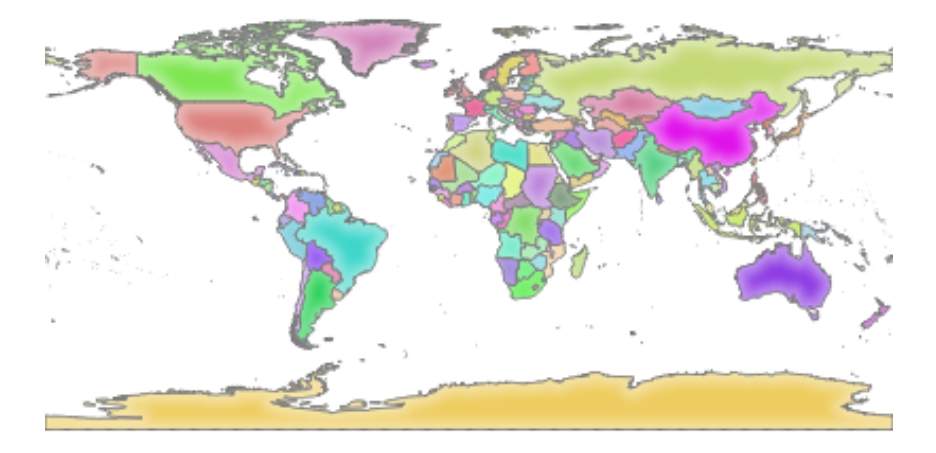

Figura 2.1: Respuesta del servidor a una solicitud básica de GetMap

Perciba que puede definir la variable de entorno **QGIS\_PROJECT\_FILE** para usar un proyecto por defecto en lugar de dar un parámetro **MAP** (ver *Variables de entorno*).

Por ejemplo con spawn-fcgi:

```
export QGIS_PROJECT_FILE=/home/qgis/projects/world.qgs
spawn-fcgi -f /usr/lib/bin/cgi-bin/qgis_mapserv.fcgi \
           -s /var/run/qgisserver.socket \
           -U www-data -G www-data -n
```
# **2.4 Configure su proyecto**

<span id="page-20-0"></span>Para proporcionar un nuevo QGIS Server WMS, WFS, OAPIF o WCS, tiene que crear un archivo de proyecto QGIS con algunos datos o utilizar uno de su proyecto actual. Defina los colores y estilos de las capas en QGIS y el CRS del proyecto, si no están ya definidos. Después, vaya al menú *QGIS Server* del diálogo *Proyecto* ► *Propiedades…* y proporcione alguna información sobre el OWS en la pestaña *Capacidades de servicio*.

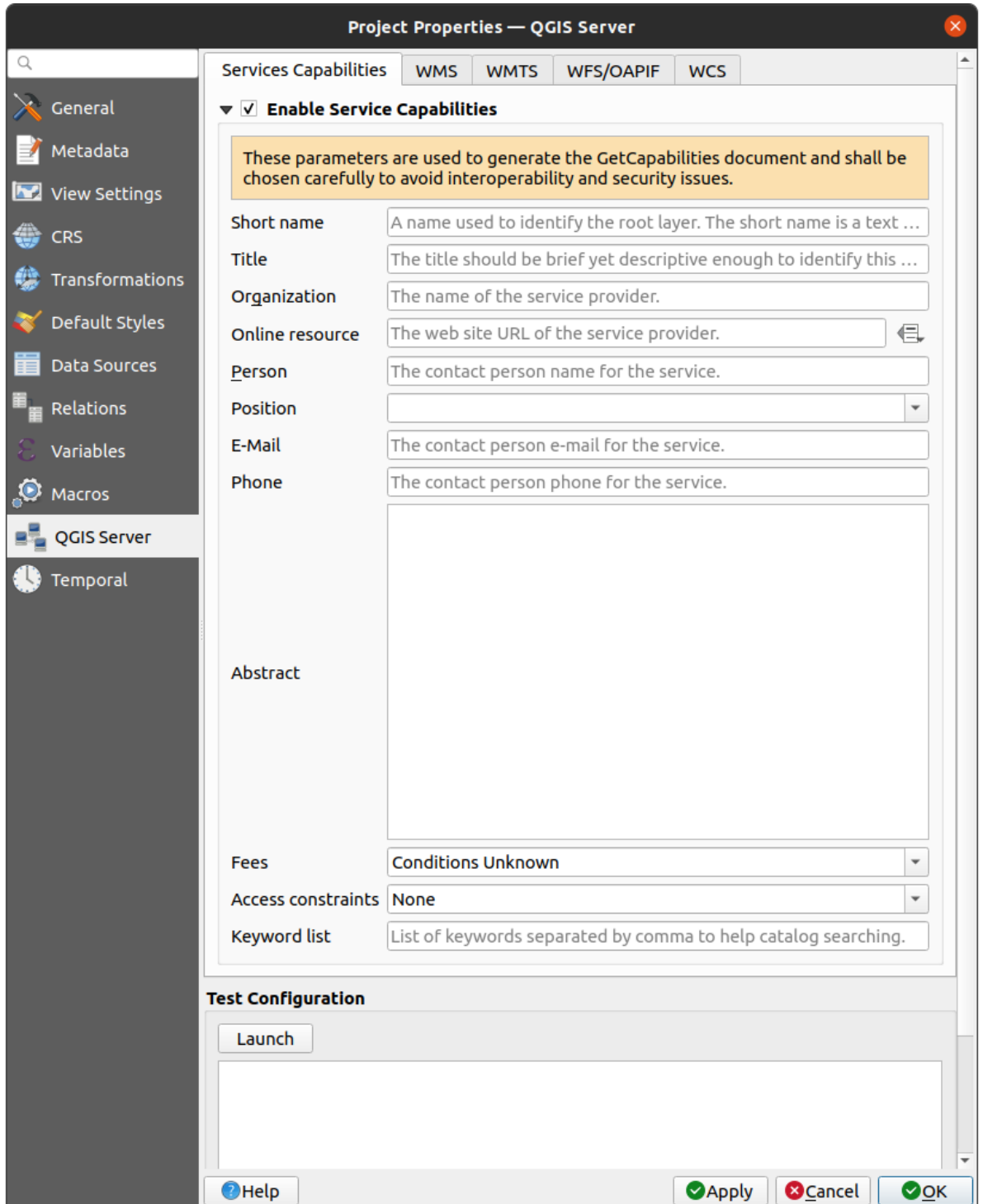

Figura 2.2: Definiciones para un proyecto WMS/WFS/WCS de QGIS Server

Tiene que *Habilitar Capacidades de Servicio* primero, si está desactivado. Esto aparecerá en la respuesta GetCapabilities del WMS, WFS o WCS. Si no marca *Enable Service capabilities*, QGIS Server utilizará la información dada en el archivo wms\_metadata.xml ubicado en la carpeta cgi-bin.

# <span id="page-22-0"></span>**2.4.1 Capacidades WMS**

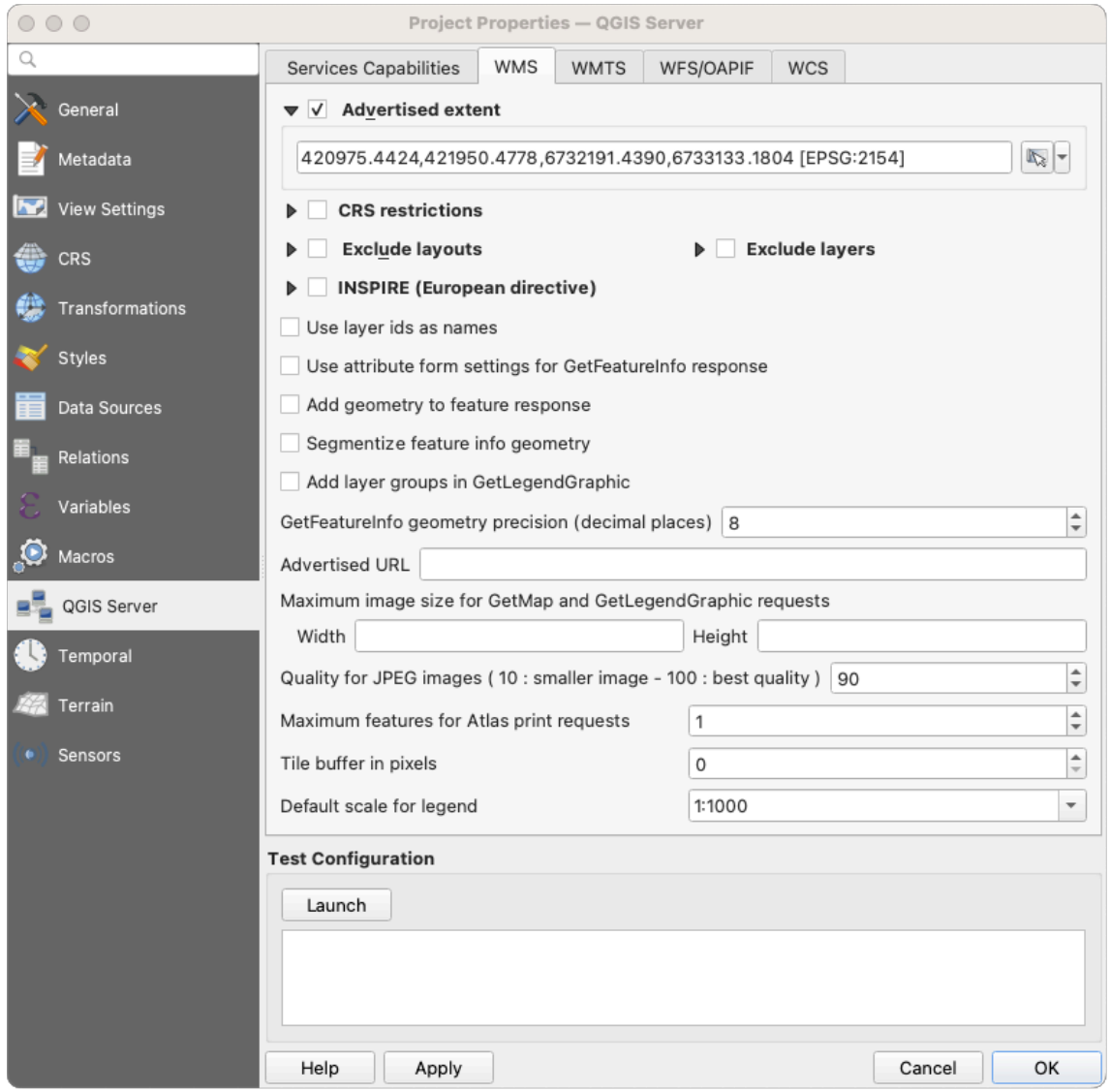

Figura 2.3: Definiciones en la pestaña WMS

In the *WMS capabilities* tab, check *Advertised extent* to define the extent advertised in the WMS GetCapabilities response. The spatial extent selector widget helps you enter the extent as a xmin, xmax, ymin, ymax text or pick it from the map canvas, layers, bookmarks…

By checking *CRS restrictions*, you can restrict in which coordinate reference systems (CRS) QGIS Server will offer to render maps. It is recommended that you restrict the offered CRS as this reduces the size of the WMS

GetCapabilities response. Use the **button** below to select those CRSs from the Coordinate Reference System Selector, or click *Used* to add the CRSs used in the QGIS project to the list.

Si tiene diseños de impresión definidos en su proyecto, se enumerarán en la respuesta GetProjectSettings y la solicitud GetPrint puede usarlos para crear impresiones, utilizando uno de los diseños de impresión como plantilla. Esta es una extensión específica de QGIS para la especificación WMS 1.3.0. Si desea excluir cualquier diseño de

impresión de ser publicado por el WMS, marque  $\blacktriangle$  *Excluir diseños* y haga clic en el boton  $\blacktriangle$  de abajo. Luego, seleccione un diseño de impresión en el cuadro de diálogo *Seleccionar diseño de impresión* para agregarlo a la lista de diseños excluidos.

Si desea excluir cualquier capa o grupo de capas de la publicación del WMS, marque *Excluir capas* y haga clic en

el botón de abajo. Esto abre el cuadro de diálogo: guilabel: *Seleccionar capas y grupos restringidos*, que le permite elegir las capas y grupos que no desea que se publiquen. Utilice la tecla Shift o :kbd:` Ctrl` si desea seleccionar varias entradas. Se recomienda que excluya de la publicación las capas que no necesita, ya que esto reduce el tamaño de la respuesta de WMS GetCapabilities, lo que conduce a tiempos de carga más rápidos en el lado del cliente.

Si marca *Use los identificadores de capa como nombre*, los identificadores de capa se usarán para hacer referencia a las capas en la respuesta GetCapabilities o el parámetro GetMap LAYERS. Si no es así, se usa el nombre de la capa o el nombre corto si está definido (ver vectorservermenu).

Puede recibir GetFeatureInfo solicitado como texto sin formato, XML y GML. El predeterminado es XML.

Si lo desea, puede marcar *Add geometry to feature response*. Esto incluirá el cuadro delimitador para cada función en la respuesta de GetFeatureInfo. Consulte también el parámetro *WITH\_GEOMETRY*.

Como muchos clientes web no pueden mostrar arcos circulares en geometrías, tiene la opción de segmentar la geometría antes de enviarla al cliente en una respuesta GetFeatureInfo. Esto permite a dichos clientes seguir mostrando

la geometría de una característica (por ejemplo, para resaltar la e[ntidad\). Debe marcar](#page-40-0) la casilla de verificación *Segmentize feature info geometry* para activar la opción.

When a layer group is passed to GetLegendGraphic request, all of its leaf layers are added to the legend picture (however without the groups" labels). Check the *Add layer groups in GetLegendGraphic* option if you want to also insert the layer groups (and subgroups) names into the layer tree, just like in QGIS Desktop legend.

También puede usar la opción *Precisión de geometría GetFeatureInfo* para establecer la precisión de la geometría GetFeatureInfo. Esto le permite ahorrar ancho de banda cuando no necesita toda la precisión.

Si desea que QGIS Server publique URL de solicitud específicas en la respuesta WMS GetCapabilities, ingrese la URL correspondiente en el campo *URL anunciada*.

Además, puede restringir el tamaño máximo de los mapas devueltos por la solicitud GetMap ingresando el ancho y la altura máximos en los campos respectivos bajo *Máximos para solicitud GetMap*.

Puede cambiar el factor *Calidad para imágenes JPEG*. El factor de calidad debe estar en el rango de 0 a 100. Especifique 0 para compresión máxima, 100 para sin compresión.

Puede cambiar el límite para que las entidades de Atlas se impriman en una solicitud configurando el campo *Entidades máximas para solicitudes de impresión de Atlas*.

Cuando QGIS Server se usa en modo mosaico (ver *TILED parameter*), puede establecer el *Tile buffer in pixels*. El valor recomendado es el tamaño del símbolo más grande o ancho de línea en su proyecto QGIS.

Si una de susa capas usa Map Tip display (por ejemplo para mostrar texto usando expresiones) esto se enumerará dentro de la salida GetFeatureInfo. Si la capa usa un [mapa de valor para u](#page-40-1)no de sus atributos, esta información también se mostrará en la salida de GetFeatureInfo.

## **2.4.2 Capacidades WMTS**

<span id="page-23-0"></span>En la pestaña *Capacidades WMTS* puede seleccionar las capas que desea publicar como WMTS y especificar si desea publicarlas como PNG o JPEG.

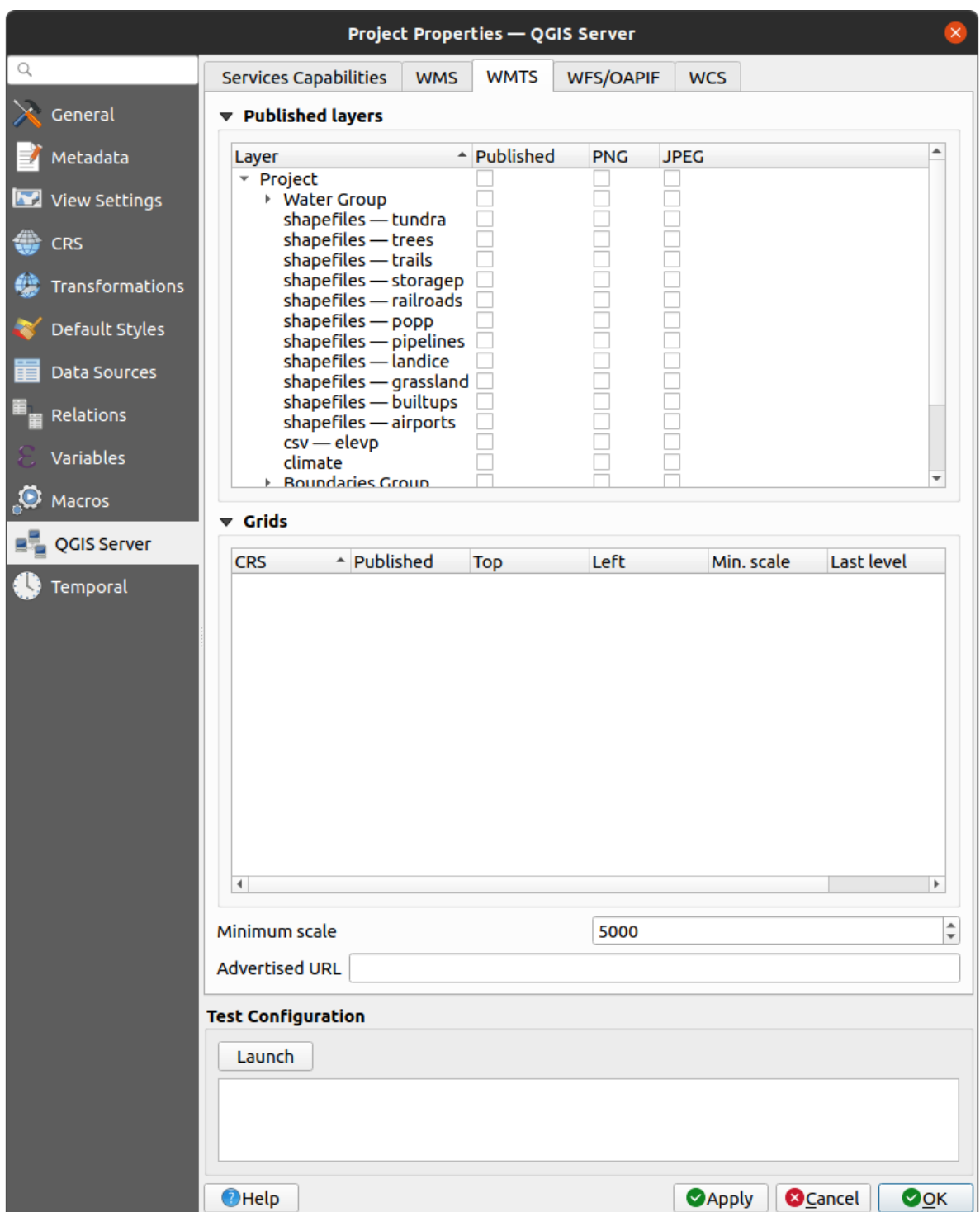

Figura 2.4: Definiciones en la pestaña WMTS

Si introduce una URL en el campo *URL anunciada* de la sección *Capacidades WMTS*, QGIS Server anunciará esta URL específica en la respuesta GetCapabilities de WMTS.

# <span id="page-25-0"></span>**2.4.3 Capacidades WFS/OAPIF**

En la pestaña *Capacidades WFS/OAPIF*, puede seleccionar las capas que desea publicar como WFS u OAPIF, y especificar si permitirán operaciones de actualización, inserción y eliminación.

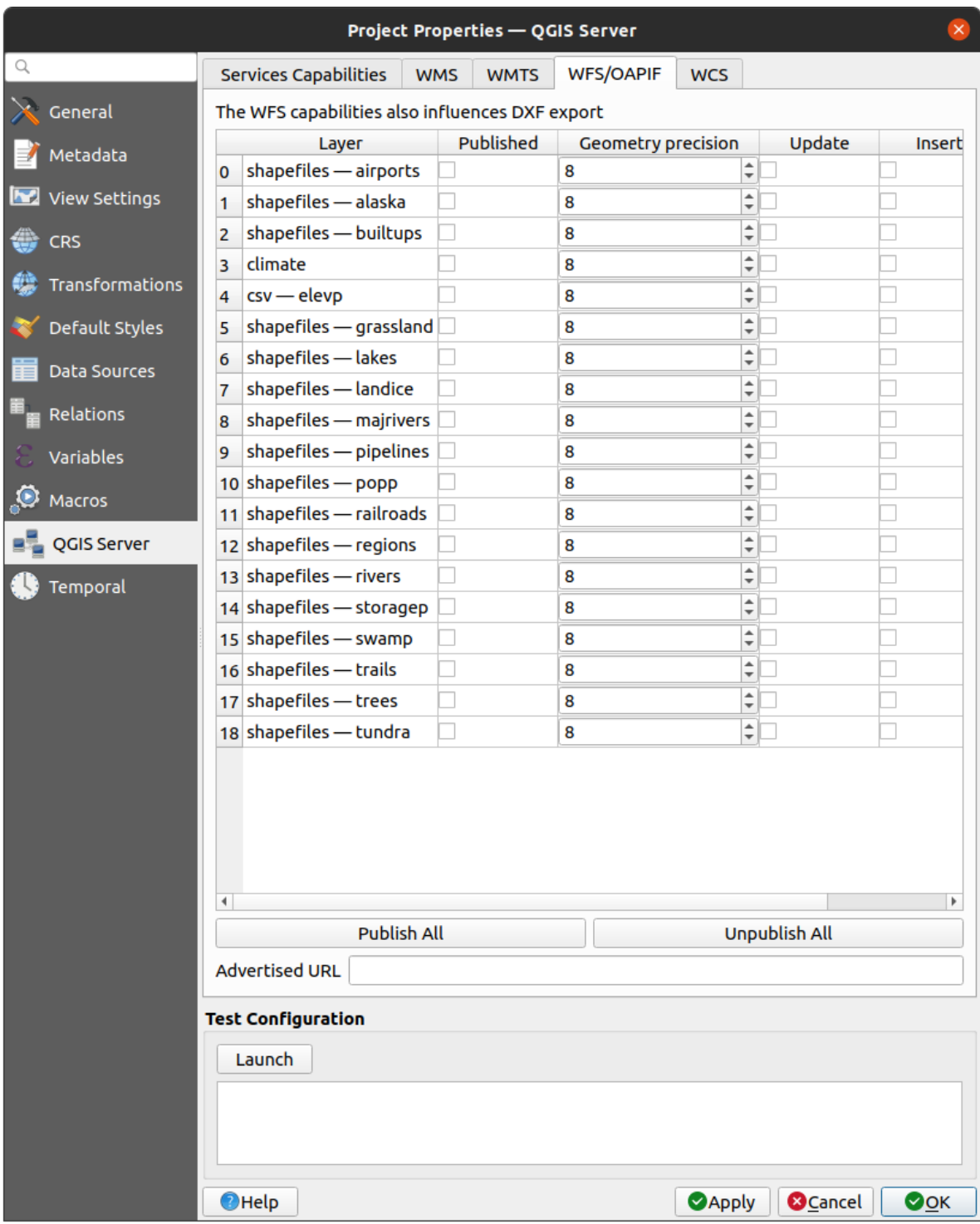

Figura 2.5: Definiciones en la pestaña WFS/OAPIF

Si introduce una URL en el campo *URL anunciada* de la sección *Capacidades WFS*, QGIS Server anunciará esta URL específica en la respuesta WFS GetCapabilities.

# <span id="page-26-0"></span>**2.4.4 Capacidades WCS**

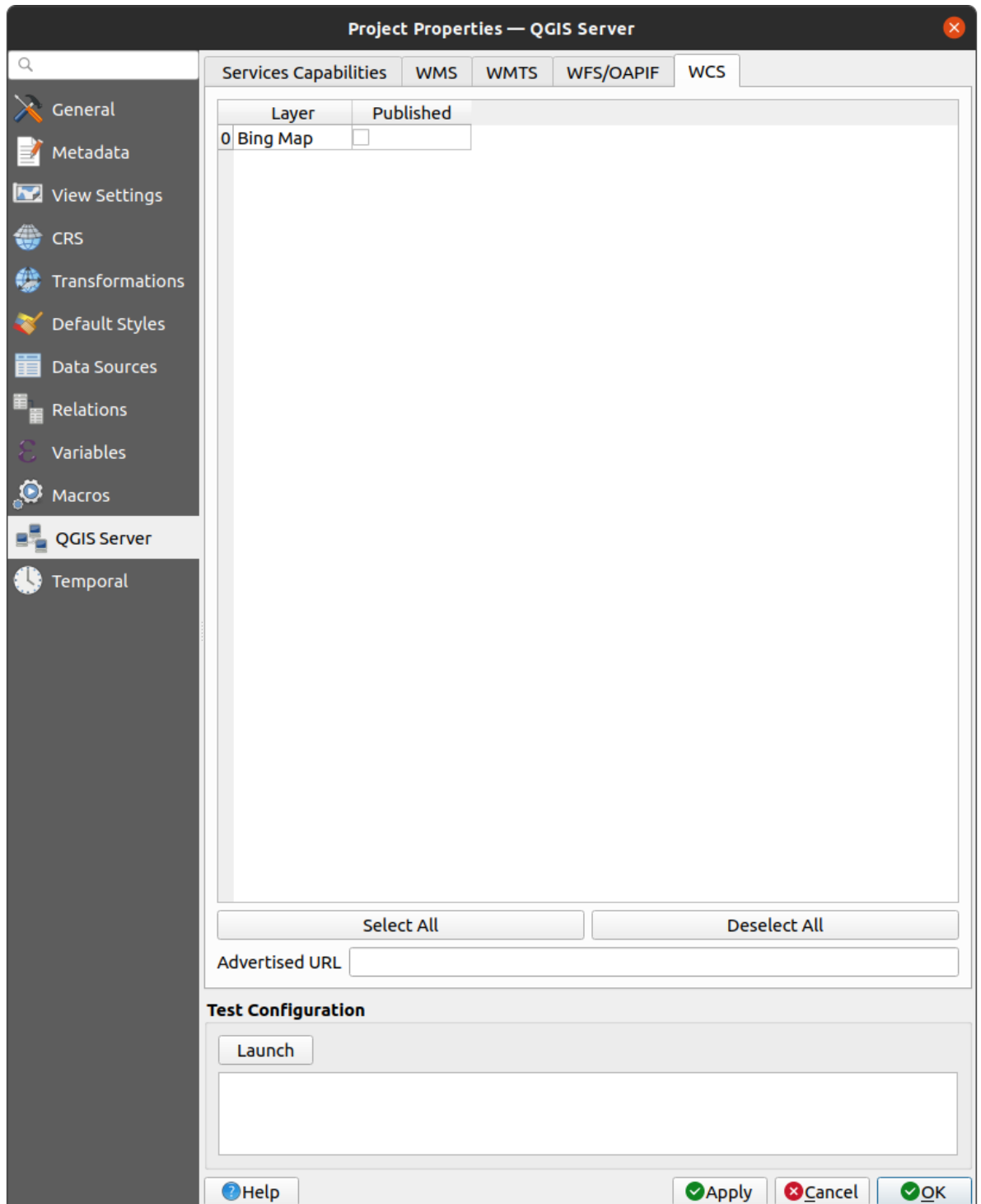

En la pestaña *Capacidades WCS*, puede seleccionar las capas que desea publicar como WCS.

Figura 2.6: Definiciones en la pestaña WCS

Si introduce una URL en el campo *URL anunciada* de la sección *Capacidades del WCS*, QGIS Server anunciará esta URL específica en la respuesta WCS GetCapabilities.

# **2.4.5 Ajuste fino de OWS**

Para capas vectoriales, el menú *Campos* del diálogo *Capa* ► *Propiedades de capa* permite definir para cada atributo si se publicará o no. De forma predeterminada, todos los atributos son publicados por su WMS y WFS. Si no desea que se publique un atributo específico, desmarque la casilla correspondiente en la columna *WMS* o *WFS*.

<span id="page-27-0"></span>Puede superponer marcas de agua sobre los mapas producidos por su WMS agregando anotaciones de texto o anotaciones SVG al archivo del proyecto. Ver la sección sec\_annotations para obtener instrucciones sobre cómo crear anotaciones. Para que las anotaciones se muestren como marcas de agua en la salida de WMS, la casilla de verificación *Fixed map position* en el cuadro de diálogo *Annotation text* debe estar desmarcada. Se puede acceder a esto haciendo doble clic en la anotación mientras una de las herramientas de anotación está activa. Para las anotaciones SVG, necesitará configurar el proyecto para guardar rutas absolutas (en el menú *General* del cuadro de diálogo :menuselection:**`**Proyecto -> Propiedades… **`**) o modificar manualmente la ruta para la imagen SVG para que represente una ruta relativa válida.

# **2.5 Integración con terceras partes**

<span id="page-27-1"></span>QGIS Server proporciona servicios web OGC como WMS, WFS, etc. por lo tanto, puede ser utilizado por una amplia variedad de herramientas de usuario final.

## **2.5.1 Integración con QGIS Deskto[p](https://www.ogc.org/docs/is)**

<span id="page-27-2"></span>QGIS Desktop es el diseñador de mapas donde QGIS Server es el servidor de mapas. Los mapas o proyectos QGIS serán servidos por el servidor QGIS para proporcionar estándares OGC. Estos proyectos de QGIS pueden ser archivos o entradas en una base de datos (usando *Proyecto -> Guardar en -> PostgreSQL* en QGIS Desktop).

Además, se debe establecer un flujo de trabajo de actualización dedicado a actualizar un proyecto utilizado por un servidor QGIS (es decir, copiar los archivos del proyecto en la ubicación del servidor y reiniciar el servidor QGIS). Por ahora, los procesos automatizados (como la recarga del servidor a través del servicio de cola de mensajes) aún no están implementados.

# **2.5.2 Integración con MapProxy**

<span id="page-27-3"></span>MapProxy es un servidor de caché de teselas y como tal puede leer y servir cualquier servidor de mapas WMS/WMTS, puede conectarse directamente a los servicios web del servidor QGIS y mejorar la experiencia del usuario final.

# **[2.5.3](https://mapproxy.org/) Integración con QWC2**

<span id="page-27-4"></span>QWC2 es una aplicación web responsiva dedicada a QGIS Server. Le ayuda a construir un visor de mapas altamente personalizado con selección de capas, información de objetos espaciales, etc.. También hay muchos complementos disponibles como la autenticación o el servicio de impresión, la lista completa está disponible en este repositorio.

# CAPÍTULO 3

# Servicios

<span id="page-28-0"></span>QGIS Server puede servir datos de acuerdo con los protocolos estándar descritos por **Open Geospatial Consortium (OGC)**:

- WMS 1.1.1 y 1.3.0
- WFS 1.0.0 y 1.1.0
- OGC API Entidades (WFS3)
- WCS 1.0.0 y 1.1.1
- WMTS 1.0.0

Se admiten parámetros y solicitudes adicionales del proveedor además del estándar original que mejora enormemente las posibilidades de personalizar su comportamiento gracias al motor de renderización QGIS.

# **3.1 Básicos**

<span id="page-28-1"></span>En esta sección se describen conceptos y parámetros compartidos entre sí por los servicios. Algunos de estos son estándar y están definidos en las especificaciones de OGC, mientras que otros son muy específicos de QGIS Server.

Conceptos estándar:

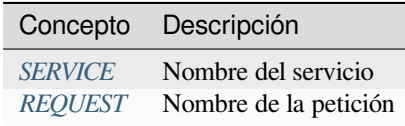

Conceptos de proveedores:

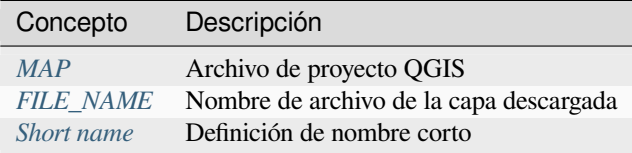

## **3.1.1 SERVICE**

Este parámetro estándar permite especificar el nombre del servicio a utilizar para una *request* específica y tiene que formarse como SERVICIO=NOMBRE.

<span id="page-29-0"></span>Ejemplo de URL para el servicio **WMS**:

```
http://localhost/qgisserver?
SERVICE=WMS
&...
```
**Nota:** No disponible para servicios basados en DESCANSO como *WFS3 (OGC API Features)*.

## **3.1.2 REQUEST**

<span id="page-29-1"></span>Este parámetro estándar permite especificar el nombre de la solicitud a ejecutar para un *service* específico y debe formarse como SOLICITUD=NombreSolicitud..

Ejemplo de URL para la solicitud **GetCapabilities**:

```
http://localhost/qgisserver?
REQUEST=GetCapabilities
&...
```
**Nota:** No disponible para servicios basados en DESCANSO como *WFS3 (OGC API Features)*.

## **3.1.3 MAP**

<span id="page-29-2"></span>Este parámetro de proveedor permite definir el archivo de proyecto de QGIS a utilizar. Puede ser una ruta absoluta o una ruta relativa a la ubicación del ejecutable del servidor qgis\_mapserv.fcgi. MAP es obligatorio por defecto porque una solicitud necesita un proyecto QGIS para funcionar. Sin embargo, la variable de entorno **QGIS\_PROJECT\_FILE** puede usarse para definir un proyecto QGIS predeterminado. En este caso específico, MAP ya no es un parámetro obligatorio. Para más información puede consultar el capítulo *Canfiguración avanzada*.

URL ejemplo:

```
http://localhost/qgisserver?
MAP=/tmp/QGIS-Training-Data/exercise_data/qgis-server-tutorial-data/world.qgs
&...
```
## **3.1.4 FILE\_NAME**

<span id="page-29-3"></span>Si se establece este parámetro de proveedor, la respuesta del servidor se enviará al cliente como un archivo adjunto con el nombre de archivo especificado.

Ejemplo de URL para guardar un documento XML **GetCapabilities**:

```
http://localhost/qgisserver?
SERVICE=WMS
&REQUEST=GetCapabilities
&FILE_NAME=wms_capabilities.xml
\updelta . . .
```
## **3.1.5 Nombre corto**

<span id="page-30-0"></span>Varios elementos tienen tanto un **nombre corto** como un **título**. El nombre abreviado es una cadena de texto utilizada para la comunicación de máquina a máquina, mientras que el título es para beneficio de los humanos. Por ejemplo, un conjunto de datos puede tener el título descriptivo *"Temperatura atmosférica máxima"* y solicitarse con el nombre corto abreviado *"ATMAX"*. Puede establecer el título, el nombre corto y el resumen para:

- **Capas**: haga clic con el botón derecho en una capa y seleccione *Propiedades…* ► *Servidor QGIS* ► *Descripción*.
- **Grupos**: haga clic con el botón derecho en un grupo y seleccione *Establecer datos WMS del grupo*
- **Proyecto**: vaya a *Proyecto* ► *Propiedades…* ► *Servidor QGIS* ► *Capacidades de servicio*.

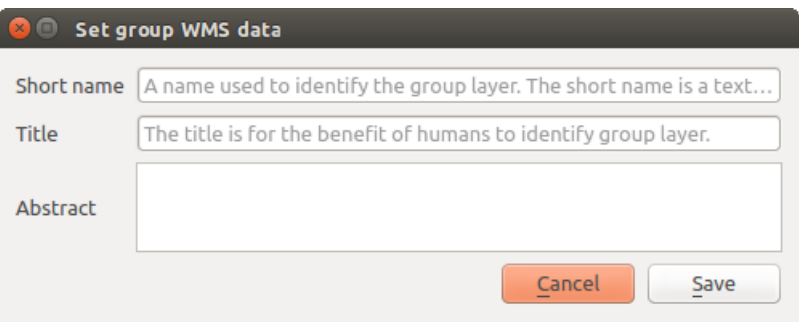

Figura 3.1: Establecer cuadro de diálogo de datos WMS de grupo

Por lo tanto, el nombre corto puede usarse para identificar estos elementos al interactuar con QGIS Server. Por ejemplo con el parámetro CAPAS estándar:

```
http://localhost/qgisserver?
SERVICE=WMS
&REQUEST=GetMap
&LAYERS=shortname1,shortname2
&...
```
# **3.2 Web Map Service (WMS)**

<span id="page-30-1"></span>Los estándares WMS **1.1.1** y **1.3.0** implementados en QGIS Server proporcionan una interfaz HTTP para solicitar imágenes de mapas o leyendas generadas a partir de un proyecto QGIS. Una solicitud WMS típica define el proyecto QGIS que se utilizará, las capas que se renderizarán y el formato de imagen que se generará. El soporte básico también está disponible como **Descriptor de capa con estilo (SLD)**.

Specifications:

- WMS 1.1.1
- WMS 1.3.0
- SLD 1.1.0 WMS profile

Stand[ard requests](https://portal.ogc.org/files/?artifact_id=1081&version=1&format=pdf) provided by QGIS Server:

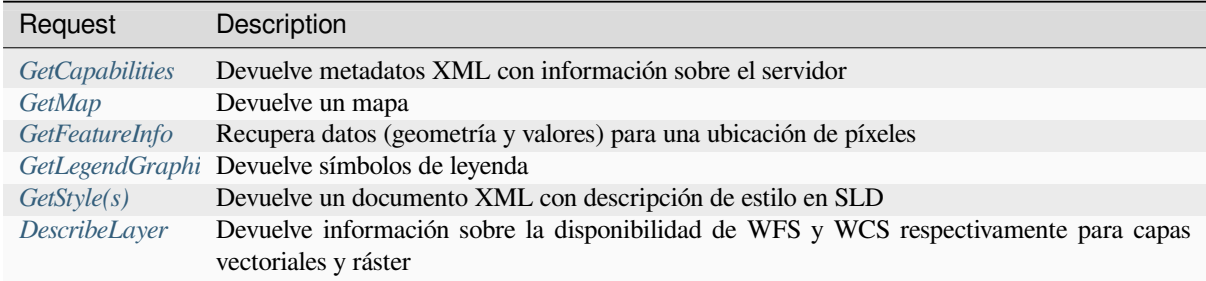

S[olicitudes](#page-58-0) [de pr](#page-58-1)oveedor proporcionadas por QGIS Server:

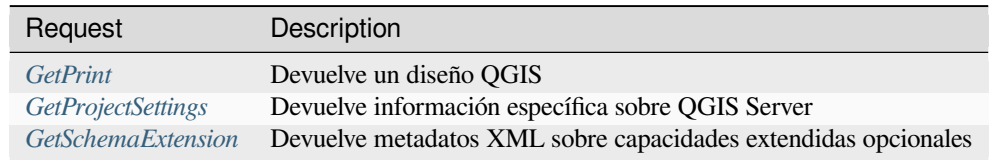

## **3.2.1 G[etCapabilities](#page-62-0)**

<span id="page-31-0"></span>Parámetros estándar para la solicitud **GetCapabilities** según las especificaciones OGC WMS 1.1.1 y 1.3.0:

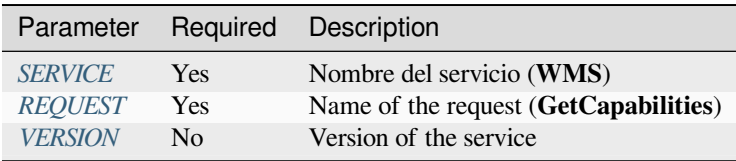

La solicitud **GetCapab[ilities](#page-29-0)** también admite los siguientes parámetros de proveedor:

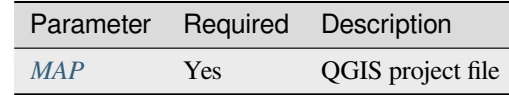

URL example:

```
http://localhost/qgisserver?
SERVICE=WMS
&VERSION=1.3.0
&REQUEST=GetCapabilities
```
# **3.2.2 GetMap**

<span id="page-31-1"></span>Parámetros estándar para la petición **GetMap** de acuerdo con las especificaciones OGC WMS 1.1.1 y 1.3.0:

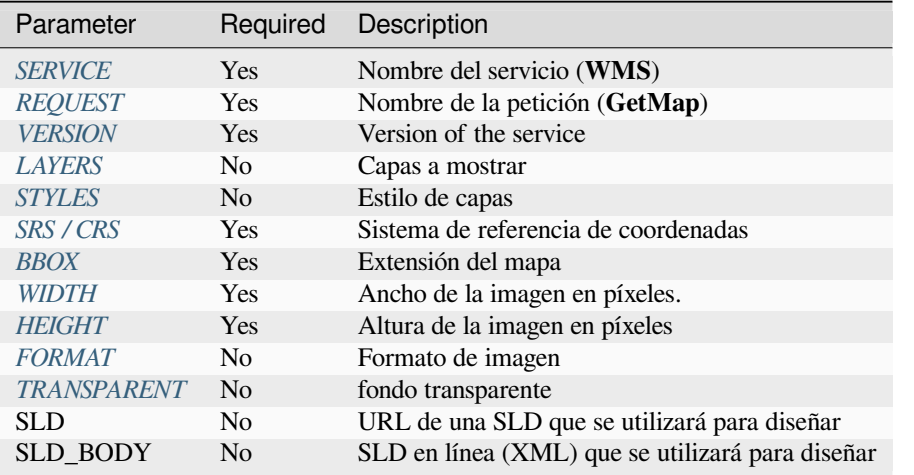

Además de lose[stándar, QGIS Se](#page-35-2)rver admite redlining así como los siguientes parámetros adicionales:

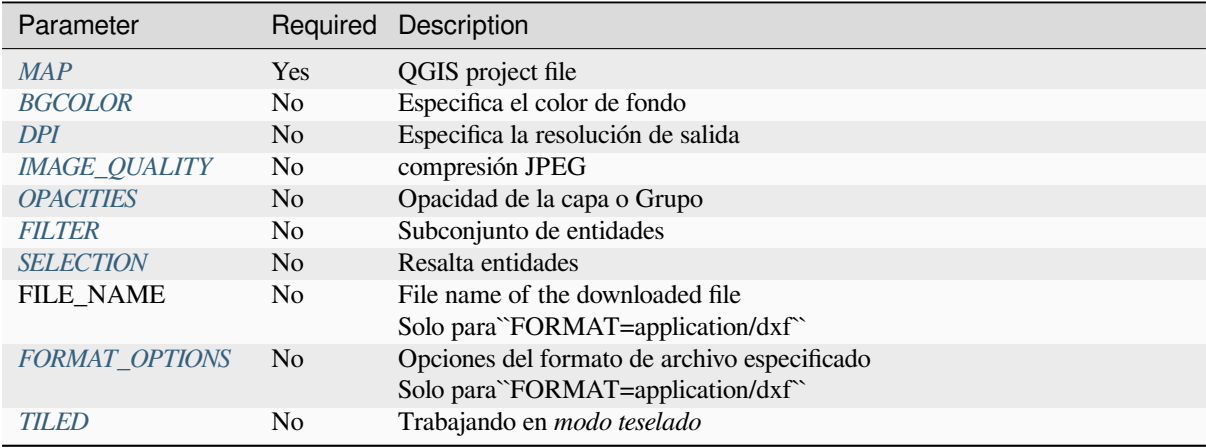

### [URL example:](#page-39-0)

```
http://localhost/qgisserver?
SERVICE=WMS
&VERSION=1.3.0
&REQUEST=GetMap
&MAP=/home/qgis/projects/world.qgs
&LAYERS=mylayer1,mylayer2,mylayer3
&STYLES=style1,default,style3
&OPACITIES=125,200,125
&CRS=EPSG:4326
&WIDTH=400
&HEIGHT=400
&FORMAT=image/png
&TRANSPARENT=TRUE
\& DP I=300
&TILED=TRUE
```
#### **VERSION**

Este parámetro permite especificar la versión del servicio a utilizar. Los valores disponibles para el parámetro VERSIÓN son:

- <span id="page-33-0"></span>• 1.1.1
- $1.3.0$

Según el número de versión, se esperan ligeras diferencias como se explica más adelante para los siguientes parámetros:

- CRS / SRS
- BBOX

## **LAYERS**

Este parámetro permite especificar las capas que se mostrarán en el mapa. Los nombres deben estar separados por una coma.

<span id="page-33-1"></span>Además, QGIS Server introdujo algunas opciones para seleccionar capas mediante:

- the layer id: the project option allowing to select layers by their id is in *QGIS Server* ► *WMS* tab of the *Project* ► *Properties…* dialog. Check the *Use layer ids as names* checkbox to activate this option.
- un *short name*

```
http://localhost/qgisserver?
SERVICE=WMS
&REQUEST=GetMap
&LAYERS=mylayerid1,mylayerid2
&...
```
## **STYLES**

<span id="page-33-2"></span>Este parámetro se puede utilizar para especificar el estilo de una capa para el paso de renderizado. Los estilos deben estar separados por una coma. El nombre del estilo predeterminado es default.

### **SRS / CRS**

Este parámetro permite indicar la salida del mapa Spatial Reference System en WMS **1.1.1** y tiene que ser foramdo como EPSG:XXXX. Note que SRC también es compatible si la versión actual es **1.1.1**.

<span id="page-33-3"></span>Para WMS **1.3.0**, es preferible el parámetro SRC pero también se admite SRS.

Tenga en cuenta que si en la solicitud se indican los parámetros SRC y SRS, entonces es la versión actual indicada en el parámetro VERSIÓN la que es decisiva.

En el siguiente caso, el parámetro SRS se mantiene cualquiera que sea el parámetro VERSION porque no se indica SRC:

```
http://localhost/qgisserver?
SERVICE=WMS
&REQUEST=GetMap
&VERSION=1.3.0
&SRS=EPSG:2854
\delta . . .
```
En el siguiente caso, el parámetro SRS se mantiene en lugar de SRC debido al parámetro VERSIÓN:

```
http://localhost/qgisserver?
SERVICE=WMS
&REQUEST=GetMap
&VERSION=1.1.1
&CRS=EPSG:4326
&SRS=EPSG:2854
&...
```
En el siguiente caso, el parámetro SRC se mantiene en lugar de SRS debido al parámetro VERSION:

```
http://localhost/qgisserver?
SERVICE=WMS
&REQUEST=GetMap
&VERSION=1.3.0
&CRS=EPSG:4326
&SRS=EPSG:2854
&...
```
### <span id="page-34-0"></span>**BBOX**

Este parámetro permite especificar la extensión del mapa con unidades según el SRC actual. Las coordenadas deben estar separadas por una coma.

El parámetro BBOX se forma como min\_a,min\_b,max\_a,max\_b pero la definición de los ejes a y b es diferente según el parámetro VERSION actual:

- en WMS **1.1.1**, el orden de los ejes siempre es este/norte
- en WMS **1.3.0**, el orden de los ejes depende de la autoridad CRS

Por ejemplo, en el caso de EPSG: 4326 y WMS **1.1.1**, a es la longitud (este) y b la latitud (norte), lo que lleva a una solicitud como :

```
http://localhost/qgisserver?
SERVICE=WMS
&REQUEST=GetMap
&VERSION=1.1.1
&SRS=epsg:4326
&BBOX=-180,-90,180,90
&...
```
Pero en el caso de WMS **1.3.0**, el orden de los ejes definido en la base de datos EPSG es norte/este, por lo que a es la latitud y b la longitud:

```
http://localhost/qgisserver?
SERVICE=WMS
&REQUEST=GetMap
&VERSION=1.3.0
&CRS=epsg:4326
&BBOX=-90,-180,90,180
&...
```
### <span id="page-35-0"></span>**WIDTH**

Este parámetro permite especificar el ancho en píxeles de la imagen de salida.

### <span id="page-35-1"></span>**HEIGHT**

Este parámetro permite especificar la altura en píxeles de la imagen de salida.

## **FORMAT**

Este parámetro se puede utilizar para especificar el formato de la imagen del mapa. Los valores disponibles son:

- jpg
- jpeg
- image/jpeg
- image/png
- image/png; mode=1bit
- image/png; mode=8bit
- image/png; mode=16bit
- image/webp
- $\bullet$  application/dxf: solo las capas que tienen acceso de lectura en el servicio WFS se exportan en formato DXF

#### URL example:

```
http://localhost/qgisserver?
SERVICE=WMS&VERSION=1.3.0
&REQUEST=GetMap
&FORMAT=application/dxf
&LAYERS=Haltungen,Normschacht,Spezialbauwerke
&CRS=EPSG%3A21781
&BBOX=696136.28844801,245797.12108743,696318.91114315,245939.25832905
&WIDTH=1042
&HEIGHT=811
&FORMAT_OPTIONS=MODE:SYMBOLLAYERSYMBOLOGY;SCALE:250
&FILE_NAME=plan.dxf
```
## <span id="page-35-2"></span>**TRANSPARENT**

Este parámetro booleano se puede utilizar para especificar la transparencia del fondo. Los valores disponibles son (no distinguen entre mayúsculas y minúsculas):

- TRUE
- FALSE

Sin embargo, este parámetro se ignora si el formato de la imagen indicada con FORMAT es diferente de PNG.
#### **BGCOLOR**

Este parámetro permite indicar un color de fondo para la imagen del mapa. Sin embargo, no se puede combinar con el parámetro `` TRANSPARENTE`` en el caso de imágenes PNG (la transparencia tiene prioridad). El color puede ser literal o en notación hexadecimal.

URL ejemplo con la notación literal:

```
http://localhost/qgisserver?
SERVICE=WMS
&REQUEST=GetMap
&VERSION=1.3.0
&BGCOLOR=green
&...
```
Ejemplo URL con la notación hexadecimal:

```
http://localhost/qgisserver?
SERVICE=WMS
&REQUEST=GetMap
&VERSION=1.3.0
&BGCOLOR=0x00FF00
&...
```
### **DPI**

Este parámetro se puede utilizar para especificar la resolución de salida solicitada.

#### **IMAGE\_QUALITY**

Este parámetro solo se utiliza para imágenes JPEG. De forma predeterminada, la compresión JPEG es -1.

Puede cambiar el valor predeterminado por proyecto QGIS en el menú *OWS Server -> Capacidades WMS* del *Proyecto -> Propiedades…*. Si desea anularlo en una solicitud GetMap puede hacerlo usando el parámetro *ʻIMAGE\_QUALITY`*.

#### <span id="page-36-0"></span>**OPACITIES**

Lista de valores de opacidad separados por comas. La opacidad se puede establecer a nivel de capa o grupo. Los valores permitidos van desde 0 (totalmente transparente) a 255 (totalmente opaco).

```
http://localhost/qgisserver?
SERVICE=WMS
&REQUEST=GetMap
&VERSION=1.3.0
&WIDTH=400
&HEIGHT=200
&CRS=EPSG:4326
&LAYERS=countries,places
\&BBOX=42, -6, 52, 15
&OPACITIES=255,0
```
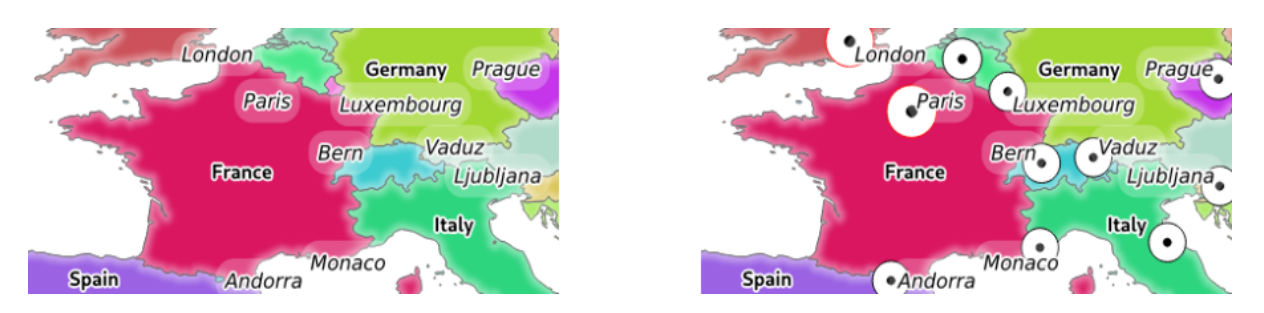

Figura 3.2: A la izquierda OPACITIES=255,0 y a la derecha OPACITIES=255,255

### <span id="page-37-0"></span>**FILTER**

Se puede seleccionar un subconjunto de capas con el parámetro FILTRO La sintaxis es básicamente la misma que para la cadena del subconjunto QGIS. Sin embargo, existen algunas restricciones para evitar inyecciones de SQL en bases de datos a través de QGIS Server. Si se encuentra una cadena peligrosa en el parámetro, QGIS Server devolverá el siguiente error:

```
<ServiceExceptionReport>
 <ServiceException code="Security">The filter string XXXXXXXXX has been rejected␣
,→because of security reasons.
 Note: Text strings have to be enclosed in single or double quotes. A space␣
,→between each word / special character is mandatory.
 Allowed Keywords and special characters are IS, NOT, NULL, AND, OR, IN, =, <, =<, >, >=, !=,
,→',',(,),DMETAPHONE,SOUNDEX.
 Not allowed are semicolons in the filter expression.</ServiceException>
</ServiceExceptionReport>
```

```
http://localhost/qgisserver?
SERVICE=WMS
&REQUEST=GetMap
&VERSION=1.3.0
&WIDTH=400
&HEIGHT=300
&CRS=EPSG:4326
\&BBOX=41, -6, 52, 10
&LAYERS=countries_shapeburst,countries,places
&FILTER=countries_shapeburst,countries:"name" = 'France';places: "name" = 'Paris'
```
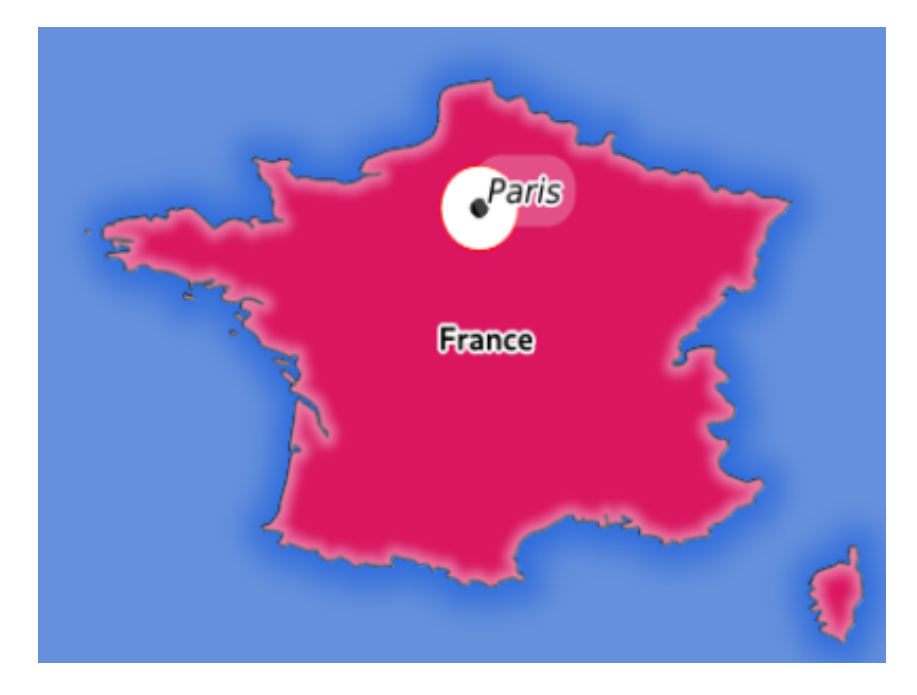

Figura 3.3: Respuesta del servidor a una solicitud GetMap con parámetro FILTER

En este ejemplo, el mismo filtro "name" = 'France' se aplica a las capas countries y countries\_shapeburst, mientras que el filtro "name" = 'Paris' es solo aplicado a places.

**Nota:** Es posible realizar búsquedas de atributos a través de GetFeatureInfo y omitir el parámetro X / Y si hay un FILTRO. QGIS Server luego devuelve información sobre las características coincidentes y genera un cuadro delimitador combinado en la salida XML.

#### <span id="page-38-0"></span>**SELECTION**

El parámetro SELECCIÓN puede resaltar entidades de una o más capas. Las características vectoriales se pueden seleccionar pasando listas separadas por comas con identificadores de objetos.

```
http://localhost/qgisserver?
SERVICE=WMS
&REQUEST=GetMap
&LAYERS=mylayer1,mylayer2
&SELECTION=mylayer1:3,6,9;mylayer2:1,5,6
&...
```
La siguiente imagen presenta la respuesta de una solicitud GetMap usando la opción SELECTION p.ej. http:// myserver.com/...&SELECTION=countries:171,65.

Como los identificadores de esas características corresponden en el conjunto de datos de origen a **Francia** y **Rumanía**, están resaltados en amarillo.

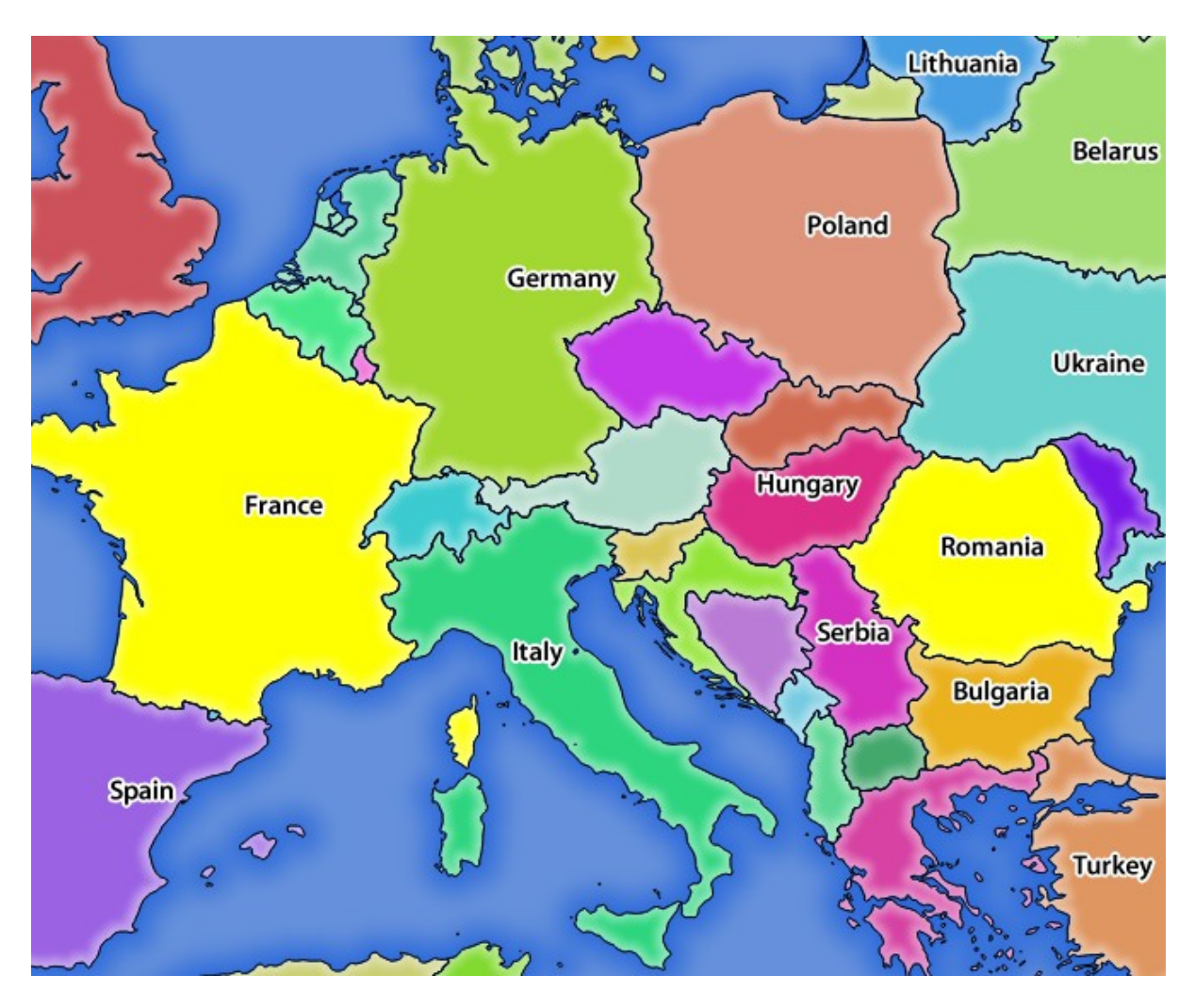

Figura 3.4: Respuesta del servidor a una solicitud GetMap con el parámetro SELECTION

## **FORMAT\_OPTIONS**

This parameter can be used to specify options for the selected format. Only for  $FORMAT=application/\text{dx}$  in GetMap request. Takes a list of key:value pairs separated by semicolon:

- ESCALA: para ser utilizado para reglas de simbología, filtros y estilos (no escala real de los datos los datos permanecen en la escala original).
- MODO: corresponde a las opciones de exportación que se ofrecen en el cuadro de diálogo de exportación QGIS Desktop DXF. Los valores posibles son NOSYMBOLOGY, FEATURESYMBOLOGY y SYMBOLLAYERSYMBOLOGY.
- LAYERATTRIBUTES: specify a field or in case of many layers a comma separated list of fields that contains values for DXF layer names - if not specified, the original QGIS layer names are used.
- USE\_TITLE\_AS\_LAYERNAME: si está habilitado, el título de la capa se utilizará como nombre de capa.
- CODEC: especificar un códec que se utilizará para la codificación. El valor predeterminado es ISO-8859-1. Consulte el cuadro de diálogo de exportación DXF del escritorio de QGIS para obtener valores válidos.
- NO\_MTEXT: Utilice TEXT en lugar de MTEXT para las etiquetas.
- FORCE\_2D: Forzar salida 2D. Esto es necesario para el ancho de la polilínea.

#### **TILED**

Por motivos de rendimiento, QGIS Server se puede utilizar en modo mosaico. En este modo, el cliente solicita varios mosaicos pequeños de tamaño fijo y los ensambla para formar el mapa completo. Al hacer esto, los símbolos en o cerca del límite entre dos teselas pueden aparecer cortados, porque solo están presentes en una de los teselas.

Establezca el parámetro TILED en TRUE para decirle al servidor QGIS que funcione en modo *teselado* y para aplicar el *búfer de teselas* configurado en el proyecto QGIS (consulte *Configure su proyecto*).

Cuando TILED es TRUE y cuando se configura un búfer de mosaico distinto de cero en el proyecto QGIS, las entidades fuera de la extensión del mosaico se dibujan para evitar símbolos de corte en los límites del mosaico.

TILED predeterminado como FALSE.

## **3.2.3 GetFeatureInfo**

Parámetros estándar para la petición **GetFeatureInfo** de acuerdo con las especificaciones OGC WMS 1.1.1 y 1.3.0 :

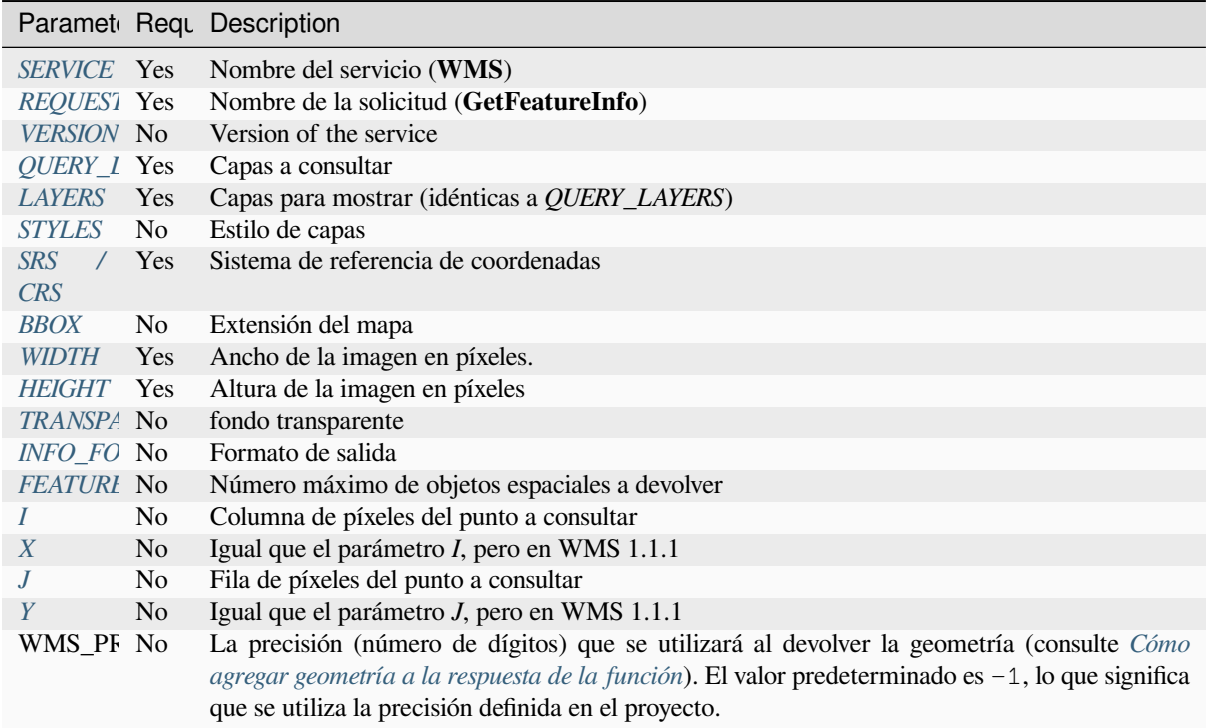

In addition to the st[andard ones, QGIS Server supports the follow](#page-23-0)ing extra parameters:

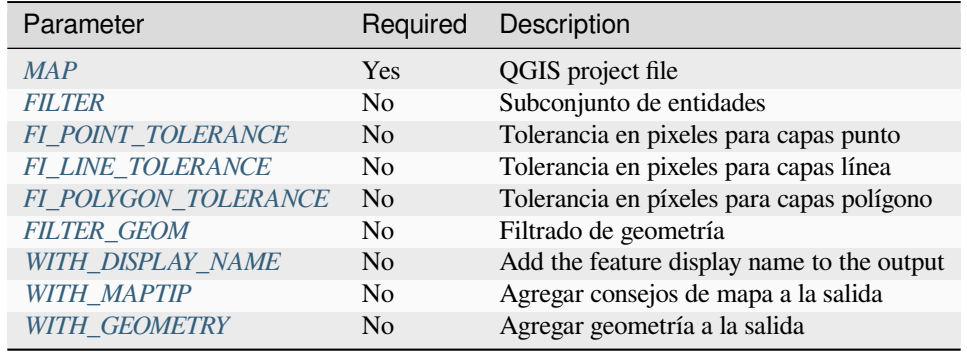

```
http://localhost/qgisserver?
SERVICE=WMS
&VERSION=1.3.0
&REQUEST=GetMap
&MAP=/home/qgis/projects/world.qgs
&LAYERS=mylayer1,mylayer2,mylayer3
&CRS=EPSG:4326
&WIDTH=400
&HEIGHT=400
&INFO_FORMAT=text/xml
&TRANSPARENT=TRUE
&QUERY_LAYERS=mylayer1
&FEATURE_COUNT=3
&I=250&J=250
```
### **INFO\_FORMAT**

<span id="page-41-1"></span>Este parámetro se puede utilizar para especificar el formato del resultado. Los valores disponibles son:

- text/xml
- text/html
- text/plain
- application/vnd.ogc.gml
- application/json

### **QUERY\_LAYERS**

Este parámetro especifica las capas a mostrar en el mapa. Nombres son separados por comas.

<span id="page-41-0"></span>Además, El servidor de QGIS presenta opciones para seleccionar las capas por:

- nombre corto
- id capa

Consulte el parámetro LAYERS definido en *GetMap* para obtener más información.

### **FEATURE\_COUNT**

<span id="page-41-2"></span>Este parámetro especifica el número máximo [de carac](#page-33-1)terísticas por capa a devolver. Por ejemplo, si QUERY\_LAYERS se establece en layer1, layer2 y FEATURE\_COUNT se establece en 3, se devolverá un máximo de 3 características de la capa1. Del mismo modo, se devolverá un máximo de 3 características de la capa 2.

De formar predeterminada, sólo 1 objeto espacial por capa es devuelto.

### <span id="page-42-0"></span>**I**

Este parámetro, definido en WMS 1.3.0, le permite especificar la columna de pixeles del punto de consulta.

### **X**

Igual que el parámetro I, pero definido en WMS 1.1.1.

### **J**

Este parámetro, definido en WMS 1.3.0, le permite especificar la fila de pixeles del punto de consulta.

### **Y**

Igual que el parámetro J, pero definido en WMS 1.1.1.

### <span id="page-42-1"></span>**FI\_POINT\_TOLERANCE**

Este parámetro especifica la tolerancia en pixeles para capas de puntos.

#### <span id="page-42-2"></span>**FI\_LINE\_TOLERANCE**

Este parámetro especifica la tolerancia en pixeles para capas de líneas.

### <span id="page-42-3"></span>**FI\_POLYGON\_TOLERANCE**

Este parámetro especifica la tolerancia en pixeles para capas de polígonos.

### **FILTER\_GEOM**

Este parámetro especifica una gepmetría WKT con la cuál las entidades deben intersecarse.

#### <span id="page-42-4"></span>**WITH\_DISPLAY\_NAME**

This parameter specifies whether to add feature display name to the output.

Valores disponibles son (no en caso sensitivo):

- TRUE
- FALSE

#### <span id="page-42-5"></span>**WITH\_MAPTIP**

Este parámetro especifica si agregar sugerencias de mapas a la salida.

Valores disponibles son (no en caso sensitivo):

- TRUE
- FALSE

### **WITH\_GEOMETRY**

Este parámetro especifica si se deben agregar geometrías a la salida. Para usar esta función, primero debe habilitar la opción: guilabel:*Añadir geometría a la entidad de respuesta* en el proyecto QGIS. Ver: ref: *Configura tu proyecto <Creatingwmsfromproject>*.

Valores disponibles son (no en caso sensitivo):

- TRUE
- FALSE

## **3.2.4 GetLegendGraphic**

Parámetros estándar para el **GetLegendGraphic** pedido de acuerdo a las especificaciones OGC WMS 1.1.1 y 1.3.0 :

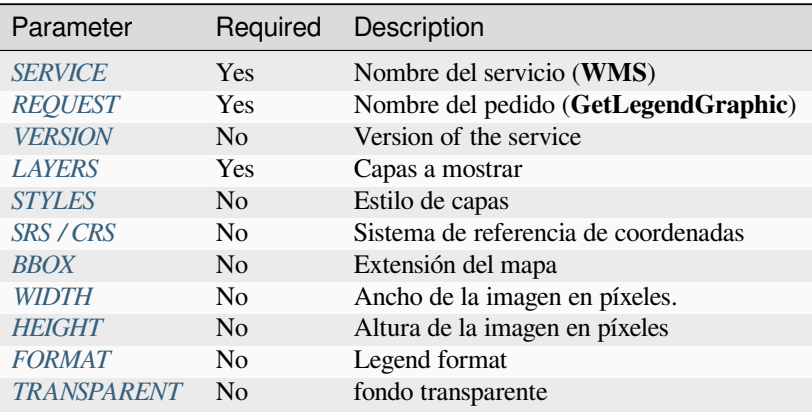

Además de los está[ndar, QGI](#page-45-0)S Server admite parámetros adicionales para cambiar el tamaño de los elementos de la leyenda o las propie[dades de](#page-45-1)[l](#page-45-1)[a fuent](#page-35-2)e para los títulos de las capas y las etiquetas de los elementos:

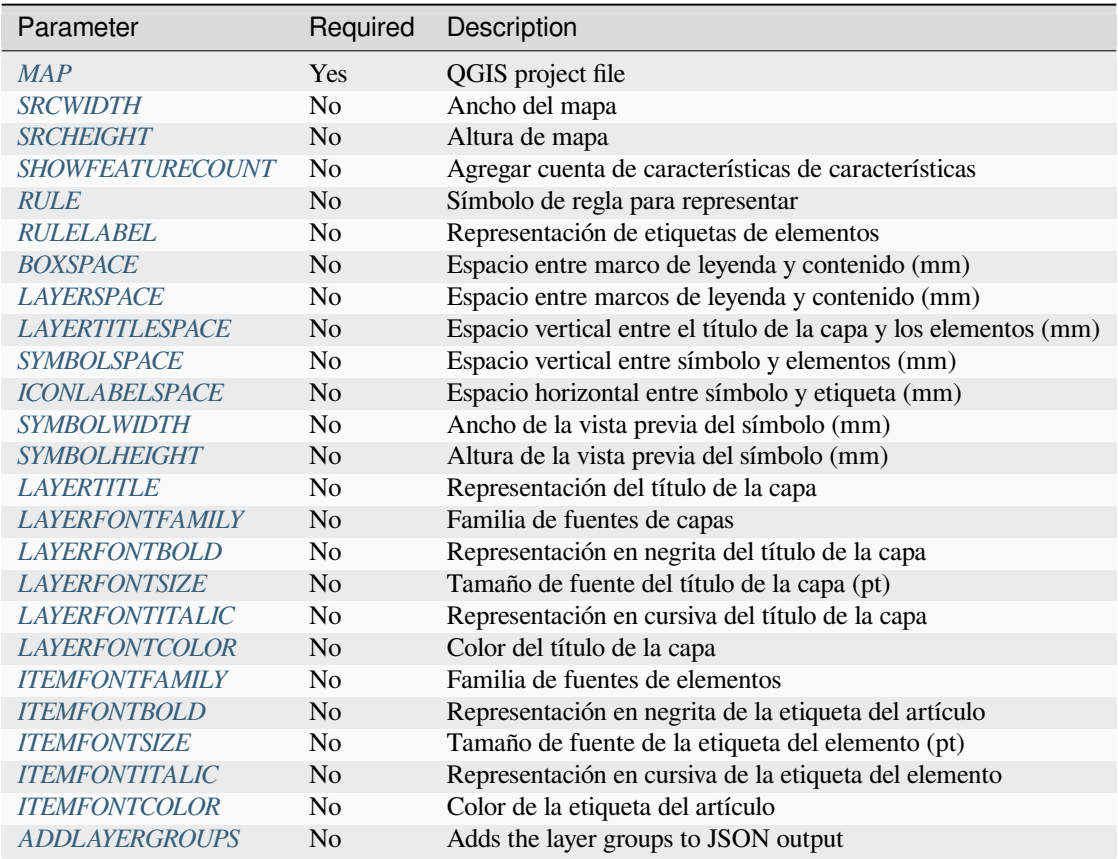

### **BBO[X](#page-56-0)**

<span id="page-44-0"></span>Este parámetro se puede usar para especificar el área geográfica para la cual se debe construir la leyenda (su formato se describe *here*) pero no se puede combinar con el parámetro RULE. El parámetro SRS/CRS se vuelve obligatorio cuando se usa el parámetro BBOX.

#### URL example:

```
http://localhost/qgisserver?
SERVICE=WMS
&REQUEST=GetLegendGraphic
&LAYERS=countries,airports
&BBOX=43.20,-2.93,49.35,8.32
&CRS=EPSG:4326
```
**Nota:** Cuando se define el parámetro BBOX, la leyenda se denomina *content based legend*.

#### **WIDTH**

Este parámetro no se usa de forma predeterminada, pero se vuelve obligatorio cuando se establece el parámetro RULE. En este caso permite especificar el ancho en píxeles de la imagen de salida.

```
http://localhost/qgisserver?
SERVICE=WMS
&REQUEST=getlegendgraphic
&LAYER=testlayer%20%C3%A8%C3%A9
&RULE=rule1
&WIDTH=30
&HEIGHT=30
```
### <span id="page-45-0"></span>**HEIGHT**

Este parámetro no se usa de forma predeterminada, pero se vuelve obligatorio cuando se establece el parámetro RULE. En este caso permite especificar la altura en píxeles de la imagen de salida.

```
http://localhost/qgisserver?
SERVICE=WMS
&REQUEST=GetLegendGraphic
&LAYER=testlayer%20%C3%A8%C3%A9
&RULE=rule1
&WIDTH=30
&HEIGHT=30
```
#### <span id="page-45-1"></span>**FORMAT**

Este parámetro se puede utilizar para especificar el formato de la imagen de la leyenda. Los valores disponibles son:

- image/jpeg
- image/png
- application/json

Para JSON, los símbolos se codifican con Base64 y la mayoría de las demás opciones relacionadas con el diseño o las fuentes no se tienen en cuenta porque la leyenda debe construirse en el lado del cliente. El parámetro RULE no se puede combinar con este formato.

Ejemplo de URL con la salida JSON correspondiente:

```
http://localhost/qgisserver?
SERVICE=WMS&
REQUEST=GetLegendGraphic&
LAYERS=airports&
FORMAT=application/json
```
#### Y la salida JSON correspondiente:

```
{
  "nodes":[
    {
      "icon":"<br />base64 icon>",
      "title":"airports",
      "type":"layer"
    }
  ],
  "title":""
}
```
#### <span id="page-46-0"></span>**SRCWIDTH**

Este parámetro puede definirse cuando se establece el parámetro RULE. En este caso, el valor SRCWIDTH se envía a la solicitud GetMap subyacente como parámetro WIDTH, mientras que el parámetro WIDTH de GetLegendGraphic se utiliza para el tamaño de la leyenda de la imagen.

#### <span id="page-46-1"></span>**SRCHEIGHT**

Este parámetro puede definirse cuando se establece el parámetro RULE. En este caso, el valor SRCHEIGHT se envía a la solicitud GetMap subyacente como parámetro HEIGHT, mientras que el parámetro HEIGHT de GetLegendGraphic se utiliza para el tamaño de la leyenda de la imagen.

#### <span id="page-46-2"></span>**SHOWFEATURECOUNT**

Este parámetro se puede utilizar para activar el recuento de características en la leyenda. Los valores disponibles son (no distingue entre mayúsculas y minúsculas):

- TRUE
- FALSE

Por ejemplo:

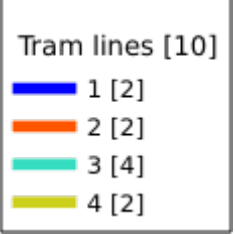

### <span id="page-46-3"></span>**RULE**

This parameter is available on layers with *Rule-based* rendering and allows to build a legend with only the named rule symbol. It cannot be combined with BBOX parameter nor the JSON format. HEIGHT and WIDTH must be specified.

#### URL example:

```
http://localhost/qgisserver?
SERVICE=WMS
&REQUEST=GetLegendGraphic
&LAYERS=mylayer,
&RULE=myrulename,
&WIDTH=20,
&HEIGHT=20
```
#### <span id="page-46-4"></span>**RULELABEL**

Este parámetro permite controlar la representación de la etiqueta del artículo. Los valores disponibles son (no distingue entre mayúsculas y minúsculas):

- TRUE: etiqueta del elemento de visualización
- FALSE: ocultar la etiqueta del artículo
- AUTO: ocultar la etiqueta del elemento para las capas con representación *Single symbol*

```
http://localhost/qgisserver?
SERVICE=WMS
&REQUEST=GetLegendGraphic
&LAYERS=countries,airports
&BBOX=43.20,-2.93,49.35,8.32
&CRS=EPSG:4326
&TRANSPARENT=TRUE
&RULELABEL=AUTO
```
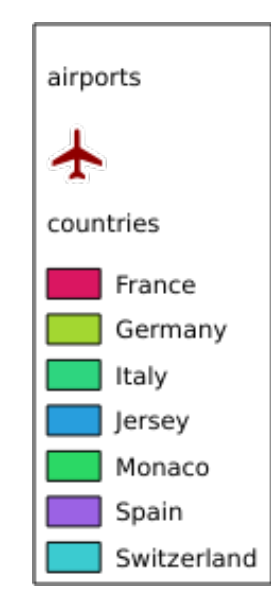

Figura 3.5: Representación de leyenda sin etiqueta para capas de un solo símbolo

## <span id="page-47-0"></span>**BOXSPACE**

Este parámetro permite especificar el espacio entre el marco de la leyenda y el contenido en milímetros. Por defecto, el valor del espacio es 2 mm.

```
http://localhost/qgisserver?
SERVICE=WMS
&REQUEST=GetLegendGraphic
&LAYERS=airports
&BBOX=43.20,-2.93,49.35,8.32
&CRS=EPSG:4326
&TRANSPARENT=TRUE
&BOXSPACE=0
```
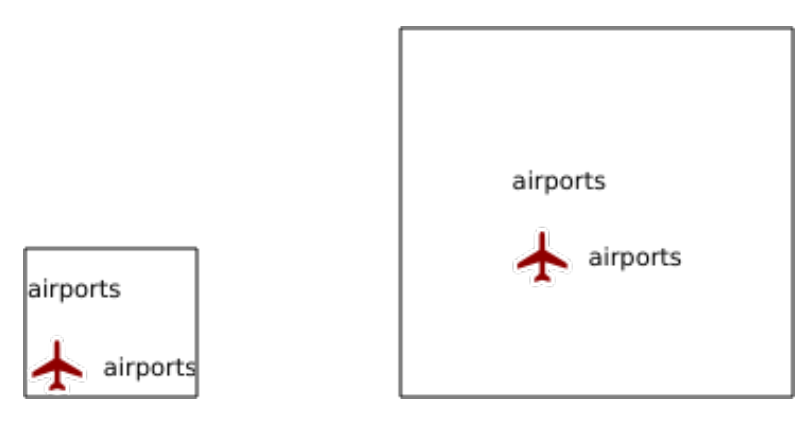

Figura 3.6: A la izquierda BOXSPACE=0 y a la derecha BOXSPACE=15

### <span id="page-48-0"></span>**LAYERSPACE**

Este parámetro permite especificar el espacio vertical entre capas en milímetros. Por defecto, el valor del espacio es 3 mm.

URL example:

```
http://localhost/qgisserver?
SERVICE=WMS
&REQUEST=GetLegendGraphic
&LAYERS=airports,places
&BBOX=43.20,-2.93,49.35,8.32
&CRS=EPSG:4326
&TRANSPARENT=TRUE
&LAYERSPACE=0
```
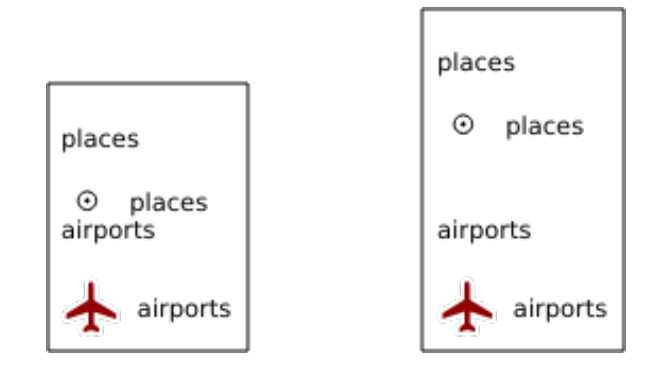

Figura 3.7: A la izquierda LAYERSPACE=0 y a la derecha LAYERSPACE=10

### <span id="page-48-1"></span>**LAYERTITLESPACE**

Este parámetro permite especificar el espacio vertical entre el título de la capa y los siguientes elementos en milímetros. Por defecto el valor del espacio es 3 mm.

URL example:

```
http://localhost/qgisserver?
SERVICE=WMS
&REQUEST=GetLegendGraphic
&LAYERS=airports,places
&BBOX=43.20,-2.93,49.35,8.32
&CRS=EPSG:4326
```
(continúe en la próxima página)

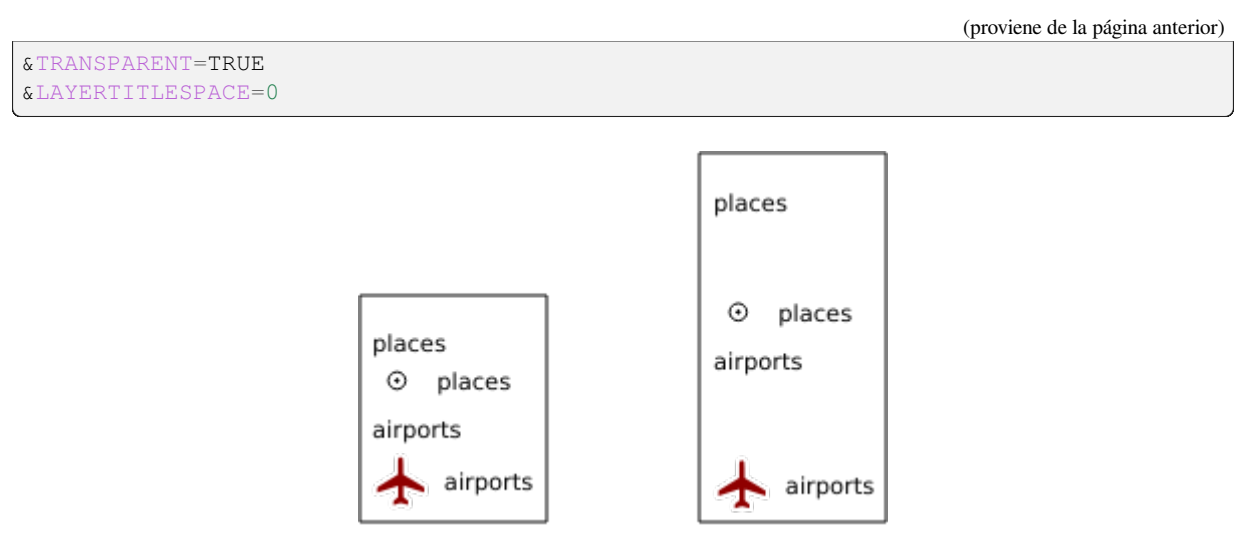

Figura 3.8: A la izquierda LAYERTITLESPACE=0 y a la derecha LAYERTITLESPACE=10

## <span id="page-49-0"></span>**SYMBOLSPACE**

Este parámetro permite especificar el espacio vertical entre el símbolo y el elemento siguiente en milímetros. Por defecto el valor del espacio es 2 mm.

```
http://localhost/qgisserver?
SERVICE=WMS
&REQUEST=GetLegendGraphic
&LAYERS=countries
&BBOX=43.20,-2.93,49.35,8.32
&CRS=EPSG:4326
&TRANSPARENT=TRUE
&SYMBOLSPACE=0
```
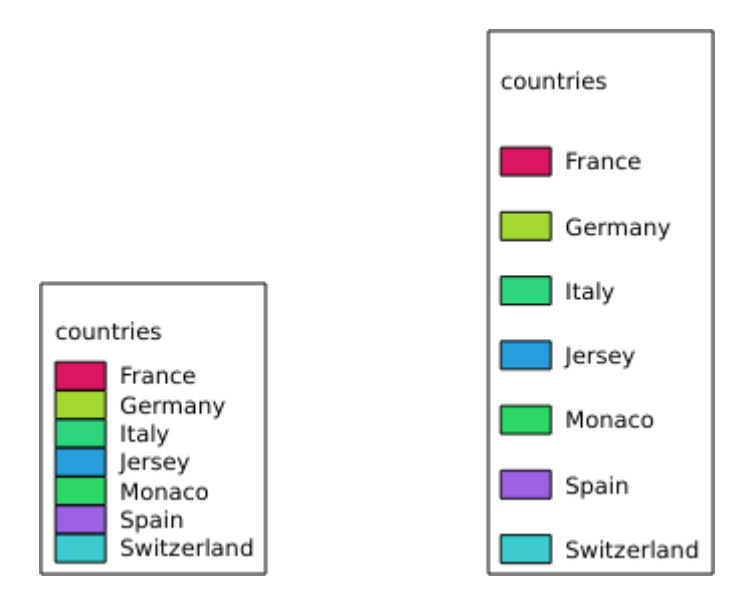

Figura 3.9: A la izquierda SYMBOLSPACE=0 y a la derecha SYMBOLSPACE=5

#### <span id="page-50-0"></span>**ICONLABELSPACE**

Este parámetro permite especificar el espacio horizontal entre el símbolo y el texto de la etiqueta en milímetros. Por defecto el valor del espacio es 2 mm.

URL example:

```
http://localhost/qgisserver?
SERVICE=WMS
&REQUEST=getlegendgraphic
&LAYERS=countries,
&BBOX=43.20,-2.93,49.35,8.32
&CRS=EPSG:4326
&TRANSPARENT=TRUE
&ICONLABELSPACE=0
```
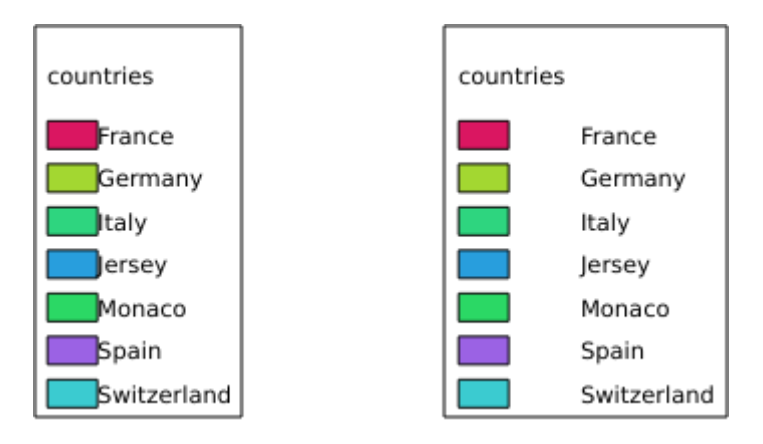

Figura 3.10: A la izquierda ICONLABELSPACE=0 y a la derecha ICONLABELSPACE=10

### <span id="page-50-1"></span>**SYMBOLWIDTH**

Este parámetro permite especificar el ancho de la vista previa del símbolo en milímetros. Por defecto el valor de ancho es 7 mm.

```
http://localhost/qgisserver?
SERVICE=WMS
&REQUEST=GetLegendGraphic
&LAYERS=countries,
&BBOX=43.20,-2.93,49.35,8.32
&CRS=EPSG:4326
&TRANSPARENT=TRUE
&SYMBOLWIDTH=2
```
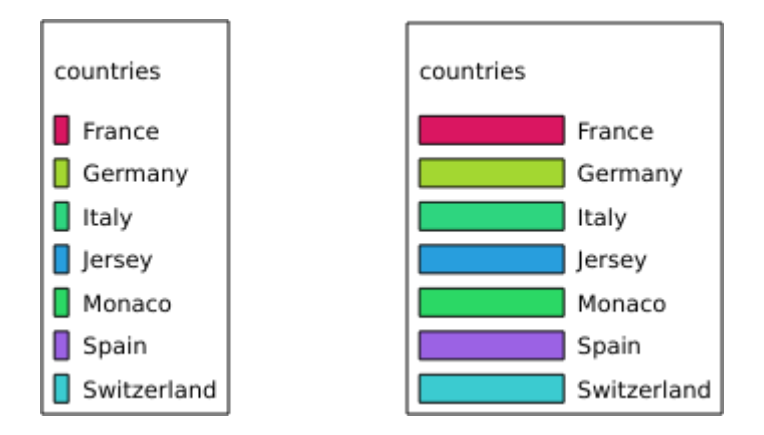

Figura 3.11: A la izquierda SYMBOLWIDTH=2 y a la derecha SYMBOLWIDTH=20

### <span id="page-51-0"></span>**SYMBOLHEIGHT**

Este parámetro permite especificar la altura de la vista previa del símbolo en milímetros. Por defecto el valor de la altura es 4 mm.

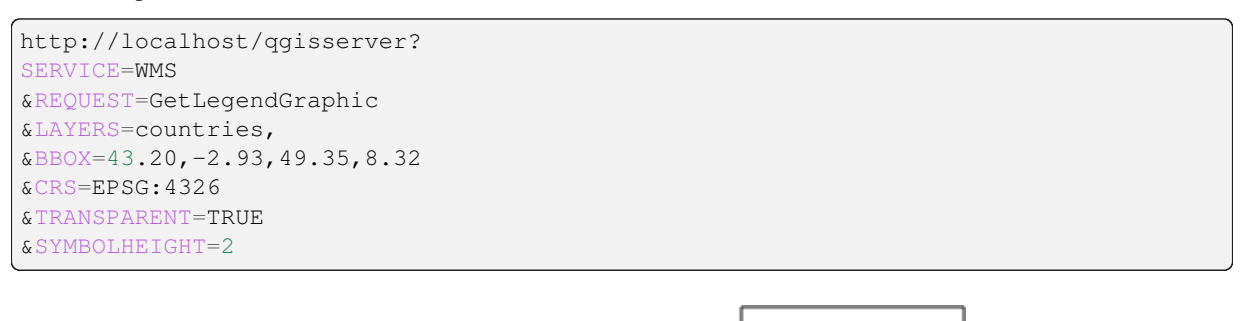

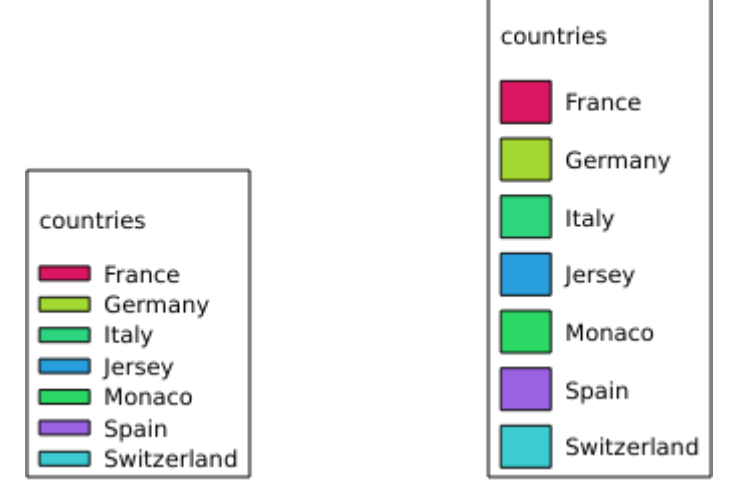

Figura 3.12: A la izquierda SYMBOLHEIGHT=2 y a la derecha SYMBOLHEIGHT=6

### <span id="page-52-0"></span>**LAYERTITLE**

Este parámetro especifica si renderizar el título de la capa.

Valores disponibles son (no en caso sensitivo):

- TRUE (valor predeterminado)
- FALSE

### <span id="page-52-1"></span>**LAYERFONTFAMILY**

Este parámetro especifica la familia de fuentes que se usará para representar el título de la capa.

```
http://localhost/qgisserver?
SERVICE=WMS
&REQUEST=GetLegendGraphic
&LAYERS=countries
&LAYERFONTFAMILY=monospace
```
### <span id="page-52-2"></span>**LAYERFONTBOLD**

Este parámetro especifica si el título de la capa se muestra en negrita. Los valores disponibles son (no distingue entre mayúsculas y minúsculas):

- TRUE
- FALSE

```
http://localhost/qgisserver?
SERVICE=WMS
&REQUEST=GetLegendGraphic
&LAYERS=airports,places
&BBOX=43.20,-2.93,49.35,8.32
&CRS=EPSG:4326
&TRANSPARENT=TRUE
&LAYERFONTBOLD=TRUE
```
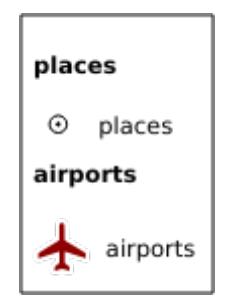

Figura 3.13: Leyenda con LAYERFONTBOLD=TRUE

### <span id="page-53-0"></span>**LAYERFONTSIZE**

Este parámetro especifica el tamaño de fuente para representar el título de la capa en el punto.

URL example:

```
http://localhost/qgisserver?
SERVICE=WMS
&REQUEST=GetLegendGraphic
&LAYERS=airports,places
&BBOX=43.20,-2.93,49.35,8.32
&CRS=EPSG:4326
&TRANSPARENT=TRUE
&LAYERFONTSIZE=20
```
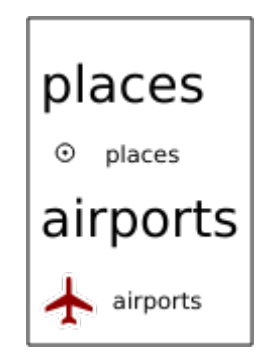

Figura 3.14: Leyenda con LAYERFONTSIZE=20

### <span id="page-53-1"></span>**LAYERFONTITALIC**

Este parámetro especifica si el título de la capa se representa en cursiva. Los valores disponibles son (no distingue entre mayúsculas y minúsculas):

- TRUE
- FALSE

```
http://localhost/qgisserver?
SERVICE=WMS
&REQUEST=GetLegendGraphic
&LAYERS=airports,places
&BBOX=43.20,-2.93,49.35,8.32
&CRS=EPSG:4326
&TRANSPARENT=TRUE
&LAYERFONTITALIC=TRUE
```
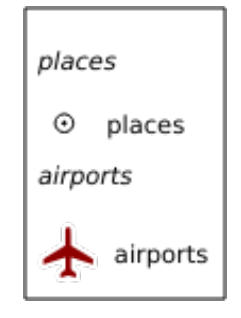

Figura 3.15: Leyenda con LAYERFONTITALIC=TRUE

### <span id="page-54-0"></span>**LAYERFONTCOLOR**

Este parámetro especifica el color del título de la capa. El color puede ser literal (red, green, ..) o en notación hexadecimal (0xFF0000, 0x00FF00, …).

URL example:

```
http://localhost/qgisserver?
SERVICE=WMS
&REQUEST=GetLegendGraphic
&LAYERS=airports,places
&BBOX=43.20,-2.93,49.35,8.32
&CRS=EPSG:4326
&TRANSPARENT=TRUE
&LAYERFONTCOLOR=0x5f9930
```
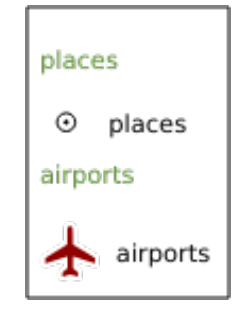

Figura 3.16: Leyenda con LAYERFONTCOLOR=0x5f9930

### <span id="page-54-1"></span>**ITEMFONTFAMILY**

Este parámetro especifica la familia de fuentes que se usará para representar la etiqueta del elemento.

```
http://localhost/qgisserver?
SERVICE=WMS
&REQUEST=GetLegendGraphic
&LAYERS=countries
&ITEMFONTFAMILY=monospace
```
#### <span id="page-54-2"></span>**ITEMFONTBOLD**

Este parámetro especifica si la etiqueta del elemento se muestra en negrita. Los valores disponibles son (no distingue entre mayúsculas y minúsculas):

- TRUE
- FALSE

```
http://localhost/qgisserver?
SERVICE=WMS
&REQUEST=GetLegendGraphic
&LAYERS=airports,places
&BBOX=43.20,-2.93,49.35,8.32
&CRS=EPSG:4326
&TRANSPARENT=TRUE
&ITEMFONTBOLD=TRUE
```
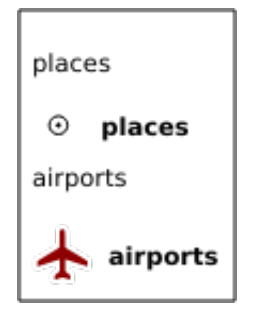

Figura 3.17: Leyenda con ITEMFONTBOLD=TRUE

### **ITEMFONTSIZE**

Este parámetro especifica el tamaño de fuente para representar el título de la capa en el punto.

URL example:

```
http://localhost/qgisserver?
SERVICE=WMS
&REQUEST=GetLegendGraphic
&LAYERS=airports,places
&BBOX=43.20,-2.93,49.35,8.32
&CRS=EPSG:4326
&TRANSPARENT=TRUE
&ITEMFONTSIZE=20
```
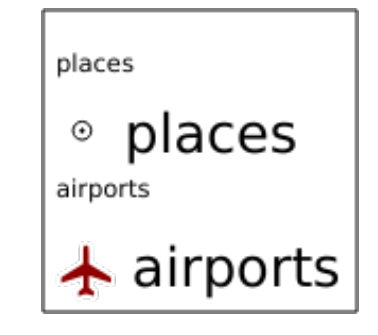

Figura 3.18: Leyenda con ITEMFONTSIZE=30

### **ITEMFONTITALIC**

Este parámetro especifica si la etiqueta del elemento se muestra en cursiva. Los valores disponibles son (no distingue entre mayúsculas y minúsculas):

- TRUE
- FALSE

```
URL example:
```

```
http://localhost/qgisserver?
SERVICE=WMS
&REQUEST=GetLegendGraphic
&LAYERS=airports,places
&BBOX=43.20,-2.93,49.35,8.32
&CRS=EPSG:4326
&TRANSPARENT=TRUE
&ITEMFONTITALIC=TRUE
```
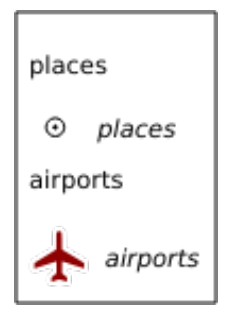

Figura 3.19: Leyenda con ITEMFONTITALIC=TRUE

### <span id="page-56-0"></span>**ITEMFONTCOLOR**

Este parámetro especifica el color de la etiqueta del elemento. El color puede ser literal (red, green, ..) o en notación hexadecimal (0xFF0000, 0x00FF00, …).

URL example:

```
http://localhost/qgisserver?
SERVICE=WMS
&REQUEST=GetLegendGraphic
&LAYERS=airports,places
&BBOX=43.20,-2.93,49.35,8.32
&CRS=EPSG:4326
&TRANSPARENT=TRUE
&ITEMFONTCOLOR=0x5f9930
```
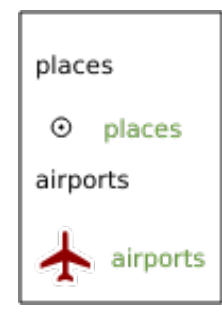

Figura 3.20: Leyenda con ITEMFONTCOLOR=0x5f9930

### **ADDLAYERGROUPS**

This parameter specifies if the JSON output will also display the names of the layers groups (and subgroups) in the legend entry. Possible values are:

- TRUE: display the groups labels
- FALSE (default): hide the groups labels

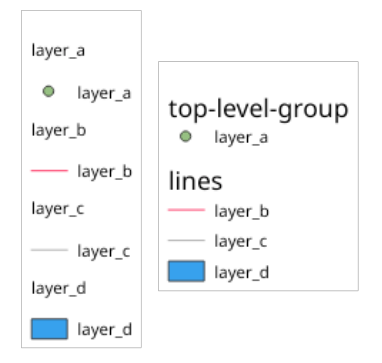

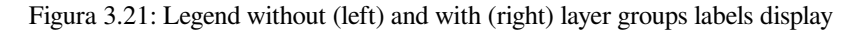

The corresponding JSON output showing groups name would look like:

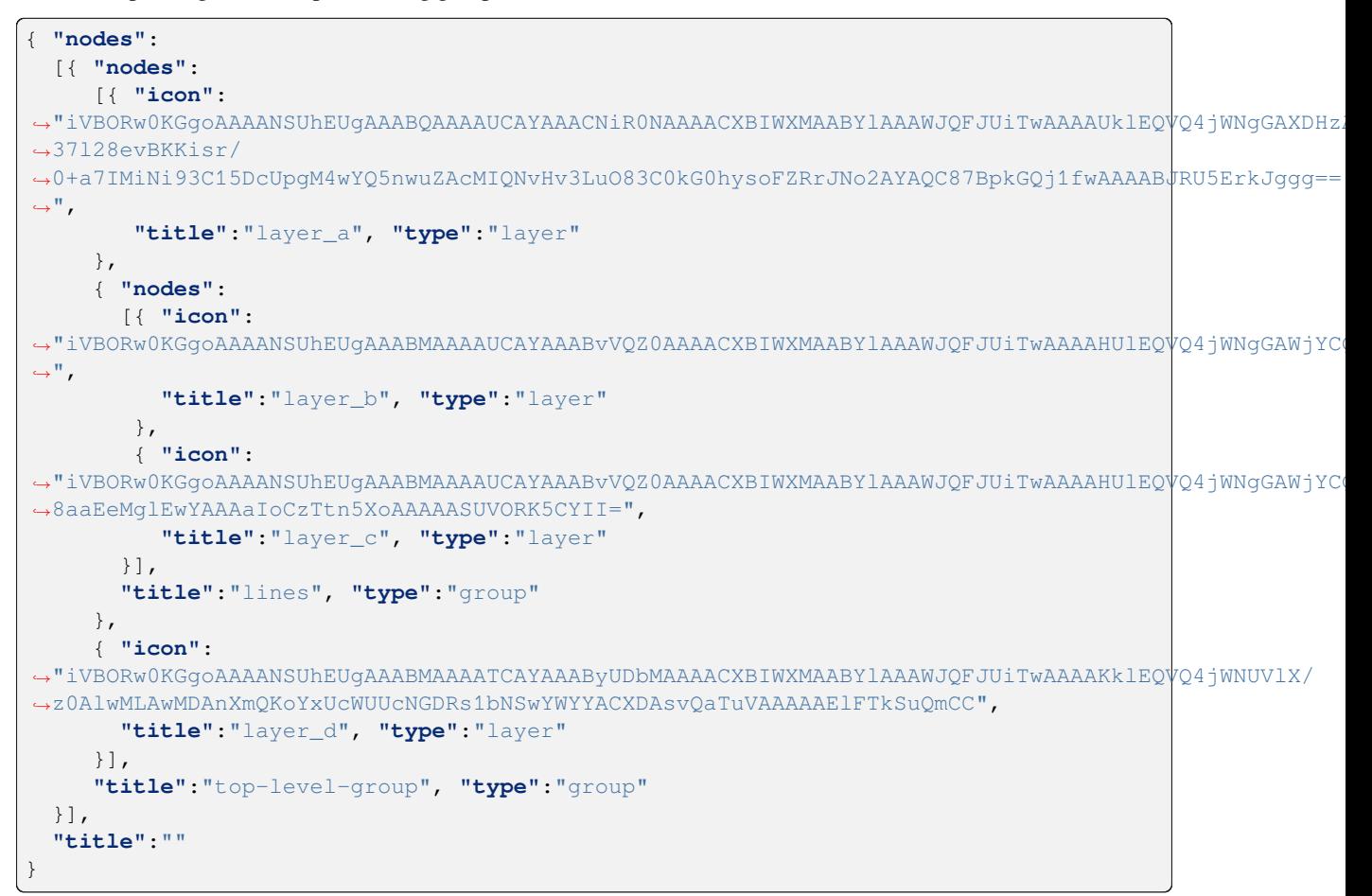

## **3.2.5 GetStyle(s)**

Parámetros estándar para la solicitud **GetStyle** (o **GetStyles**) según las especificaciones OGC WMS 1.1.1:

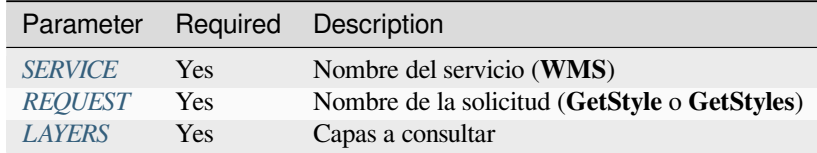

La solicitud **GetStyle** [tambié](#page-29-0)[n](#page-29-1) admite los siguientes parámetros de proveedor:

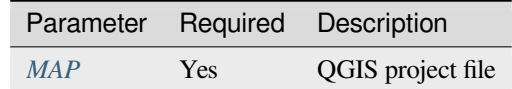

#### URL example:

```
http://localhost/qgisserver?
SERVICE=WMS
&REQUEST=GetStyles
&LAYERS=mylayer1,mylayer2
```
## **3.2.6 DescribeLayer**

Parámetros estándar para la solicitud **DescribeLayer** según las especificaciones OGC WMS 1.1.1 y 1.3.0:

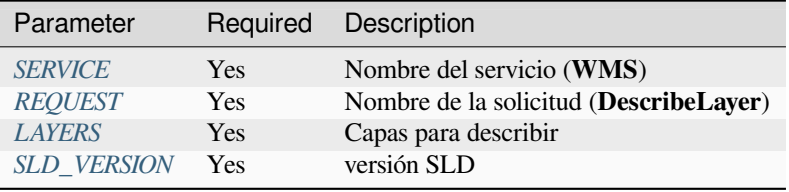

La solicitud de **Desc[ribeLayer](#page-29-1)** también admite los siguientes parámetros de proveedor:

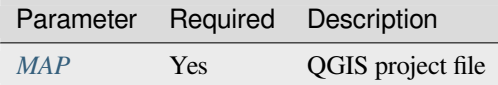

#### URL example:

```
http://localhost/qgisserver?
SERVICE=WMS
&REQUEST=DescribeLayer
&SLD_VERSION=1.1.0
&LAYERS=mylayer1
```
El documento XML se parece a:

```
<DescribeLayerResponse xmlns="http://www.opengis.net/sld" xmlns:xsi="http://www.w3.
,→org/2001/XMLSchema-instance" xmlns:ows="http://www.opengis.net/ows" xmlns:xlink=
,→"http://www.w3.org/1999/xlink" xmlns:se="http://www.opengis.net/se"␣
,→xsi:schemaLocation="http://www.opengis.net/sld http://schemas.opengis.net/sld/1.
,→1.0/DescribeLayer.xsd">
   <Version>1.1.0</Version>
```
(continúe en la próxima página)

```
<LayerDescription>
        <owsType>wfs</owsType>
        <se:OnlineResource xlink:href="http://localhost/qgisserver" xlink:type=
,→"simple"/>
        <TypeName>
            <se:FeatureTypeName>my_vector_layer</se:FeatureTypeName>
        </TypeName>
    </LayerDescription>
    <LayerDescription>
        <owsType>wcs</owsType>
        <se:OnlineResource xlink:href="http://localhost/qgisserver" xlink:type=
,→"simple"/>
        <TypeName>
            <se:FeatureTypeName>my_raster_layer</se:FeatureTypeName>
        </TypeName>
    </LayerDescription>
</DescribeLayerResponse>
```
#### **SLD\_VERSION**

Este parámetro permite especificar la versión de SLD. Solo está disponible el valor 1.1.0.

## **3.2.7 GetPrint**

<span id="page-59-0"></span>QGIS Server tiene la capacidad de crear una salida de diseño de impresión en formato pdf o píxel. Las ventanas de diseño de impresión del proyecto publicado se utilizan como plantillas. En la solicitud **GetPrint**, el cliente tiene la posibilidad de especificar parámetros de las etiquetas y mapas de diseño contenidos.

La solicitud **GetPrint** admite *redlining*, :ref:**`**external WMS Layers<wms\_external> ` así como los siguientes parámetros:

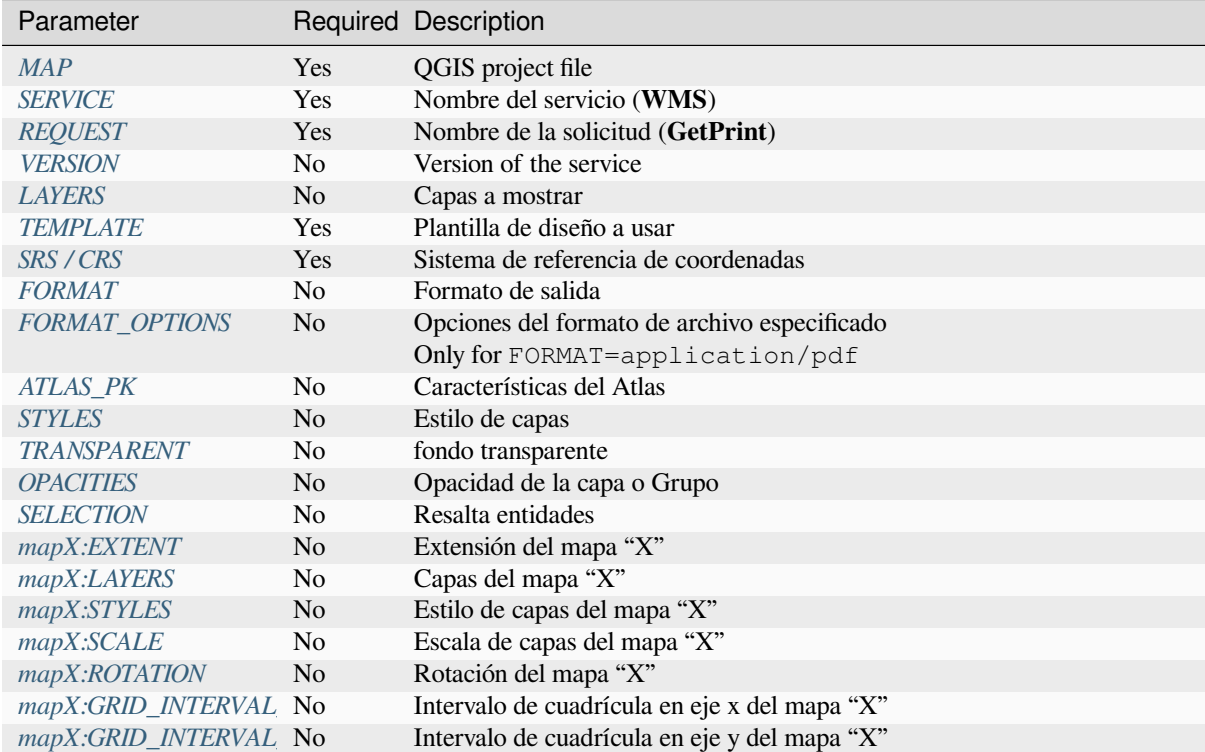

URL example:

```
http://localhost/qgisserver?
SERVICE=WMS
&VERSION=1.3.0
&REQUEST=GetPrint
&MAP=/home/qgis/projects/world.qgs
&CRS=EPSG:4326
&FORMAT=png
&TEMPLATE=Layout%201
&map0:EXTENT=-180,-90,180,90
&map0:LAYERS=mylayer1,mylayer2,mylayer3
&map0:OPACITIES=125,200,125
&map0:ROTATION=45
```
Tenga en cuenta que la plantilla de diseño puede contener más de un mapa. De esta forma, si quieres configurar un mapa específico, debes utilizar los parámetros mapX: donde X es un número positivo que puedes recuperar gracias a la solicitud **GetProjectSettings**.

Por ejemplo:

```
<WMS_Capabilities>
...
<ComposerTemplates xsi:type="wms:_ExtendedCapabilities">
<ComposerTemplate width="297" height="210" name="Druckzusammenstellung 1">
<ComposerMap width="171" height="133" name="map0"/>
<ComposerMap width="49" height="46" name="map1"/></ComposerTemplate>
</ComposerTemplates>
...
</WMS_Capabilities>
```
#### <span id="page-60-0"></span>**TEMPLATE**

Este parámetro puede serr usado para especificar el nombre de la plantilla de composición a usar para la impresión.

### <span id="page-60-1"></span>**FORMAT**

Este parámetro especifica el formato de la imagen de mapa. Los valores disponibles son:

- png (valor predeterminado)
- image/png
- jpg
- jpeg
- image/jpeg
- svg
- image/svg
- image/svg+xml
- pdf
- application/pdf

Si el parámetro FORMAT es diferente de uno de estos valores, entonces se devuelve una excepción.

### <span id="page-61-0"></span>**FORMAT\_OPTIONS**

This parameter can be used to specify options for the selected format. Only for FORMAT=application/pdf in GetPrint requests. Takes a list of key:value pairs separated by semicolon:

- RASTERIZE\_WHOLE\_IMAGE: whether the whole pdf should be exported as an image. Default: false.
- FORCE\_VECTOR\_OUTPUT: whether pdf should be exported as vector. Default: false.
- APPEND\_GEOREFERENCE: whether georeference info shall be added to the pdf. Default: true.
- EXPORT\_METADATA: whether metadata shall be added to the pdf. Default: true.
- TEXT\_RENDER\_FORMAT: sets the text render format for pdf export. It can be AlwaysOutlines (default) or AlwaysText.
- SIMPLIFY\_GEOMETRY: whether features geometries shall be simplified. Default: true.
- WRITE\_GEO\_PDF: whether a GeoPDF shall be exported. Default: false.
- USE\_ISO\_32000\_EXTENSION\_FORMAT\_GEOREFERENCING: whether Iso32000 georeferencing shall be used. Default: false.
- USE\_OGC\_BEST\_PRACTICE\_FORMAT\_GEOREFERENCING: whether OGC best practice georeferencing shall be used. Default: false.
- EXPORT\_THEMES: a comma separated list of map themes to use for a GeoPDF export
- PREDEFINED\_MAP\_SCALES: a comma separated list of map scales to render the map
- LOSSLESS\_IMAGE\_COMPRESSION: whether images embedded in pdf must be compressed using a lossless algorithm. Default: false.
- DISABLE\_TILED\_RASTER\_RENDERING: whether rasters shall be untiled in the pdf. Default: false.

#### URL example:

```
http://localhost/qgisserver?
SERVICE=WMS
&VERSION=1.3.0
&REQUEST=GetPrint
&MAP=/home/qgis/projects/world.qgs
&CRS=EPSG:4326
&FORMAT=pdf
&TEMPLATE=Layout%201
&FORMAT_OPTIONS=FORCE_VECTOR_OUTPUT:TRUE;TEXT_RENDER_FORMAT:AlwaysOutlines;
,→PREDEFINED_MAP_SCALES:250
```
### <span id="page-61-1"></span>**ATLAS\_PK**

Este parámetro permite la activación del renderizado Atlas indicando qué características queremos imprimir. Para recuperar un atlas con todas las características, se puede usar el símbolo \* (según el número máximo de características permitidas en la configuración del proyecto).

Cuando FORMATO es pdf, se devuelve un solo documento PDF que combina las páginas de funciones. Para todos los demás formatos, se devuelve una sola página.

#### **mapX:EXTENT**

Este parámetro especifica la extensión para un elemento del diseño de mapa como xmin,ymin,xmax,ymax.

#### <span id="page-62-0"></span>**mapX:ROTATION**

Este parámetro especifica la rotación del mapa en grados.

#### **mapX:GRID\_INTERVAL\_X**

Este parámetro especifica la densidad de línea de cuadrícula en la dirección X.

#### **mapX:GRID\_INTERVAL\_Y**

Este parámetro especifica la densidad de línea de cuadrícula en la dirección Y.

#### <span id="page-62-3"></span>**mapX:SCALE**

Este parámetro especifica la escala de mapa para un elemento de la composición de mapa. Es útil para asegurar la visibilidad basada en escala de capas y etiquetas incluso si el cliente y servidor puedan tener diferentes algoritmos para calcular el denominador de escala.

#### **mapX:LAYERS**

<span id="page-62-1"></span>Este parámetro especifica las capas para un elemento de mapa de diseño. Consulte *GetMap Layers* para obtener más información sobre este parámetro.

#### **mapX:STYLES**

<span id="page-62-2"></span>Este parámetro especifica los estilos de las capas definidos en un elemento de mapa de diseño específico. Consulte *GetMap Styles* para obtener más información sobre este parámetro.

### **3.2.8 GetProjectSettings**

[Este tipo de so](#page-33-2)licitud funciona de manera similar a *GetCapabilities*, pero es más específico para QGIS Server y permite que un cliente lea información adicional que no está disponible en la salida de *GetCapabilities*:

- visibilidad inicial de las capas
- información acerca de atributos vectoriales [y sus tipos de e](#page-31-0)dición
- información acerca de orden de capa y orden de dibujado
- lista de capas publicadas en WFS
- mostrar si un grupo en el árbol de capas es mutuamente exclusivo

La solicitud **GetProjectSettings** admite los siguientes parámetros:

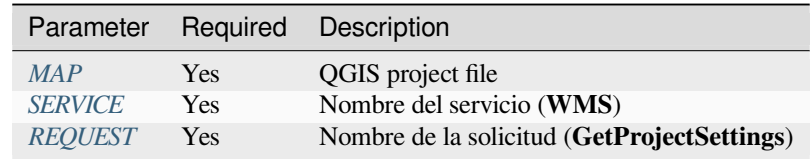

## **3.2.9 GetSchemaExtension**

La solicitud **GetSchemaExtension** permite recuperar capacidades y operaciones extendidas opcionales del servicio WMS, como las implementadas por QGIS Server.

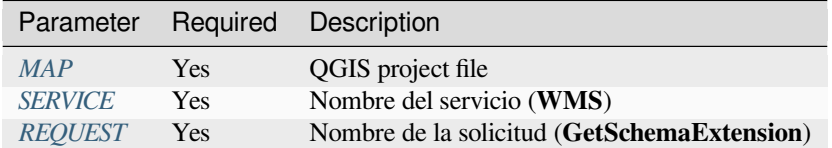

#### URL example:

```
http://localhost/qgisserver?
SERVICE=WMS
&REQUEST=GetSchemaExtension
```
#### El documento XML se parece a:

```
<schema xmlns="http://www.w3.org/2001/XMLSchema" xmlns:wms="http://www.opengis.net/
,→wms" xmlns:qgs="http://www.qgis.org/wms" targetNamespace="http://www.qgis.org/wms
,→" elementFormDefault="qualified" version="1.0.0">
   <import namespace="http://www.opengis.net/wms" schemaLocation="http://schemas.
,→opengis.net/wms/1.3.0/capabilities_1_3_0.xsd"/>
   <element name="GetPrint" type="wms:OperationType" substitutionGroup="wms:_
,→ExtendedOperation"/>
   <element name="GetStyles" type="wms:OperationType" substitutionGroup="wms:_
,→ExtendedOperation"/>
</schema>
```
## **3.2.10 Capas WMS Externas**

QGIS Server permite incluir capas de servidores WMS externos en solicitudes WMS *GetMap* y WMS *GetPrint*. Esto es especialmente útil si un cliente web usa una capa de fondo externa en el mapa web. Por razones de rendimiento, dichas capas deben ser solicitadas directamente por el cliente web (no en cascada a través del servidor QGIS). Sin embargo, para imprimir, estas capas deben conectarse en cascada a través del servidor QGIS para que aparezcan en el mapa impreso.

Las capas externas se pueden agregar al parámetro LAYERS como EXTERNAL\_WMS<layername>:. Los parámetros para las capas WMS externas (por ejemplo, url, formato, dpiMode, crs, capas, estilos) se pueden proporcionar más tarde como parámetros de servicio <layername>:<parameter>. En una solicitud *GetMap*, esto podría verse así:

```
http://localhost/qgisserver?
SERVICE=WMS
&REQUEST=GetMap
&LAYERS=EXTERNAL_WMS:basemap,layer1,layer2
&OPACITIES=100,200,255
&STYLES=,,
&basemap:url=http://externalserver.com/wms.fcgi
&basemap:format=image/jpeg
&basemap:dpiMode=7
&basemap:crs=EPSG:2056
&basemap:layers=orthofoto
&basemap:styles=default
```
De manera similar, las capas externas se pueden usar en las solicitudes *GetPrint*:

```
http://localhost/qgisserver?
SERVICE=WMS
&REQUEST=GetPrint
&TEMPLATE=A4
&map0:layers=EXTERNAL_WMS:basemap,layer1,layer2
&map0:EXTENT=<minx,miny,maxx,maxy>
&OPACITIES=100,200,255
&basemap:url=http://externalserver.com/wms.fcgi
&basemap:format=image/jpeg
&basemap:dpiMode=7
&basemap:crs=EPSG:2056
&basemap:layers=orthofoto
&basemap:styles=default
```
## **3.2.11 Redlining**

Esta función está disponible y se puede utilizar con solicitudes *GetMap* y *GetPrint*.

<span id="page-64-0"></span>La función de marcación roja se puede utilizar para pasar geometrías y etiquetas en la solicitud que el servidor superpone sobre la imagen devuelta estándar (mapa). Esto permite al usuario poner énfasis o quizás agregar algunos comentarios (etiquetas) a algunas áreas, ubicaciones, etc. que [no están e](#page-31-1)n [el mapa](#page-59-0) estándar.

La solicitud *GetMap* tiene el formato:

```
http://localhost/qgisserver?
SERVICE=WMS
&VERSION=1.3.0
&REQUEST=GetMap
&HIGHLIGHT_GEOM=POLYGON((590000 5647000, 590000 6110620, 2500000 6110620, 2500000␣
,→5647000, 590000 5647000))
&HIGHLIGHT_SYMBOL=<StyledLayerDescriptor><UserStyle><Name>Highlight</Name>
,→<FeatureTypeStyle><Rule><Name>Symbol</Name><LineSymbolizer><Stroke><SvgParameter␣
,→name="stroke">%23ea1173</SvgParameter><SvgParameter name="stroke-opacity">1</
→SvgParameter><SvgParameter name="stroke-width">1.6</SvgParameter></Stroke></
,→LineSymbolizer></Rule></FeatureTypeStyle></UserStyle></StyledLayerDescriptor>
&HIGHLIGHT_LABELSTRING=Write label here
&HIGHLIGHT_LABELSIZE=16
&HIGHLIGHT_LABELCOLOR=%23000000
&HIGHLIGHT_LABELBUFFERCOLOR=%23FFFFFF
&HIGHLIGHT_LABELBUFFERSIZE=1.5
```
El equivalente *GetPrint* está en el formato (tenga en cuenta que se agrega el parámetro mapX: para indicar qué mapa tiene líneas rojas):

```
http://localhost/qgisserver?
SERVICE=WMS
&VERSION=1.3.0
&REQUEST=GetPrint
&map0:HIGHLIGHT_GEOM=POLYGON((590000 5647000, 590000 6110620, 2500000 6110620,␣
,→2500000 5647000, 590000 5647000))
&map0:HIGHLIGHT_SYMBOL=<StyledLayerDescriptor><UserStyle><Name>Highlight</Name>
,→<FeatureTypeStyle><Rule><Name>Symbol</Name><LineSymbolizer><Stroke><SvgParameter␣
,→name="stroke">%23ea1173</SvgParameter><SvgParameter name="stroke-opacity">1</
,→SvgParameter><SvgParameter name="stroke-width">1.6</SvgParameter></Stroke></
,→LineSymbolizer></Rule></FeatureTypeStyle></UserStyle></StyledLayerDescriptor>
&map0:HIGHLIGHT_LABELSTRING=Write label here
&map0:HIGHLIGHT_LABELSIZE=16
&map0:HIGHLIGHT_LABELCOLOR=%23000000
&map0:HIGHLIGHT_LABELBUFFERCOLOR=%23FFFFFF
&map0:HIGHLIGHT_LABELBUFFERSIZE=1.5
```
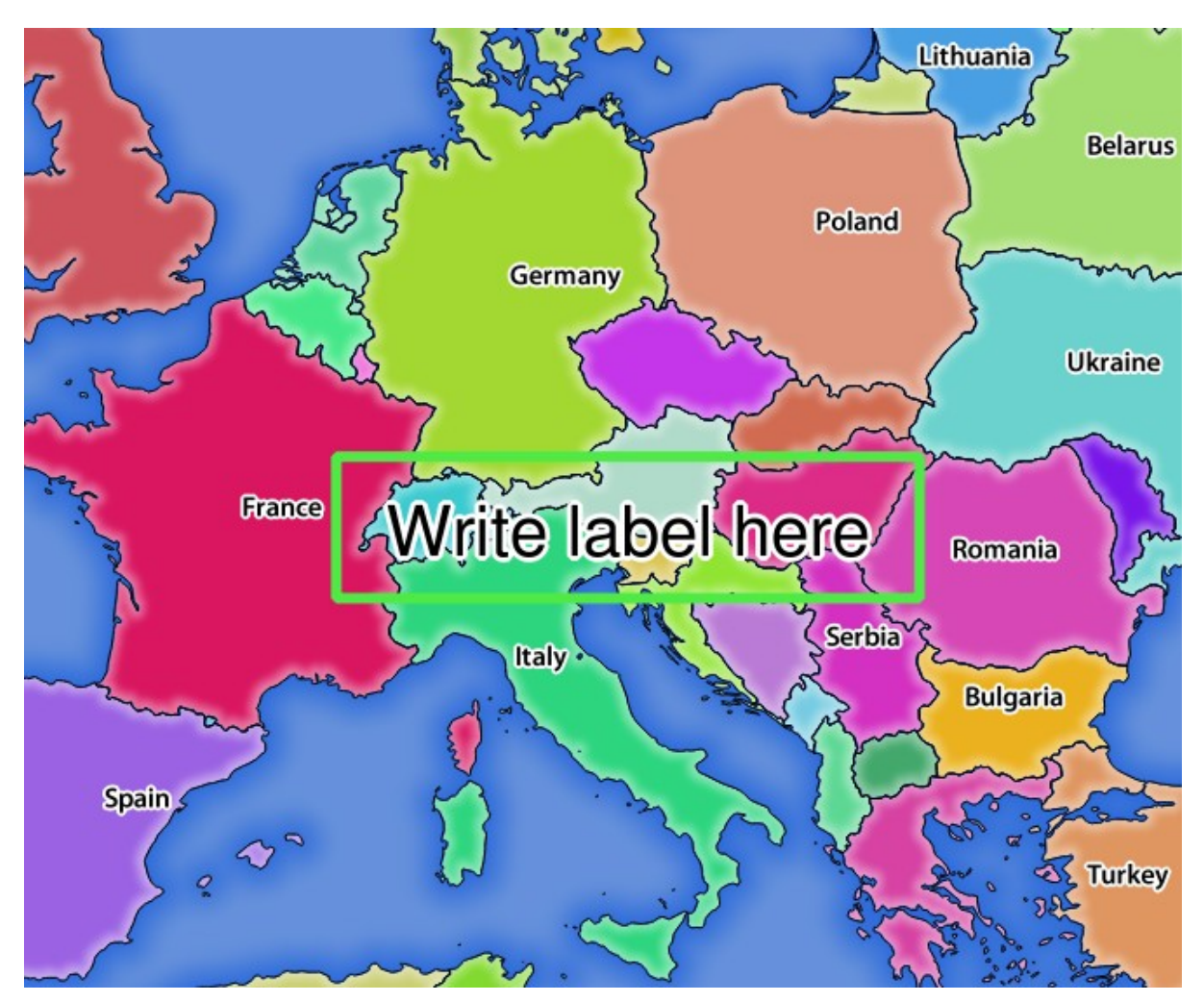

Aquí está la imagen obtenida por la solicitud anterior en la que se dibujan un polígono y una etiqueta sobre el mapa normal:

Figura 3.22: Respuesta del servidor a una solicitud GetMap con parámetros de marcado

Puede ver que hay varios parámetros en esta solicitud para controlar la función de redlining. La lista completa incluye:

- **HIGHLIGHT** GEOM: Puede añadir POINT, MULTILINESTRING, POLYGON etc. Admite geometrías multiparte. Aquí hay un ejemplo: HIGHLIGHT\_GEOM=MULTILINESTRING((0 0, 0 1, 1 1)). Las coordenadas deben estar en el SRC de la solicitud GetMap/GetPrint.
- **HIGHLIGHT\_LABELBUFFERCOLOR**: Este parámetro controla el color del búfer de etiquetas.
- **HIGHLIGHT** LABELBUFFERSIZE: Este parámetro controla el tamaño del búfer de etiquetas.
- **HIGHLIGHT\_LABELCOLOR**: Este parámetro controla el color de la etiqueta.
- **HIGHLIGHT\_LABEL\_DISTANCE**: controla la distancia entre el elemento (por ejemplo, un punto o una línea) y la etiqueta en mm.
- **HIGHLIGHT\_LABELFONT**: Este parámetro controla la fuente de la etiqueta (por ejemplo, Arial)
- **HIGHLIGHT\_LABEL\_HORIZONTAL\_ALIGNMENT**: coloca la etiqueta horizontalmente en un punto utilizando la alineación especificada (por ejemplo, "izquierda", "centro", "derecha")
- **HIGHLIGHT\_LABEL\_ROTATION**: controla la rotación de la etiqueta en grados
- **HIGHLIGHT\_LABELSIZE**: Este parámetro controla el tamaño de la etiqueta.
- **HIGHLIGHT\_LABELSTRING**: Puede pasar su texto de etiquetado a este parámetro.
- **HIGHLIGHT\_LABEL\_VERTICAL\_ALIGNMENT**: coloca la etiqueta verticalmente en un punto utilizando la alineación especificada (por ejemplo, "arriba", "mitad", "abajo")
- **HIGHLIGHT\_SYMBOL**: Esto controla cómo se perfila la geometría y puede cambiar el ancho, el color y la opacidad del trazo.

# **3.3 Web Feature Service (WFS)**

Los estándares WFS **1.0.0** y **1.1.0** implementados en QGIS Server proporcionan una interfaz HTTP para consultar características geográficas de un proyecto QGIS. Una solicitud WFS típica define el proyecto QGIS a usar y la capa a consultar.

Documento de especificaciones según el número de versión del servicio:

- WFS 1.0.0
- WFS 1.1.0

Solicitudes standard proporcionadas por el servidor QGIS:

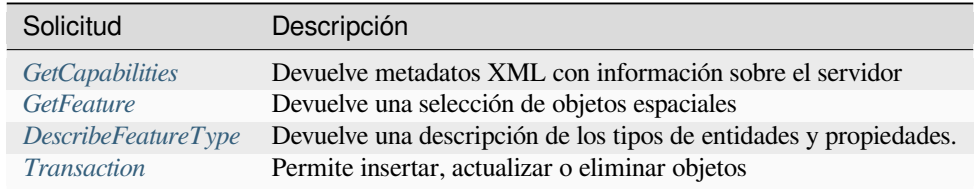

## **3.3.1 Ge[tCapabilities](#page-74-0)**

Parámetros estándar para la solicitud **ObtenerCapacidades** según las especificaciones OGC WFS 1.0.0 y 1.1.0:

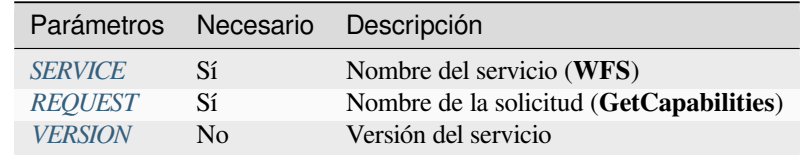

En adición a los está[ndares, Q](#page-29-0)[GI](#page-29-1)S Server apoya los siguientes parámetros extra:

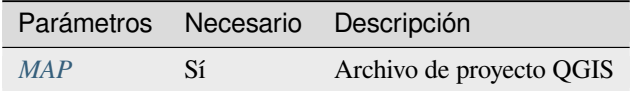

#### **VERSION**

<span id="page-66-0"></span>Este parámetro permite especificar la versión del servicio a utilizar. Los valores disponibles para el parámetro VERSIÓN son:

- 1.0.0
- 1.1.0

Si no se indica una versión en la solicitud, entonces se usa 1.1.0 por defecto.

## **3.3.2 GetFeature**

Parámetros estándar para la solicitud **GetFeature** de acuerdo con las especificaciones OGC WFS 1.0.0 y 1.1.0:

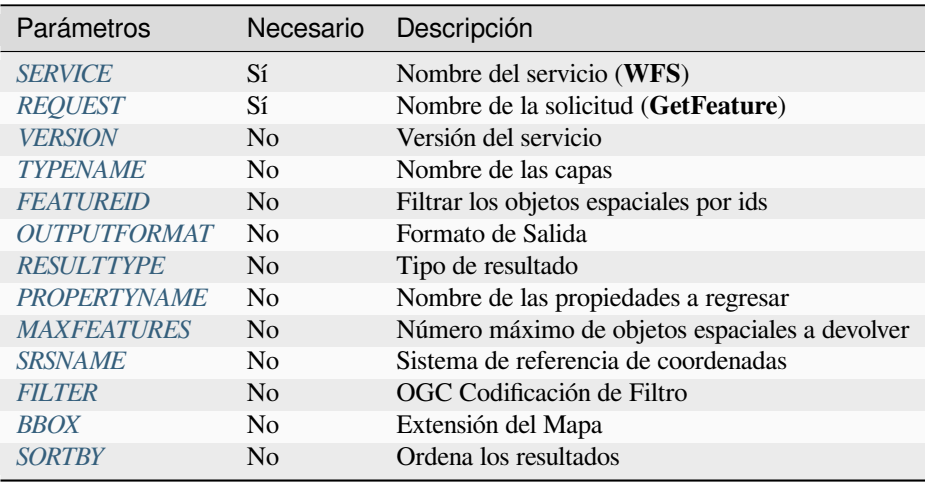

En adición a l[os estánd](#page-71-0)ares, QGIS Server apoya los siguientes parámetros extra:

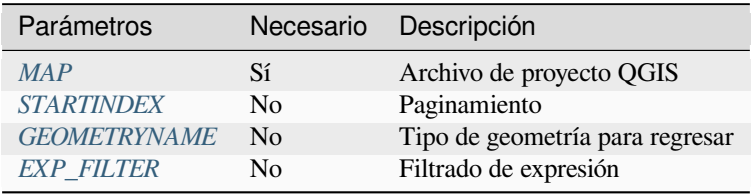

### **TYPENAME**

<span id="page-67-0"></span>Este parámetro permite especificar los nombres de las capas y es obligatorio si no se establece FEATUREID.

```
http://localhost/qgisserver?
SERVICE=WFS
&VERSION=1.1.0
&REQUEST=GetFeature
&TYPENAME=countries
```
#### <span id="page-68-0"></span>**FEATUREID**

Este parámetro permite especificar el ID de una característica específica y se forma como typename.fid, typename.fid,....

URL ejemplo:

```
http://localhost/qgisserver?
SERVICE=WFS
&REQUEST=GetFeature
&FEATUREID=countries.0,places.1
```
Respuesta XML:

```
<wfs:FeatureCollection xmlns:wfs="http://www.opengis.net/wfs" xmlns:ogc="http://
,→www.opengis.net/ogc" xmlns:gml="http://www.opengis.net/gml" xmlns:ows="http://
,→www.opengis.net/ows" xmlns:xlink="http://www.w3.org/1999/xlink" xmlns:qgs="http:/
,→/www.qgis.org/gml" xmlns:xsi="http://www.w3.org/2001/XMLSchema-instance"␣
,→xsi:schemaLocation="http://www.opengis.net/wfs http://schemas.opengis.net/wfs/1.
,→1.0/wfs.xsd http://www.qgis.org/gml http://192.168.1.15/qgisserver?SERVICE=WFS&
,→VERSION=1.1.0&REQUEST=DescribeFeatureType&TYPENAME=countries,places&
,→OUTPUTFORMAT=text/xml; subtype%3Dgml/3.1.1">
 <gml:boundedBy>
    ...
 </gml:boundedBy>
 <gml:featureMember>
   <qgs:countries gml:id="countries.1">
     ...
   </qgs:countries>
 </gml:featureMember>
 <gml:featureMember>
   <qgs:places gml:id="places.1">
     ...
   </qgs:places>
 </gml:featureMember>
</wfs:FeatureCollection>
```
#### <span id="page-68-1"></span>**OUTPUTFORMAT**

Este parámetro se puede utilizar para especificar el formato de la respuesta. Si VERSION es mayor o igual que 1.1.0, GML3 es el formato predeterminado. De lo contrario, se utiliza GML2.

Los valores disponibles son:

- gml2
- text/xml; subtype=gml/2.1.2
- gml3
- text/xml; subtype=gml/3.1.1
- geojson
- application/vnd.geo+json,
- application/vnd.geo json
- application/geo+json
- application/geo json
- application/json

```
http://localhost/qgisserver?
SERVICE=WFS
&REQUEST=GetFeature
&FEATUREID=countries.0
&OUTPUTFORMAT=geojson
```
Respuesta GeoJSON:

```
{
    "type":"FeatureCollection",
    "bbox":[
       -180,
        -90,180,
       83.6236
    ],
    "features":[
        {
             "bbox":[
                 -61.891113,
                16.989719,
                 -61.666389,
                 17.724998
            ],
             "geometry":{
                 "coordinates":[
                     "..."
                 \frac{1}{2},
                 "type":"MultiPolygon"
             },
             "id":"countries.1",
             "properties":{
                 "id":1,
                 "name":"Antigua and Barbuda"
             },
             "type":"Feature"
        }
    ]
}
```
### <span id="page-69-0"></span>**RESULTTYPE**

Este parámetro se puede utilizar para especificar el tipo de resultado que se devolverá. Los valores disponibles son:

- results: el comportamiento predeterminado
- hits: devuelve solo un recuento de objetos

```
http://localhost/qgisserver?
SERVICE=WFS
&VERSION=1.1.0
&REQUEST=GetFeature
&RESULTTYPE=hits
&...
```
#### <span id="page-70-0"></span>**PROPERTYNAME**

Este parámetro se puede usar para especificar una propiedad específica para devolver. Una propiedad necesita ser mapeada con un TYPENAME o un FEATUREID:

Ejemplo de URL válida:

```
http://localhost/qgisserver?
SERVICE=WFS
&REQUEST=GetFeature
&PROPERTYNAME=name
&TYPENAME=places
```
Por el contrario, la siguiente URL devolverá una excepción:

```
http://localhost/qgisserver?
SERVICE=WFS
&REQUEST=GetFeature
&PROPERTYNAME=name
&TYPENAME=places,countries
```

```
<ServiceExceptionReport xmlns="http://www.opengis.net/ogc" version="1.2.0">
   <ServiceException code="RequestNotWellFormed">There has to be a 1:1 mapping␣
,→between each element in a TYPENAME and the PROPERTYNAME list</ServiceException>
</ServiceExceptionReport>
```
#### <span id="page-70-1"></span>**MAXFEATURES**

Este parámetro permite limitar el número de características devueltas por la solicitud.

URL ejemplo:

```
http://localhost/qgisserver?
SERVICE=WFS
&REQUEST=GetFeature
&TYPENAME=places
&MAXFEATURES=1000
```
**Nota:** Este parámetro puede resultar útil para mejorar el rendimiento cuando las capas vectoriales subyacentes son pesadas.

#### **SRSNAME**

Este parámetro permite indicar la salida de respuesta del Sistema de Referencia Espacial así como el SRC BBOX y tiene que formarse como EPSG:XXXX.

```
http://localhost/qgisserver?
SERVICE=WFS
&REQUEST=GetFeature
&TYPENAME=places
&SRSNAME=EPSG:32620
```
### **FILTER**

Este parámetro permite filtrar la respuesta con el lenguaje **Codificación de filtros** definido por el estándar OGC Filter Encoding. Por ejemplo:

```
http://localhost/qgisserver?
SERVICE=WFS&
REQUEST=GetFeature&
TYPENAME=places&
FILTER=<Filter><PropertyIsEqualTo><PropertyName>name</PropertyName><Literal>Paris</
,→Literal></PropertyIsEqualTo></Filter>
```
En caso de varios nombres de tipo, los filtros deben ir entre paréntesis:

```
http://localhost/qgisserver?
SERVICE=WFS
&REQUEST=GetFeature
&TYPENAME=places,countries
&FILTER=(<Filter><PropertyIsEqualTo><PropertyName>name</PropertyName><Literal>Paris
,→</Literal></PropertyIsEqualTo></Filter>)(<Filter><PropertyIsEqualTo>
,→<PropertyName>name</PropertyName><Literal>France</Literal></PropertyIsEqualTo></
,→Filter>)
```
Filter features that intersect with a polygon:

```
http://localhost/qgisserver?
SERVICE=WFS
&REQUEST=GetFeature
&VERSION=1.1.0
&TYPENAME=places
&FILTER=<Filter xmlns="http://www.opengis.net/ogc">
           <Intersects>
               <PropertyName>geometry</PropertyName>
               <Polygon xmlns="http://www.opengis.net/gml" srsName="EPSG:4326">
                   <exterior>
                       <LinearRing>
                           <posList>
                               -0.6389 42.5922
                               10.2683 51.9106
                               14.5196 41.0320
                               -0.6389 42.5922
                           </posList>
                       </LinearRing>
                   </exterior>
               </Polygon>
           </Intersects>
       </Filter>
```
#### **BBOX**

<span id="page-71-1"></span>Este parámetro permite especificar la extensión del mapa con unidades según el SRC actual. Las coordenadas deben estar separadas por una coma.

El parámetro SRSNAME puede especificar el CRS de la extensión. Si no se especifica, se utiliza el CRS de la capa.

```
http://localhost/qgisserver?
SERVICE=WFS
&REQUEST=GetFeature
&TYPENAME=places
&BBOX=-11.84,42.53,8.46,50.98
```
El parámetro FEATUREID no se puede utilizar con BBOX. Cualquier intento resultará en una excepción:

```
<ServiceExceptionReport xmlns="http://www.opengis.net/ogc" version="1.2.0">
 <ServiceException code="RequestNotWellFormed">FEATUREID FILTER and BBOX␣
,→parameters are mutually exclusive</ServiceException>
</ServiceExceptionReport>
```
## **SORTBY**

Este parámetro permite clasificar las características resultantes de acuerdo con los valores de las propiedades y debe formarse como propertyname SORTRULE.

Valores disponibles para SORTRULE en caso de clasificación descendente:

- $\bullet$  D
- $\bullet$  +D
- DESC
- +DESC

Valores disponibles para SORTRULE en caso de clasificación ascendente:

- $\bullet$  A
- $\bullet$  +A
- ASC
- +ASC

URL ejemplo:

```
http://localhost/qgisserver?
SERVICE=WFS
&REQUEST=GetFeature
&TYPENAME=places
&PROPERTYNAME=name
&MAXFEATURES=3
&SORTBY=name DESC
```
#### El resultado correspondiente:

```
<wfs:FeatureCollection xmlns:wfs="http://www.opengis.net/wfs" xmlns:ogc="http://
,→www.opengis.net/ogc" xmlns:gml="http://www.opengis.net/gml" xmlns:ows="http://
,→www.opengis.net/ows" xmlns:xlink="http://www.w3.org/1999/xlink" xmlns:qgs="http:/
,→/www.qgis.org/gml" xmlns:xsi="http://www.w3.org/2001/XMLSchema-instance"␣
,→xsi:schemaLocation="http://www.opengis.net/wfs http://schemas.opengis.net/wfs/1.
,→1.0/wfs.xsd http://www.qgis.org/gml http://192.168.1.15/qgisserver?SERVICE=WFS&
,→VERSION=1.1.0&REQUEST=DescribeFeatureType&TYPENAME=places&OUTPUTFORMAT=text/xml;␣
,→subtype%3Dgml/3.1.1">
   <gml:boundedBy>
        ...
   </gml:boundedBy>
   <gml:featureMember>
        <qgs:places gml:id="places.90">
            <qgs:name>Zagreb</qgs:name>
        </qgs:places>
   </gml:featureMember>
   <gml:featureMember>
        <qgs:places gml:id="places.113">
            <qgs:name>Yerevan</qgs:name>
        </qgs:places>
   </gml:featureMember>
```
(proviene de la página anterior)

```
<gml:featureMember>
        <qgs:places gml:id="places.111">
            <qgs:name>Yaounde</qgs:name>
        </qgs:places>
    </gml:featureMember>
</wfs:FeatureCollection>
```
#### **GEOMETRYNAME**

Este parámetro se puede utilizar para especificar el tipo de geometría que se devolverá para las entidades. Los valores disponibles son:

- extent
- centroid
- none

URL ejemplo:

```
http://localhost/qgisserver?
SERVICE=WFS
&VERSION=1.1.0
&REQUEST=GetFeature
&GEOMETRYNAME=centroid
\delta . . .
```
#### **STARTINDEX**

Este parámetro es estándar en WFS 2.0, pero es una extensión para WFS 1.0.0.

En realidad, se puede usar para omitir algunas funciones en el conjunto de resultados y, en combinación con MAXFEATURES, proporciona la capacidad de desplazarse por las páginas de los resultados.

URL ejemplo:

```
http://localhost/qgisserver?
SERVICE=WFS
&VERSION=1.1.0
&REQUEST=GetFeature
&STARTINDEX=2
\&\; \ldots
```
## **EXP\_FILTER**

Este parámetro permite filtrar la respuesta con expresiones QGIS. El carácter ; se utiliza para separar los filtros en caso de múltiples nombres de tipo.

URL ejemplo:

```
http://localhost/qgisserver?
SERVICE=WFS
&REQUEST=GetFeature
&TYPENAME=places,countries
&EXP_FILTER="name"='Paris';"name"='France'
```
# **3.3.3 DescribeFeatureType**

Parámetros estándar para la solicitud **Describaeltipodefunción** según las especificaciones OGC WFS 1.0.0 y 1.1.0:

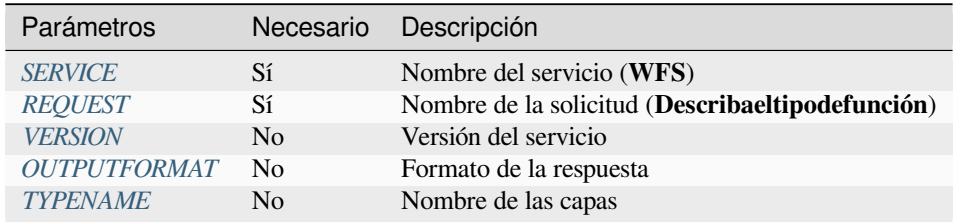

En adición al[os estánda](#page-66-0)[res, QGIS](#page-68-0) Server apoya los siguientes parámetros extra:

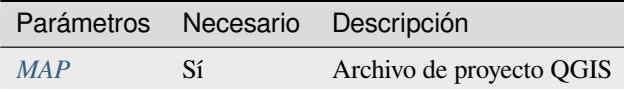

#### URL ejemplo:

```
http://localhost/qgisserver?
SERVICE=WFS
&VERSION=1.1.0
&REQUEST=DescribeFeatureType
&TYPENAME=countries
```
#### Respuesta de salida:

```
<schema xmlns:ogc="http://www.opengis.net/ogc" xmlns:xsd="http://www.w3.org/2001/
,→XMLSchema" xmlns="http://www.w3.org/2001/XMLSchema" xmlns:qgs="http://www.qgis.
,→org/gml" xmlns:gml="http://www.opengis.net/gml" targetNamespace="http://www.qgis.
,→org/gml" version="1.0" elementFormDefault="qualified">
 <import schemaLocation="http://schemas.opengis.net/gml/3.1.1/base/gml.xsd"␣
,→namespace="http://www.opengis.net/gml"/>
 <element type="qgs:countriesType" substitutionGroup="gml:_Feature" name=
,→"countries"/>
 <complexType name="countriesType">
   <complexContent>
      <extension base="gml:AbstractFeatureType">
       <sequence>
         <element minOccurs="0" type="gml:MultiPolygonPropertyType" maxOccurs="1"␣
,→name="geometry"/>
         <element type="long" name="id"/>
         <element nillable="true" type="string" name="name"/>
       </sequence>
     </extension>
   </complexContent>
 </complexType>
</schema>
```
# **3.3.4 Transacción**

Esta solicitud permite actualizar, eliminar o agregar una o varias características gracias a un documento XML. La acción *delete* se puede lograr con una solicitud POST, así como con el parámetro *OPERATION*, mientras que las operaciones *add* y *update* se pueden lograr a través de la solicitud POST solamente.

Parámetros estándar para la solicitud de **Transacción** según las especificaciones OGC WFS 1.0.0 y 1.1.0:

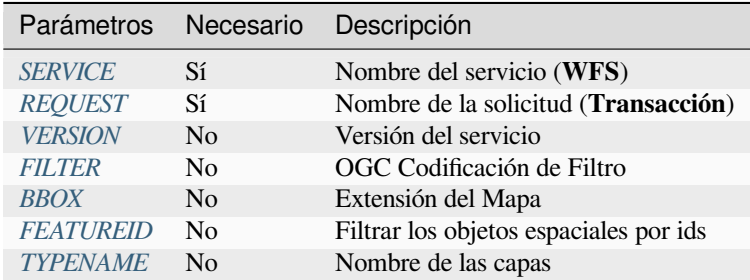

En adición a los estánd[ares, Q](#page-71-0)[GIS Se](#page-68-1)rver apoya los siguientes parámetros extra:

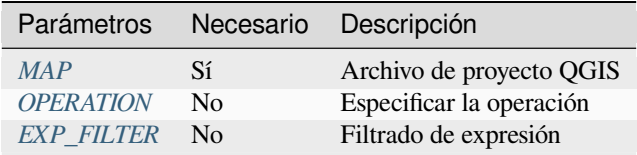

#### **OPERATION**

Este parámetro permite eliminar una característica sin usar una solicitud POST con un documento XML dedicado.

URL ejemplo:

```
http://localhost/qgisserver?
SERVICE=WFS
&VERSION=1.1.0
&REQUEST=Transaction
&OPERATION=DELETE
&FEATUREID=24
```
**Nota:** Los parámetros FEATUREID, BBOX y FILTER se excluyen mutuamente y se priorizan en este orden.

#### **Agrega características**

Ejemplo de solicitud POST:

```
wget --post-file=add.xml "http://localhost/qgisserver?SERVICE=WFS&
,→REQUEST=Transaction"
```
con el documento *add.xml*:

```
<?xml version="1.0" encoding="UTF-8"?>
<wfs:Transaction service="WFS" version="1.0.0" xmlns:wfs="http://www.opengis.net/
,→wfs" xmlns:xsi="http://www.w3.org/2001/XMLSchema-instance" xmlns:ogc="http://www.
,→opengis.net/ogc" xmlns="http://www.opengis.net/wfs" updateSequence="0"␣
,→xmlns:xlink="http://www.w3.org/1999/xlink" xsi:schemaLocation="http://www.
,→opengis.net/wfs http://schemas.opengis.net/wfs/1.0.0/WFS-capabilities.xsd"␣
```
(proviene de la página anterior)

```
,→xmlns:gml="http://www.opengis.net/gml" xmlns:ows="http://www.opengis.net/ows">
 <wfs:Insert idgen="GenerateNew">
   <qgs:places>
     <qgs:geometry>
        <gml:Point srsDimension="2" srsName="http://www.opengis.net/def/crs/EPSG/0/
,→4326">
          <gml:coordinates decimal="." cs="," ts=" ">-4.6167,48.3833</
,→gml:coordinates>
        </gml:Point>
     </qgs:geometry>
      <qgs:name>Locmaria-Plouzané</qgs:name>
   </qgs:places>
 </wfs:Insert>
</wfs:Transaction>
```
#### <span id="page-76-0"></span>**Actualizar características**

Ejemplo de solicitud POST:

```
wget --post-file=update.xml "http://localhost/qgisserver?SERVICE=WFS&
,→REQUEST=Transaction"
```
con el documento *update.xml*:

```
<?xml version="1.0" encoding="UTF-8"?>
<wfs:Transaction service="WFS" version="1.0.0" xmlns:wfs="http://www.opengis.net/
,→wfs" xmlns:xsi="http://www.w3.org/2001/XMLSchema-instance" xmlns:ogc="http://www.
,→opengis.net/ogc" xmlns="http://www.opengis.net/wfs" updateSequence="0"␣
,→xmlns:xlink="http://www.w3.org/1999/xlink" xsi:schemaLocation="http://www.
,→opengis.net/wfs http://schemas.opengis.net/wfs/1.0.0/WFS-capabilities.xsd"␣
,→xmlns:gml="http://www.opengis.net/gml" xmlns:ows="http://www.opengis.net/ows">
   <wfs:Update typeName="places">
     <wfs:Property>
          <wfs:Name>name</wfs:Name>
          <wfs:Value>Lutece</wfs:Value>
     </wfs:Property>
     <ogc:Filter>
          <ogc:FeatureId fid="24"/>
      </ogc:Filter>
   </wfs:Update>
</wfs:Transaction>
```
#### **Eliminar características**

Ejemplo de solicitud POST:

```
wget --post-file=delete.xml "http://localhost/qgisserver?SERVICE=WFS&
,→REQUEST=Transaction"
```
con el documento *delete.xml*:

```
<?xml version="1.0" encoding="UTF-8"?>
<wfs:Transaction service="WFS" version="1.0.0" xmlns:wfs="http://www.opengis.net/
,→wfs" xmlns:xsi="http://www.w3.org/2001/XMLSchema-instance" xmlns:ogc="http://www.
,→opengis.net/ogc" xmlns="http://www.opengis.net/wfs" updateSequence="0"␣
,→xmlns:xlink="http://www.w3.org/1999/xlink" xsi:schemaLocation="http://www.
,→opengis.net/wfs http://schemas.opengis.net/wfs/1.0.0/WFS-capabilities.xsd"␣
,→xmlns:gml="http://www.opengis.net/gml" xmlns:ows="http://www.opengis.net/ows">
```

```
<wfs:Delete typeName="places">
       <ogc:Filter>
            <ogc:FeatureId fid="24"/>
       </ogc:Filter>
    </wfs:Delete>
</wfs:Transaction>
```
# **3.4 Servicio de cobertura web (WCS)**

Los estándares WCS **1.0.0** y **1.1.1** implementados en QGIS Server proporcionan una interfaz HTTP para acceder a datos ráster, denominados *cobertura*, provenientes de un proyecto QGIS.

Especificaciones:

- WCS 1.0.0
- WCS 1.1.1

Solicitudes standard proporcionadas por el servidor QGIS:

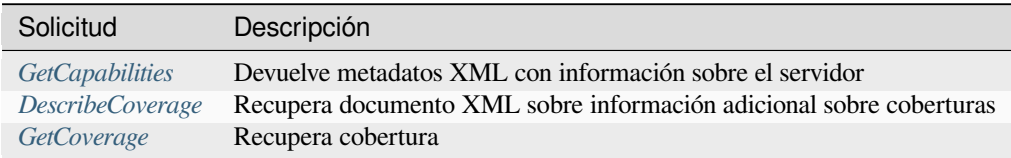

## **3.4.1 G[etCapabilitie](#page-78-0)s**

Parámetros estándar para la solicitud **Obtener Capacidades** según las especificaciones OGC WCS 1.1.1:

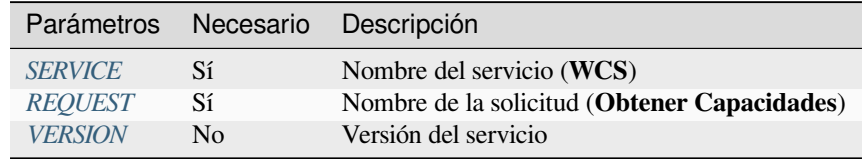

En adición a los e[stándares,](#page-29-0) [Q](#page-29-2)GIS Server apoya los siguientes parámetros extra:

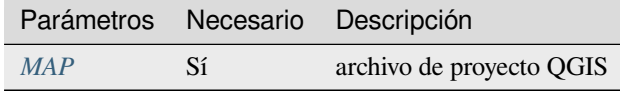

#### URL ejemplo:

```
http://localhost/qgisserver?
SERVICE=WCS
&VERSION=1.1.1
&REQUEST=GetCapabilities
```
Ejemplo de documento XML cuando se publica una sola capa ráster (llamada T20QPD\_20171123T144719\_TCI) en el proyecto QGIS para el servicio WCS:

```
<WCS_Capabilities xmlns="http://www.opengis.net/wcs" xmlns:xlink="http://www.w3.
,→org/1999/xlink" xmlns:gml="http://www.opengis.net/gml" xmlns:xsi="http://www.w3.
,→org/2001/XMLSchema-instance" version="1.0.0" updateSequence="0"␣
,→xsi:schemaLocation="http://www.opengis.net/wcs http://schemas.opengis.net/wcs/1.
,→0.0/wcsCapabilities.xsd">
 <Service>
    ...
 </Service>
 <Capability>
    ...
 </Capability>
 <ContentMetadata>
   <CoverageOfferingBrief>
     <name>T20QPD_20171123T144719_TCI</name>
     <label>T20QPD_20171123T144719_TCI</label>
     <lonLatEnvelope srsName="urn:ogc:def:crs:OGC:1.3:CRS84">
        <gml:pos>-61.585973 16.331189</gml:pos>
        <gml:pos>-61.52537 16.400376</gml:pos>
     </lonLatEnvelope>
   </CoverageOfferingBrief>
 </ContentMetadata>
</WCS_Capabilities>
```
## **VERSION**

<span id="page-78-1"></span>Este parámetro permite especificar la versión del servicio a utilizar. Actualmente, los valores de la versión no se usan internamente y siempre se recurre a 1.1.1.

# **3.4.2 DescribeCoverage**

<span id="page-78-0"></span>Esta solicitud permite recuperar información adicional sobre coberturas como el formato de la fuente de datos subyacente, el número de bandas, … Parámetros estándar para la solicitud **Describir Cobertura** según las especificaciones OGC WCS 1.1.1:

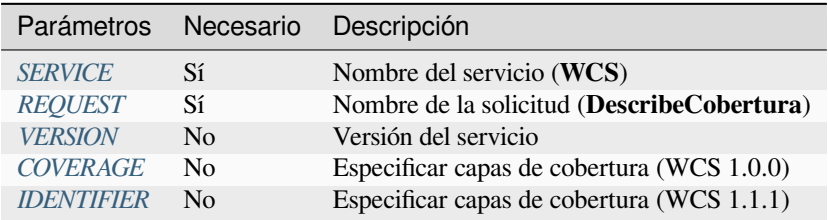

En adición a los est[ándares, Q](#page-78-1)[G](#page-79-0)IS Server apoya los siguientes parámetros extra:

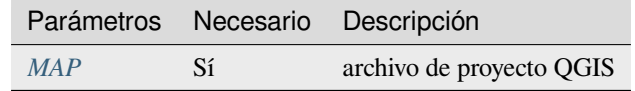

El documento XML para una capa ráster GeoTIFF de 3 bandas se ve así:

```
<CoverageDescription xmlns:xlink="http://www.w3.org/1999/xlink" xmlns="http://www.
,→opengis.net/wcs" xmlns:gml="http://www.opengis.net/gml" xmlns:xsi="http://www.w3.
,→org/2001/XMLSchema-instance" updateSequence="0" version="1.0.0"␣
,→xsi:schemaLocation="http://www.opengis.net/wcs http://schemas.opengis.net/wcs/1.
,→0.0/describeCoverage.xsd">
 <CoverageOffering>
                                                                    (continúe en la próxima página)
```
(proviene de la página anterior)

```
<name>T20QPD_20171123T144719_TCI</name>
   <label>T20QPD_20171123T144719_TCI</label>
   <lonLatEnvelope srsName="urn:ogc:def:crs:OGC:1.3:CRS84">
      ...
   </lonLatEnvelope>
   <domainSet>
      ...
   </domainSet>
   <rangeSet>
     <RangeSet>
        <name>Bands</name>
        <label>Bands</label>
        <axisDescription>
          <AxisDescription>
            <name>bands</name>
            <label>bands</label>
            <values>
              <singleValue>1</singleValue>
              <singleValue>2</singleValue>
              <singleValue>3</singleValue>
            </values>
          </AxisDescription>
        </axisDescription>
      </RangeSet>
   </rangeSet>
   <supportedCRSs>
    ...
   </supportedCRSs>
   <supportedFormats nativeFormat="raw binary">
      <formats>GeoTIFF</formats>
   </supportedFormats>
 </CoverageOffering>
</CoverageDescription>
```
## <span id="page-79-0"></span>**COVERAGE**

Este parámetro, definido en WCS 1.0.0, permite especificar las capas a consultar para obtener información adicional. Los nombres tienen que estar separados por una coma.

Además, QGIS Server introdujo una opción para seleccionar capas por su nombre corto. El nombre corto de una capa se puede configurar a través de *Propiedades* ► *Metadatos* en el menú de la capa. Si se define el nombre abreviado, se usa de forma predeterminada en lugar del nombre de la capa:

```
http://localhost/qgisserver?
SERVICE=WCS
&REQUEST=DescribeCoverage
&COVERAGE=mylayer1name,mylayer2shortname
```
**Nota:** *COBERTURA`* es obligatorio si` *IDENTIFICADOR`* no está configurado.

Este parámetro reemplaza el *COVERAGE* parámetro en WCS 1.1.1. Pero QGIS Server no filtra según el parámetro VERSION por lo que IDENTIFIER y COVERAGE tienen el mismo efecto.

<span id="page-80-1"></span>**Nota:** IDENTIFICADOR es obligatorio si COBERTURA no está configurada. Si se definen los parámetros IDENTIFIER y COVERAGE, [COVERAG](#page-79-0)E se usa siempre con prioridad.

# **3.4.3 GetCoverage**

<span id="page-80-0"></span>Esta solicitud permite recuperar la cobertura de acuerdo con restricciones específicas como la extensión o el CRS. Parámetros estándar para la solicitud **DescribeCobertura** según las especificaciones OGC WCS 1.1.1:

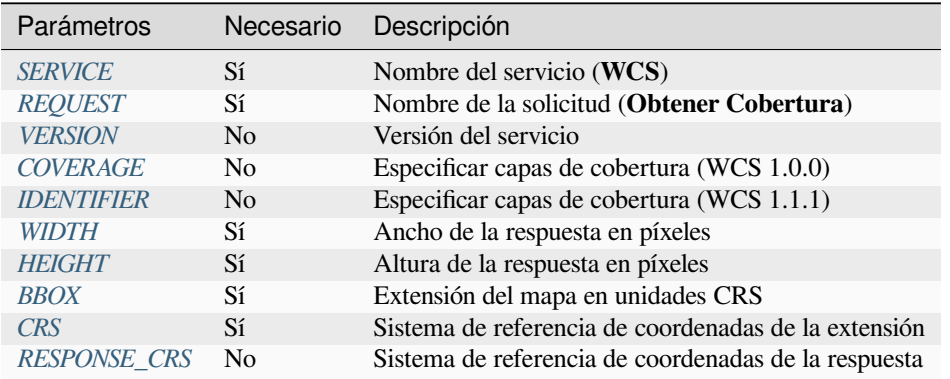

En adición al[os están](#page-80-2)dares, QGIS Server apoya los siguientes parámetros extra:

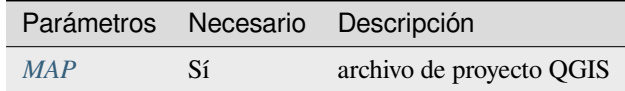

#### **BBOX**

<span id="page-80-2"></span>Este parámetro permite especificar la extensión del mapa en las unidades del CRS actual. Las coordenadas tienen que estar separadas por una coma. El parámetro BBOX se forma como minx, miny, maxx, maxy.

#### URL ejemplo:

```
http://localhost/qgisserver?
SERVICE=WCS
&REQUEST=GetCoverage
&IDENTIFIER=T20QPD_20171123T144719_TCI
&BBOX=647533,1805950,660987,1813940
&CRS=EPSG:32620
```
## **CRS**

Este parámetro permite indicar el Sistema de Referencia Espacial del parámetro BBOX y tiene que formarse como EPSG:XXXX.

## <span id="page-81-1"></span>**RESPONSE\_CRS**

Este parámetro permite indicar la respuesta de salida del Sistema de Referencia Espacial y tiene que formarse como EPSG:XXXX. El CRS de la capa de cobertura correspondiente se utiliza por defecto.

## **WIDTH**

<span id="page-81-0"></span>Este parámetro permite especificar el ancho en píxeles de la imagen de salida. La resolución de la imagen de respuesta depende de este valor.

## **HEIGHT**

Este parámetro permite especificar la altura en píxeles de la imagen de salida. La resolución de la imagen de respuesta depende de este valor.

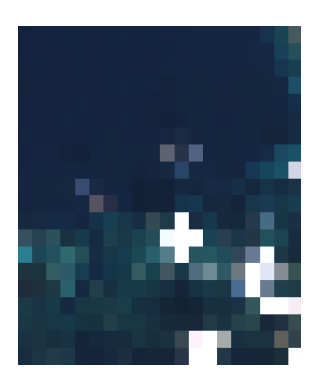

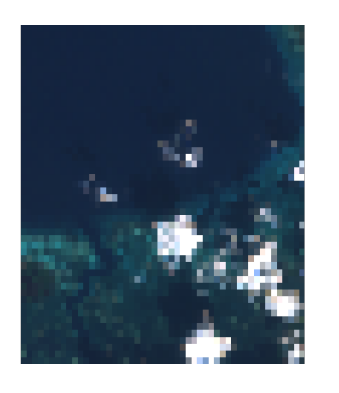

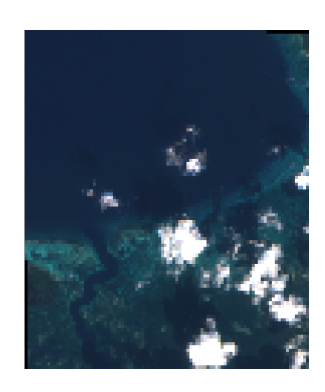

Figura 3.23: De izquierda a derecha: ANCHO=20&ALTO=20, ANCHO=50&ALTO=50, ANCHO=100&ALTO=100

# **3.5 Web Map Tile Service (WMTS)**

El estándar WMTS **1.0.0** implementado en QGIS Server proporciona una interfaz HTTP para solicitar imágenes de mapas en mosaico generadas a partir de un proyecto QGIS. Una solicitud WMTS típica definió el proyecto QGIS a usar, algunos parámetros WMS como capas para renderizar, así como parámetros de mosaico.

Documento de especificaciones del servicio:

#### • WMTS 1.0.0

Solicitudes standard proporcionadas por el servidor QGIS:

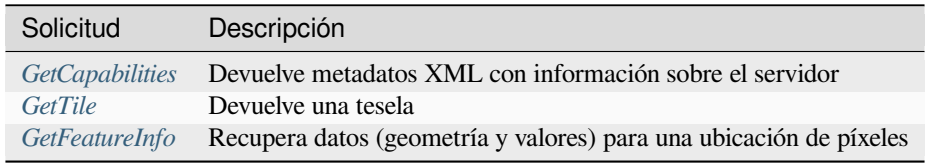

# **3.5.1 GetCapabilities**

Parámetros estándar para la solicitud **GetCapabilities** de acuerdo con las especificaciones OGC WMTS 1.0.0:

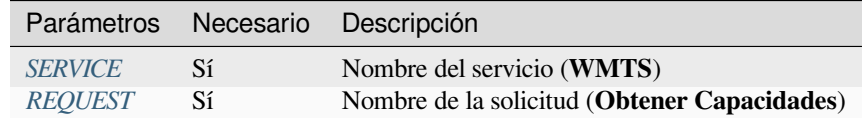

En adición a los e[stándares,](#page-29-0) QGIS Server apoya los siguientes parámetros extra:

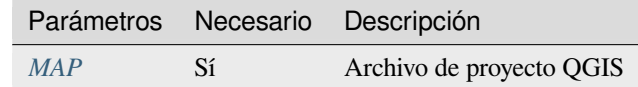

#### URL ejemplo:

```
http://localhost/?
SERVICE=WMTS
&REQUEST=GetCapabilities
&MAP=/home/qgis/projects/world.qgs
```
# **3.5.2 GetTile**

Parámetros estándar para la solicitud \*\* GetTile \*\* de acuerdo con las especificaciones OGC WMTS 1.0.0:

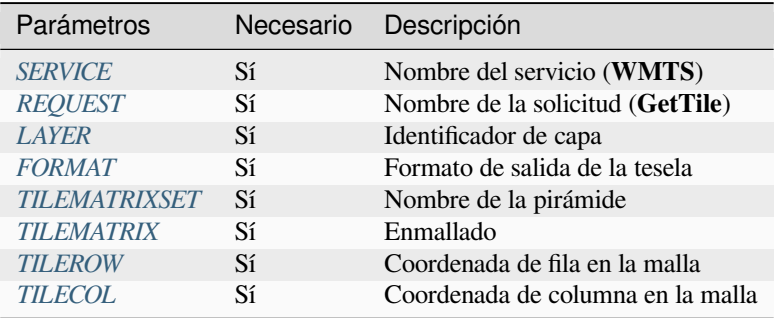

En adición a los están[dares, QGIS S](#page-83-1)erver apoya los siguientes parámetros extra:

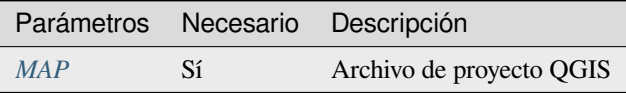

#### URL ejemplo:

```
http://localhost/?
SERVICE=WMTS
&REQUEST=GetTile
&MAP=/home/qgis/projects/world.qgs
&LAYER=mylayer
&FORMAT=image/png
&TILEMATRIXSET=EPSG:4326
&TILEROW=0
&TILECOL=0
```
## **FORMATO**

Este parámetro se puede utilizar para especificar el formato de la imagen del mosaico. Los valores disponibles son:

- <span id="page-83-0"></span>• jpg
- jpeg
- image/jpeg
- image/png

Si el parámetro FORMATO es diferente de uno de estos valores, entonces se usa el formato predeterminado PNG en su lugar.

## **TILEMATRIXSET**

Este parámetro define el SRC que se utilizará al calcular la pirámide subyacente. Formato: EPSG: XXXX.

## **TILEMATRIX**

Este parámetro permite definir la matriz a utilizar para el mosaico de salida.

## <span id="page-83-1"></span>**TILEROW**

Este parámetro permite seleccionar la fila del mosaico para entrar en la matriz.

## <span id="page-83-2"></span>**TILECOL**

Este parámetro permite seleccionar la columna del mosaico para entrar en la matriz.

# <span id="page-83-3"></span>**3.5.3 GetFeatureInfo**

Parámetros estándar para la solicitud **GetFeatureInfo** de acuerdo con la especificación OGC WMTS 1.0.0:

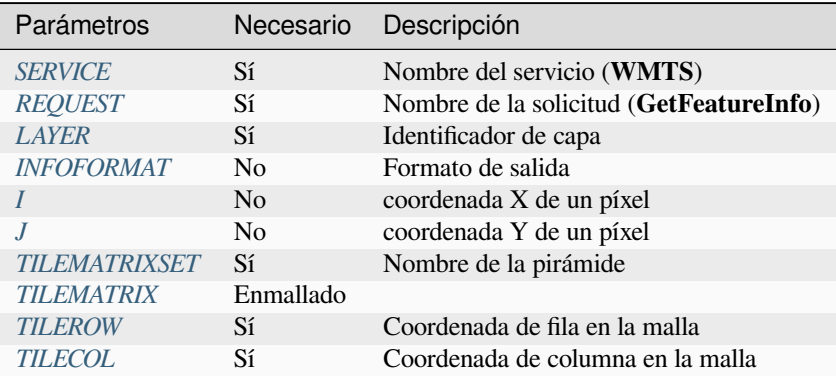

En adición a los es[tándares, QGIS](#page-83-1) Server apoya los siguientes parámetros extra:

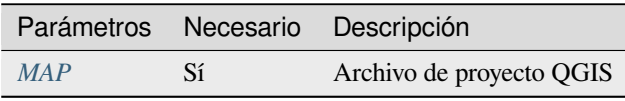

URL ejemplo:

```
http://localhost/?
SERVICE=WMTS
&REQUEST=GetFeatureInfo
&MAP=/home/qgis/projects/world.qgs
&LAYER=mylayer
&INFOFORMAT=image/html
&I=10&J=5
```
## **INFOFORMAT**

<span id="page-84-0"></span>Este parámetro permite definir el formato de salida del resultado. Los valores disponibles son:

- text/xml
- text/html
- text/plain
- application/vnd.ogc.gml

El valor predeterminado es text/plain.

## **I**

Este parámetro permite definir la coordenada X del píxel para el que queremos recuperar la información subyacente.

#### <span id="page-84-1"></span>**J**

<span id="page-84-2"></span>Este parámetro permite definir la coordenada Y del píxel para el que queremos recuperar información subyacente.

# **3.6 Funcionalidad API OGC**

OGC API Features (OAPIF) es la primera implementación de la nueva generación de los protocolos OGC. Se describen en el documento OGC API - Features - Part 1: Core.

En instalaciones típicas, se puede acceder a la API a través de *http://localhost/qgisserver/wfs3*.

He aquí un rápido resumen informal de las diferencias más importantes entre el conocido protocolo WFS y la OAPIF:

- OAPIF se basa en u[na API](http://docs.ogc.org/is/17-069r3/17-069r3.html) REST
- La OAPIF debe seguir las especificaciones de OPENAPI.
- OAPIF admite múltiples formatos de salida pero no dicta ninguno (actualmente sólo están disponibles GeoJSON y HTML en Q[GIS OA](https://en.wikipedia.org/wiki/Representational_state_transfer)PIF) y utiliza la negociación de contenido para determinar qué formato se debe servir al cliente
- JSON y HTML son ciudadanos de primera clase en OAPIF
- OAPIF se autodocumenta (a través del punto final /[api](https://en.wikipedia.org/wiki/Content_negotiation))
- La OAPIF es totalmente navegable (a través de enlaces) y navegable

**Importante:** Mientras que la implementación de las funcionalidades de la API OGC en QGIS puede hacer uso del parámetro MAP para especificar el archivo del proyecto, la especificación de OPENAPI no permite parámetros de consulta adicionales. Por esta razón, se recomienda encarecidamente que no se exponga MAP en la URL y que el archivo del proyecto se especifique en el entorno por otros medios (es decir, estableciendo QGIS\_PROJECT\_FILE en el entorno a través de una regla de reescritura del servidor web).

**Nota:** La **API** punto final proporciona documentación completa de todos los parámetros y formatos de salida admitidos de su servicio. Los siguientes párrafos solo describirán los más importantes.

# **3.6.1 Representación de recurso**

La implementación de las funcionalidades de la API OGC en QGIS Server admite actualmente los siguientes formatos de representación de recursos (salida):

- HTML
- JSON

El formato que se sirve realmente dependerá de la negociación de contenido, pero se puede solicitar explícitamente un formato específico agregando un especificador de formato a los puntos finales.

Las extensiones de especificador de formato admitidas son:

- .json
- .html

Los alias de especificador de formato adicionales se pueden definir por puntos finales específicos:

- .openapi: alias para .json soportado por la **API** endpoint
- .geojson: alias para .json soportado por los endpoints **Features** y **Feature**

# **3.6.2 Puntos finales**

La API proporciona una lista de puntos finales que los clientes pueden recuperar. El sistema está diseñado de tal manera que cada respuesta proporciona un conjunto de enlaces para navegar a través de todos los recursos proporcionados.

Los puntos finales proporcionados por la implementación de QGIS son:

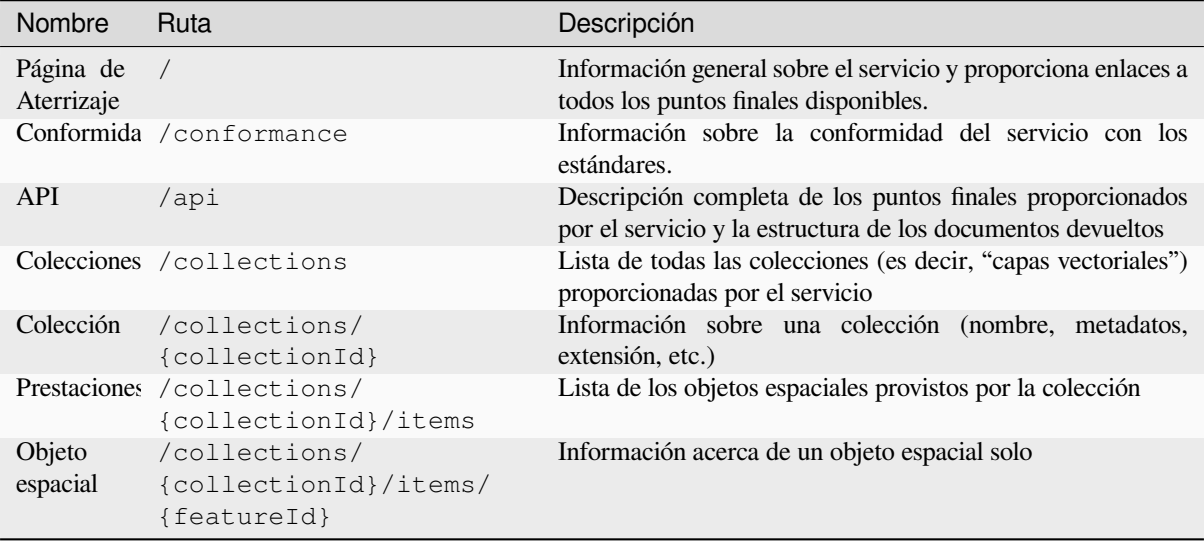

De forma similar a WFS-T (Web Feature Service transaccional), es posible añadir, actualizar y eliminar características (CRUD). Las solicitudes correspondientes se describen en «/api».

#### **Página de Aterrizaje**

El punto final principal es la **Página de destino**. Desde esa página es posible navegar a todos los puntos finales de servicio disponibles. La **página de destino** debe proporcionar enlaces a

- la definición de API (ruta /api relaciones de enlace service-desc y service-doc),
- la declaración de conformidad (ruta /conformidad, relación de enlace conformidad), y
- las Colecciones (ruta /colecciones, relación de enlace datos).

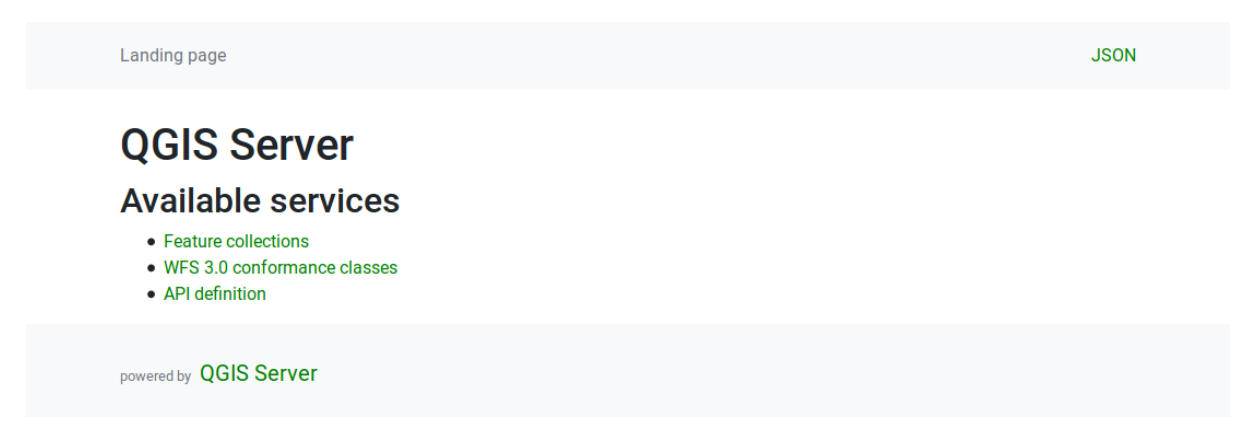

Figura 3.24: Página de inicio del servidor OAPIF

## <span id="page-86-0"></span>**Definición API**

La **Definición de API** es una descripción compatible con OPENAPI de la API proporcionada por el servicio. En su representación HTML, es una página navegable donde todos los puntos finales y sus formatos de respuesta se enumeran y documentan con precisión. La ruta de este punto final es /api.

La definición de API proporciona una documentación completa y autorizada del servicio, incluidos todos los parámetros admitidos y los formatos devueltos.

**Nota:** Este punto final es análogo a GetCapabilities de WFS's

#### **Lista de colecciones**

El punto final de colecciones proporciona una lista de todas las colecciones disponibles en el servicio. Dado que el servicio «sirve» a un solo proyecto QGIS, las colecciones son las capas vectoriales del proyecto actual (si se publicaron como WFS en las propiedades del proyecto). La ruta de este punto final es /collections/.

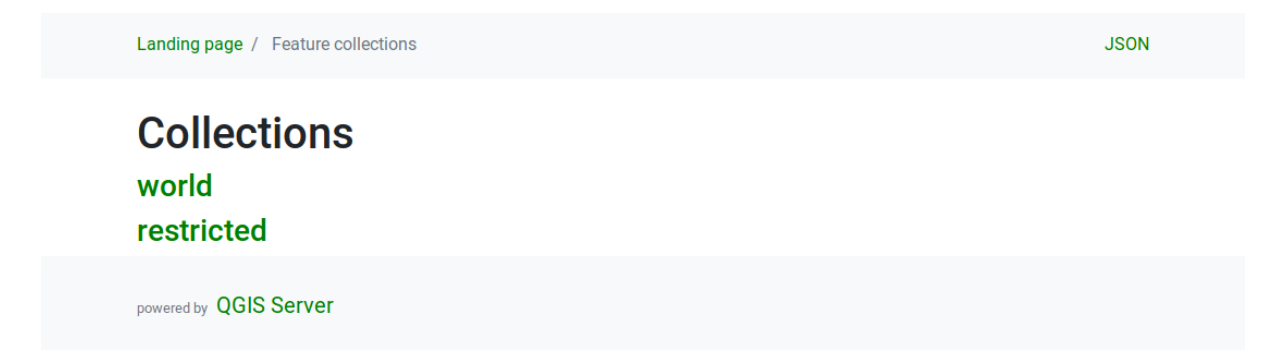

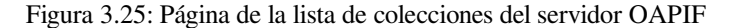

## **Detalle de colección**

Si bien el punto final de las colecciones no proporciona información detallada sobre cada colección disponible, esa información está disponible en los puntos finales /collections/{collectionId}. La información típica incluye la extensión, una descripción, SRC y otros metadatos.

La representación HTML también proporciona un mapa navegable con las funciones disponibles.

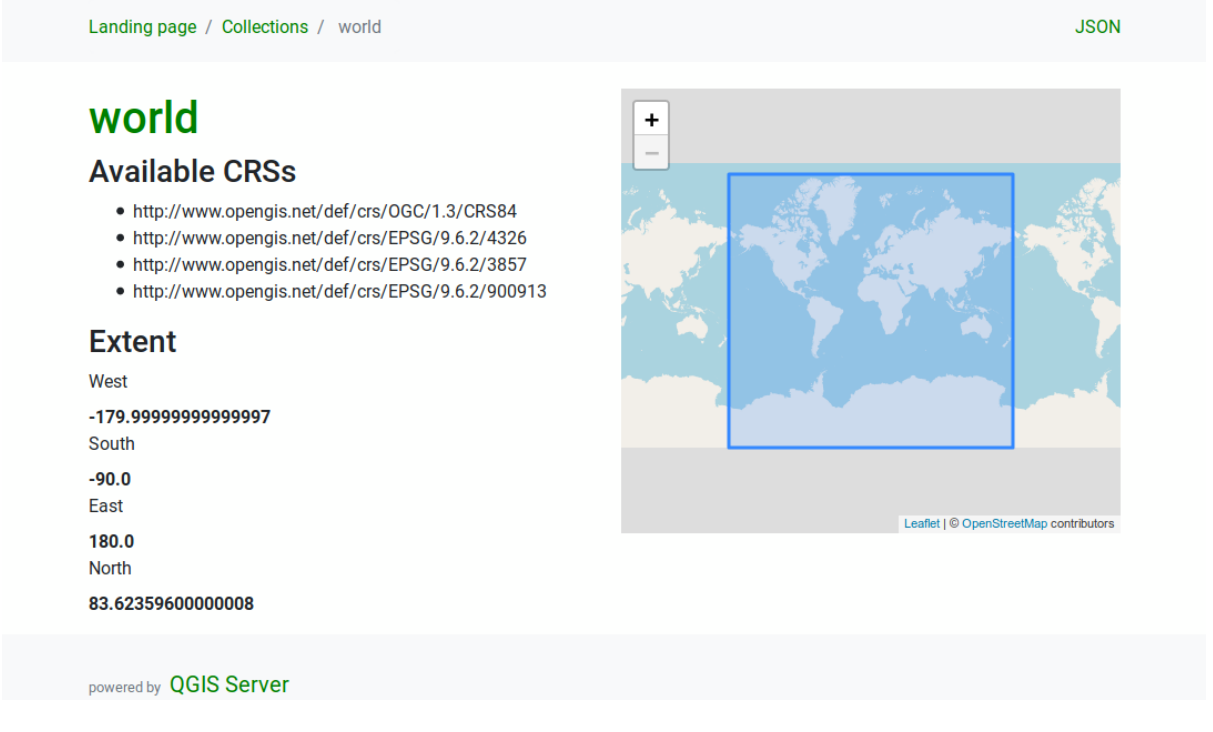

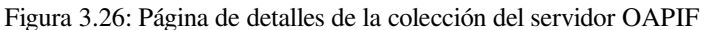

#### **Lista de objetos espaciales**

Este punto final proporciona una lista de todas las funciones de una colección que conocen el ID de la colección. La ruta de este punto final es /collections/{collectionId}/items.

La representación HTML también proporciona un mapa navegable con las funciones disponibles.

**Nota:** Este punto final es análogo a GetFeature en WFS 1 y WFS 2.

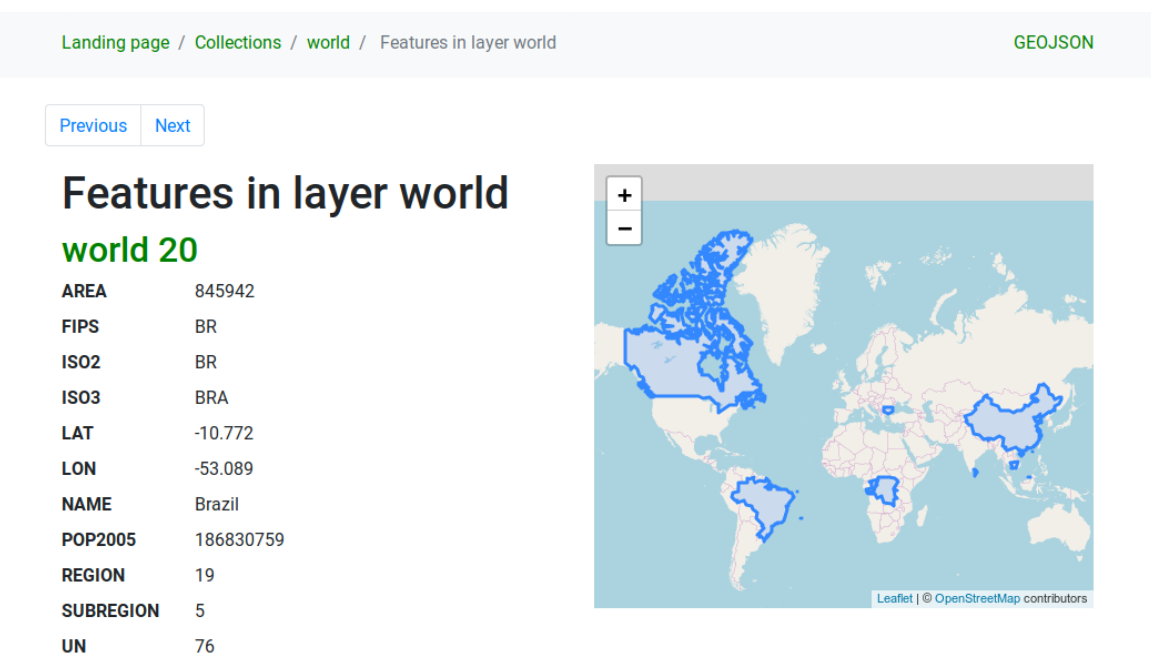

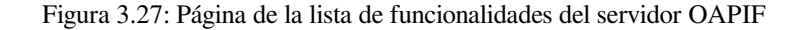

#### **Detalle de objeto espacial**

Este punto final proporciona toda la información disponible sobre una única entidad, incluidos los atributos de la entidad y su geometría. La ruta de este punto final es /collections/{collectionId}/items/ {itemId}.

La representación HTML también proporciona un mapa navegable con la geometría de la entidad.

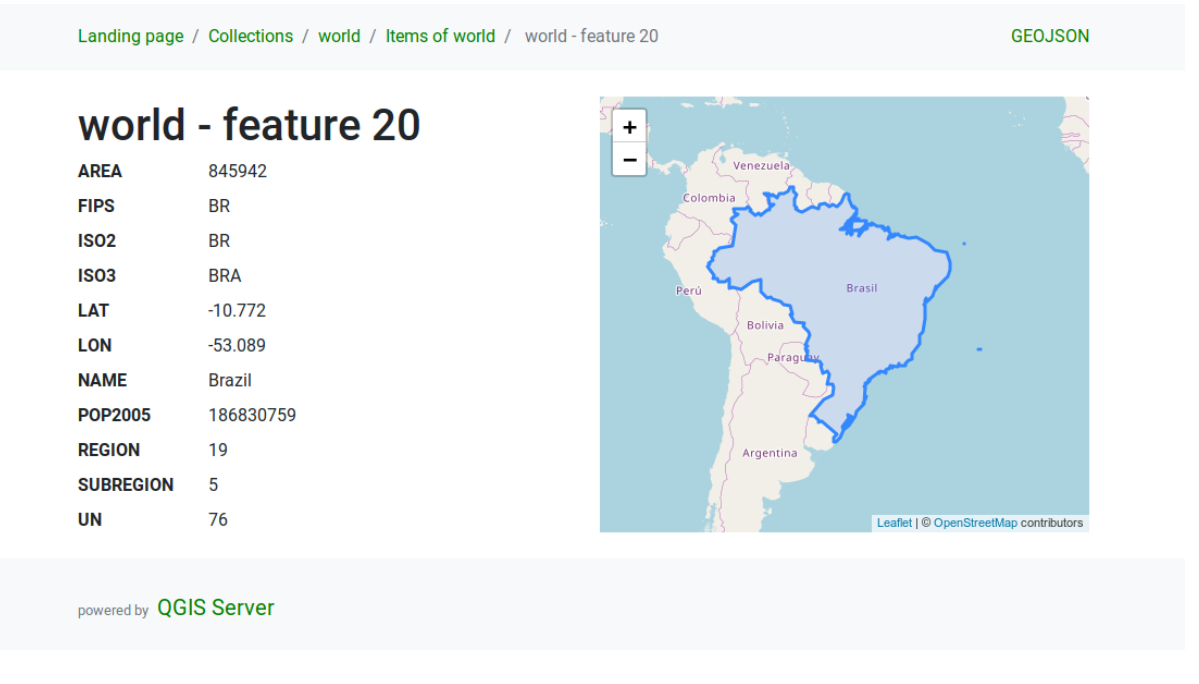

Figura 3.28: Página de detalles de la funcionalidad OAPIF

# **3.6.3 Paginación**

La paginación de una larga lista de características se implementa en la API de OGC a través de enlaces siguiente y anterior, el servidor QGIS construye estos enlaces agregando límite y compensación como parámetros de cadena de consulta.

URL ejemplo:

http://localhost/qgisserver/wfs3/collection\_one/items.json?offset=10&limit=10

**Nota:** El valor máximo aceptable para límite se puede configurar con el ajuste de configuración del servidor QGIS\_SERVER\_API\_WFS3\_MAX\_LIMIT (ver: *Variables de entorno*).

# **3.6.4 Filtrado de objetos espaciale[s](#page-100-0)**

Las funciones disponibles en una colección se pueden filtrar/buscar especificando uno o más filtros.

## **Filtro de fecha y hora**

Las colecciones con atributos de fecha y / o fecha y hora se pueden filtrar especificando un argumento fecha y hora en la cadena de consulta. De forma predeterminada, el primer campo de fecha / fecha y hora se utiliza para el filtrado. Este comportamiento se puede configurar estableciendo una dimensión de «Fecha» u «Hora» en *Servidor QGIS -> Dimensión* del cuadro de diálogo de propiedades de la capa.

La sintaxis de filtrado de fecha y hora se describe completamente en *Definición API* y también admite rangos (se incluyen los valores de inicio y finalización) además de valores únicos.

URL ejemplos:

Devuelve solo las funciones con coincidencia de dimensión de fecha 2[019-01-01](#page-86-0)

http://localhost/qgisserver/wfs3/collection\_one/items.json?datetime=2019-01-01

Devuelve solo las funciones con coincidencia de dimensión de fecha y hora 2019-01-01T01:01:01

```
http://localhost/qgisserver/wfs3/collection_one/items.json?datetime=2019-01-
,→01T01:01:01
```
Devuelve solo las entidades con dimensión de fecha y hora en el rango 2019-01-01T01:01:01 - 2019-01-01T12:00:00

```
http://localhost/qgisserver/wfs3/collection_one/items.json?datetime=2019-01-
,→01T01:01:01/2019-01-01T12:00:00
```
#### **Filtro de recuadro delimitador**

Se puede especificar un filtro espacial de cuadro delimitador con el parámetro bbox:

El orden de los elementos separados por comas es:

- Esquina inferior izquierda, longitud WGS 84
- Esquina inferior izquierda, latitud WGS 84
- Esquina superior derecha, longitud WGS 84
- Esquina superior derecha, latitud WGS 84

**Nota:** Las especificaciones OGC también permiten un especificador bbox de 6 elementos donde el tercer y sexto elemento son los componentes Z, esto aún no es compatible con el servidor QGIS.

URL ejemplo:

```
http://localhost/qgisserver/wfs3/collection_one/items.json?bbox=-180,-90,180,90
```
Si el *SRC* del cuadro delimitador no es WGS 84, se puede especificar un SRC diferente utilizando el parámetro opcional bbox-crs. El identificador de formato SRC debe estar en el formato ʻOGC URI <https://www.opengis. net/def/crs/>`\_:

#### URL ejemplo:

```
http://localhost/qgisserver/wfs3/collection_one/items.json?bbox=913191,5606014,
,→913234,5606029&bbox-crs=http://www.opengis.net/def/crs/EPSG/9.6.2/3857
```
#### **Filtros de Atributos**

Los filtros de atributos se pueden combinar con el filtro de cuadro delimitador y están en la forma general: <attribute name>=<attribute value>. Se pueden combinar varios filtros usando el operador «Y».

URL ejemplo:

filtra todas las entidades donde nombre es igual a «mi valor»

http://localhost/qgisserver/wfs3/collection\_one/items.json?attribute\_one=my%20value

Coincidencias parciales también son soportads usando el operador \* («estrella»)

URL ejemplo:

filtra todas las entidades donde el atributo nombre finaliza con «valor»

http://localhost/qgisserver/wfs3/collection\_one/items.json?attribute\_one=\*value

# **3.6.5 Ordenar Entidad**

Es posible ordenar el conjunto de resultados por valor de campo utilizando el parámetro de consulta sortby.

Los resultados se ordenan en orden ascendente de forma predeterminada. Para ordenar los resultados en orden descendente, una bandera booleana (sortdesc) puede establecerse:

```
http://localhost/qgisserver/wfs3/collection_one/items.json?sortby=name&sortdesc=1
```
# **3.6.6 Selección de atributos**

Los atributos de características devueltos por una llamada :ref:ʻogc\_api\_features\_features\_list` se pueden limitar agregando una lista de nombres de atributos separados por comas en el argumento opcional de cadena de consulta propiedades.

URL ejemplo:

devuelve solo el atributo nombre

http://localhost/qgisserver/wfs3/collection\_one/items.json?properties=name

# **3.6.7 Personaliza las páginas HTML**

La representación HTML utiliza un conjunto de plantillas HTML para generar la respuesta. La plantilla es analizada por un motor de plantillas llamado inja. Las plantillas se pueden personalizar anulándolas (ver: *Sobreescritura de Plantilla*). La plantilla tiene acceso a los mismos datos que están disponibles para la representación JSON y algunas funciones adicionales están disponibles para la plantilla:

## **[Funcion](#page-91-0)es personalizadas de [pla](https://github.com/pantor/inja/)ntilla**

- path\_append( path ): adjunta una ruta de directorio a la actual url
- path\_chomp( n ): borra el número especificado «n» de componentes del directorio de la ruta url actual
- json\_dump(): imprime los datos JSON pasados a la plantilla
- static( path ): devuelve la URL completa a la ruta estática especificada. Por ejemplo: «static( «/style/black.css» )» con una ruta raiz «http://localhost/qgisserver/wfs3» devolverá «http://localhost/ qgisserver/wfs3/static/style/black.css».
- links\_filter( links, key, value ): Devuelve enlaces filtrados de una lista de enlaces
- content\_type\_name( content\_type)[: Devuelve un nombre corto](http://localhost/qgisserver/wfs3) de un tipo d[e contenido, por](http://localhost/qgisserver/wfs3/static/style/black.css) [ejemplo «text/html» devolverá «HTM](http://localhost/qgisserver/wfs3/static/style/black.css)L»
- nl2br( text ): Devuelve el texto de entrada con todas los saltos de línea reemplazados por etiquetas «<br>»
- starts\_with( string, prefix ): devuelve true si una cadena comienza con el prefijo de cadena proporcionado, false en caso contrario

## **Sobreescritura de Plantilla**

<span id="page-91-0"></span>Las plantillas y los activos estáticos se almacenan en subdirectorios del directorio de recursos de API predeterminado del servidor QGIS (/usr/share/qgis/resources/server/api/ en un sistema Linux), el directorio base se puede personalizar cambiando la variable de entorno QGIS\_SERVER\_API\_RESOURCES\_DIRECTORY.

Una instalación típica de Linux tendrá el siguiente árbol de directorios:

```
/usr/share/qgis/resources/server/api/
\sqcup ogc
     ├── schema.json
       ├── static
         │ ├── jsonFormatter.min.css
            jsonFormatter.min.js
          │ └── style.css
        templates
           └── wfs3
             ├── describeCollection.html
              - describeCollections.html
               ├── footer.html
               - getApiDescription.html
               - getFeature.html
               - getFeatures.html
               - getLandingPage.html
               - getRequirementClasses.html
               - header.html
               - leaflet_map.html
               - links.html
```
Para anular las plantillas, puede copiar todo el árbol a otra ubicación y señalar QGIS\_SERVER\_API\_RESOURCES\_DIRECTORY a la nueva ubicación.

# CAPÍTULO 4

**Catalogo** 

El catálogo del servidor QGIS es un catálogo simple que muestra la lista de proyectos QGIS atendidos por el servidor QGIS. Proporciona un sitio web totalmente navegable y fácil de usar con capacidades básicas de mapeo para explorar rápidamente los conjuntos de datos expuestos a través de esos proyectos QGIS.

El catálogo de QGIS Server usa las variables QGIS\_SERVER\_LANDING\_PAGE\_PROJECTS\_DIRECTORIES y QGIS\_SERVER\_LANDING\_PAGE\_PROJECTS\_PG\_CONNECTIONS (ver *Variables de entorno*)

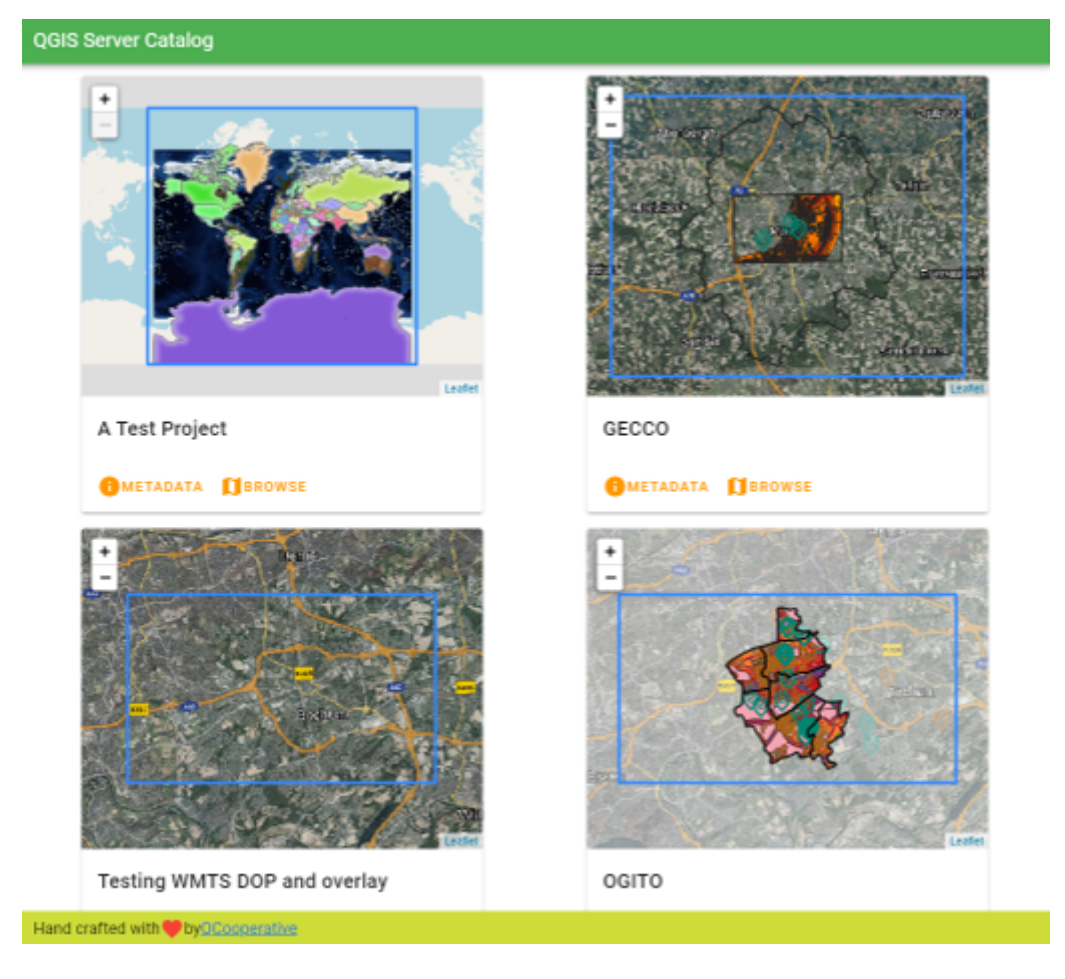

Figura 4.1: Página de lista de proyectos del catálogo de servidores

Puedes consultar los metadatos asociados a un proyecto y los servicios que presta. También se proporcionan enlaces a esos servicios.

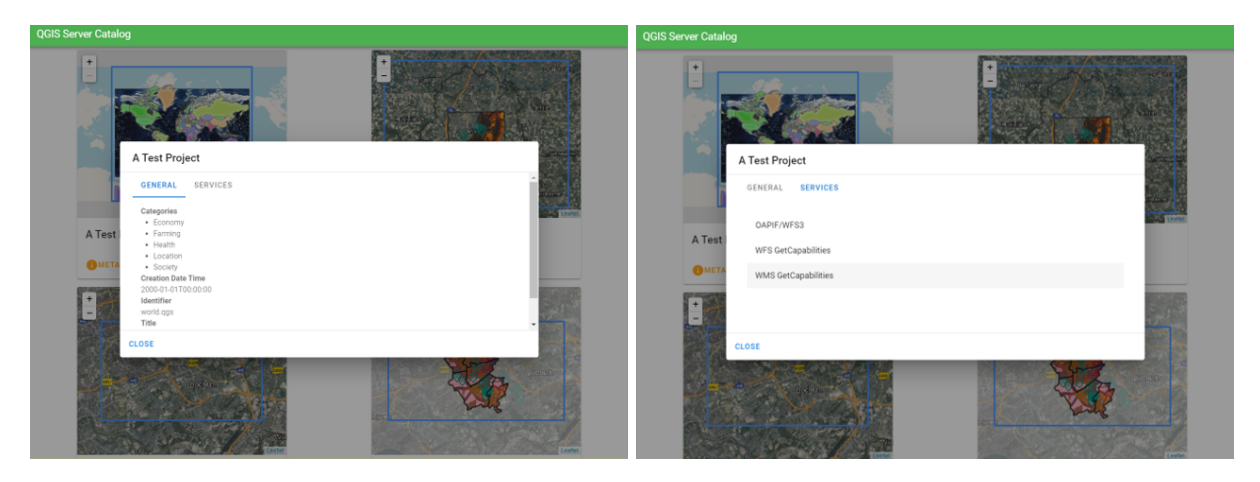

Figura 4.2: Catálogo de servidores, metadatos asociados a un proyecto y servicios (enlaces a) que proporciona.

Al navegar por un proyecto, se enumera el conjunto de datos que sirve.

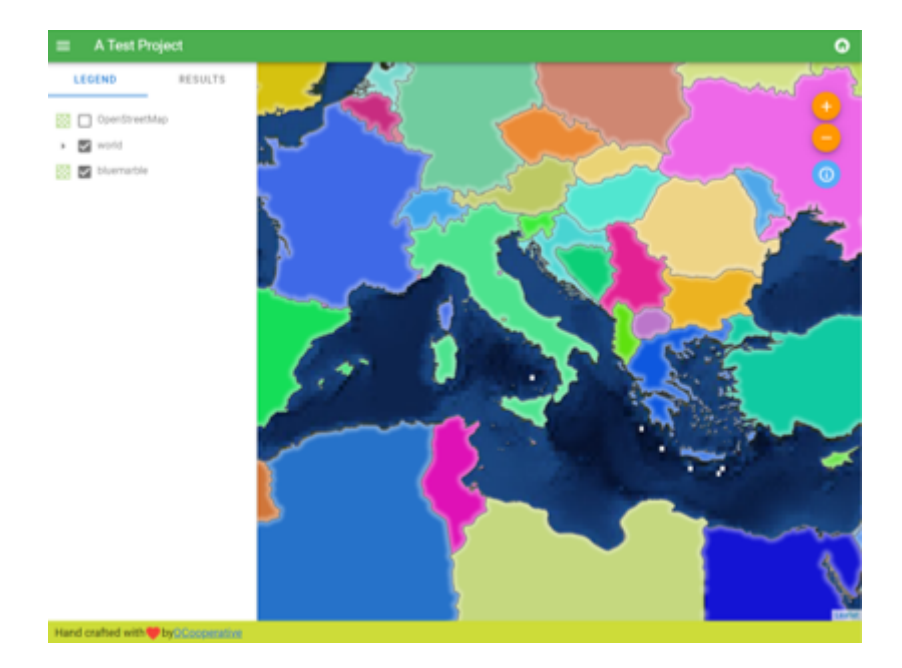

Figura 4.3: Exploración de un conjunto de datos proporcionado por un proyecto en el catálogo de servidores

Utilice el botón derecho del ratón en una capa para mostrar la tabla de atributos asociada a ella.

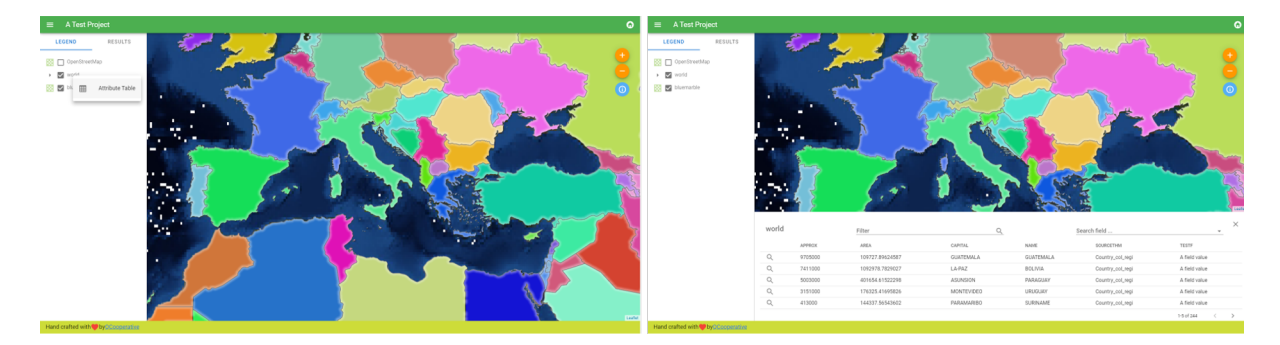

Figura 4.4: Tabla de atributos asociada a una capa

Es posible consultar información de los elementos en el mapa como se muestra en la siguiente imagen:

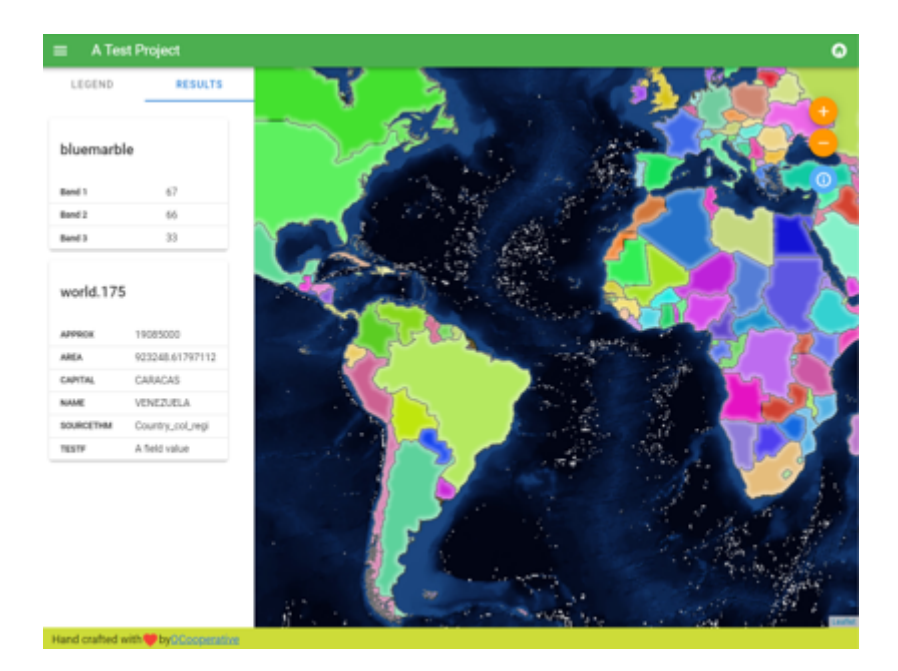

Figura 4.5: Consulta de información de un elemento del mapa

# CAPÍTULO 5

# **Complementos**

# **5.1 Lista de complementos**

Los complementos se pueden instalar también sobre QGIS Servidor.

En el repositorio oficial de QGIS se pueden encontrar algunos complementos diseñados para el servidor.

Instale solo los complemento que necesite para sus propias necesidades. En el servidor QGIS los complementos son como ganchos, pueden alterar las entradas o salidas del servidor QGIS. Pueden producir resultados inesperados si usted no sabe como trabaja el complemento. Por favor vea la documentación respectiva o la aplicación que necesita complementos de servidor [QGIS](https://plugins.qgis.org/plugins/server/) para saber que complemento puede ser útil para usted.

# **5.2 Ubicación de complementos**

Por defecto, en los sistemas basados en Debian, QGIS Server buscará los complementos ubicados en /usr/lib/ qgis/plugins. El valor por defecto se muestra cuando QGIS Server se inicia, en los registros. Es posible establecer una ruta personalizada definiendo la variable de entorno QGIS\_PLUGINPATH en la configuración del servidor web.

# **5.3 Instalación**

# **5.3.1 Manualmente con un ZIP**

Para instalar el complemento de ejemplo **HelloWorld** para probar el servidor, utilizando una carpeta específica, primero hay que crear un directorio para albergar los complementos del servidor. Esto se especificará en la configuración del host virtual y se pasará al servidor a través de una variable de entorno:

```
mkdir -p /var/www/qgis-server/plugins
cd /var/www/qgis-server/plugins
wget https://github.com/elpaso/qgis-helloserver/archive/master.zip
unzip master.zip
mv qgis-helloserver-master HelloServer
```
**Advertencia:** De acuerdo a su descripción, el complemento HelloServer está diseñado con propósitos de desarrollo ydemostración. No mantenga este complemento para producción si no lo necesita.

# **5.3.2 Con una herramien[ta de lín](https://plugins.qgis.org/plugins/HelloServer/)ea de comando**

Si necesita instalar y actualizar regularmente los complementos que se almacenan en el repositorio de complementos de QGIS, puede utilizar el QGIS-Plugin-Manager. Es una herramienta que te ayuda a gestionar los complementos desde la línea de comandos.

La instalación se realiza con pip. La instalación en un entorno virtual es una buena práctica pero no es necesaria:

```
pip3 install qgis-plugin-manager
```
Para actualizar la herramienta:

```
pip3 install --upgrade qgis-plugin-manager
```
A continuación, puede utilizar el ejecutable qgis-plugin-manager desde la línea de comandos:

```
cd /var/www/qgis-server/plugins
qgis-plugin-manager list
QGIS server version 3.19.0
List all plugins in /var/www/qgis-server/plugins
-----------------------------------------------------------------------------------
,→-------------------------------------------------------------------------
| Folder | Name | Version | Experimental | ␣
,→QGIS min | QGIS max | Author | Action  |
-----------------------------------------------------------------------------------
,→-------------------------------------------------------------------------
|wfsOutputExtension |wfsOutputExtension |1.6.2 | |3.
,→0 | |3Liz | |
|qgis_server_render_geojson |GeoJson Renderer |v0.4 | |3.
,→4 | |Matthias Kuhn (OPENGIS.ch) | |
|DataPlotly |Data Plotly |3.7.1 | |3.
,→4 |3.98 |Matteo Ghetta (Faunalia) |Upgrade to 3.8.1 |
-----------------------------------------------------------------------------------
,→-------------------------------------------------------------------------
```
Le sugerimos que lea la documentación completa en el archivo readme para saber cómo instalar o actualizar complementos con esta herramienta.

# **5.4 Configuración del servidor HTTP**

# **5.4.1 Apache**

Para poder utilizar los complementos del servidor, FastCGI necesita saber dónde buscar. Así que tenemos que modificar el archivo de configuración de Apache para indicar la variable de entorno QGIS\_PLUGINPATH a FastCGI:

FcgidInitialEnv QGIS\_PLUGINPATH "/var/www/qgis-server/plugins"

Además, es necesaria una autorización HTTP básica para jugar con el complemento HelloWorld introducido anteriormente. Entonces tenemos que actualizar el archivo de configuración de Apache por última vez:

```
# Needed for QGIS HelloServer plugin HTTP BASIC auth
<IfModule mod_fcgid.c>
   RewriteEngine on
   RewriteCond %{HTTP:Authorization} .
   RewriteRule .* - [E=HTTP_AUTHORIZATION:%{HTTP:Authorization}]
</IfModule>
```
A continuación, reinicie Apache:

systemctl restart apache2

# **5.5 Como usar un complemento**

Pruebe el servidor con el complemento HelloWorld:

```
wget -q -0 - "http://localhost/cgi-bin/qgis_mapserv.fcgi?SERVICE=HELLO"
HelloServer!
```
Puede echar un vistazo a las GetCapabilities predeterminadas del servidor QGIS en:

```
http://localhost/cgi-bin/qgis_mapserv.fcgi?SERVICE=WMS&VERSION=1.3.0&
,→REQUEST=GetCapabilities
```
# CAPÍTULO 6

# Canfiguración avanzada

# **6.1 Registro**

Para registrar las solicitudes enviadas al servidor, debe configurar la siguiente variable de entorno:

• *QGIS\_SERVER\_LOG\_STDERR*

Con las siguientes variables, el registro se puede personalizar aún más:

- *QGIS\_SERVER\_LOG\_LEVEL*
- *[QGIS\\_SERVER\\_LOG\\_PROFILE](#page-103-0)*

# **6.2 [Variables de ent](#page-102-0)[or](#page-102-1)no**

<span id="page-100-0"></span>Puede configurar algunos aspectos de QGIS Server configurando \*\* variables de entorno **\*\***.

Según el servidor HTTP y cómo ejecute QGIS Server, hay varias formas de definir estas variables. Esto se describe completamente en *Servidor HTTP Apache*.

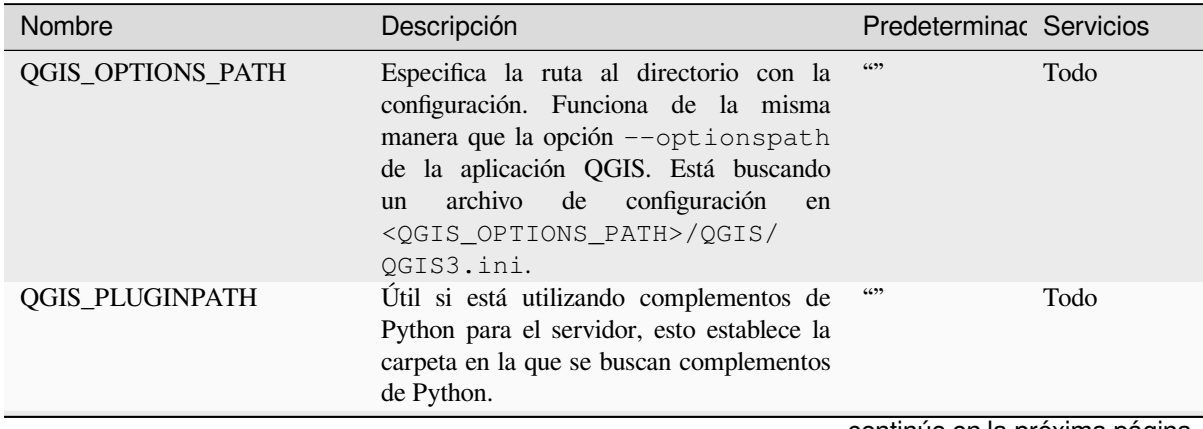

| Nombre                      | Descripción                                                                                                    | Predeterminac Servicios                   |            |           |
|-----------------------------|----------------------------------------------------------------------------------------------------|-------------------------------------------|------------|-----------|
| <b>QGIS_PROJECT_FILE</b>    | El archivo de proyecto . qgs o . qgz,<br>normalmente pasado como un parámetro en<br>la cadena de consulta (con MAP), también<br>puede configurarlo como una variable de<br>entorno (por ejemplo, usando el módulo<br>Apache mod_rewrite).<br>Note that you may also indicate a<br>project stored in PostgreSQL, e.g.<br>postgresql://localhost:5432?<br>sslmode=disable&dbname=mydb&s<br>inside<br>a geopackage<br>file,<br>e.g.<br><b>or</b><br>geopackage:/path/to/<br>geopackage/file.gpkg? | 6699                                      | Todo       | myproject |
|                             | projectName=myProjectName.<br>QGIS_SERVER_ALLOWED_E Lista separada por comas de cadenas que<br>representan los tokens SQL adicionales<br>permitidos<br>que<br>aceptan<br>se<br>como<br>componentes de un filtro de características.                                                                                                    | 6699                                      | <b>WMS</b> |           |
|                             | QGIS_SERVER_API_RESOUR Directorio base para todos los recursos<br>estáticos de la API OGC (como OAPIF /<br>WFS3) (plantillas HTML, CSS, JS, )                                                                                                    | dependiente<br>del<br>empaquetado         | OAPIF/WFS3 |           |
|                             | QGIS_SERVER_APPLICATIO Name of the application to be used, for<br>instance when connecting to a database to<br>identify the QGIS server instance connected                                                                                                    | QGIS3 server                              | Todo       |           |
|                             | QGIS_SERVER_API_WFS3_M Máximo valor para limite en una<br>petición de características OAPIF/WFS3.                                                                                                    | 10000                                     | OAPIF/WFS3 |           |
|                             | QGIS_SERVER_CACHE_DIRI Especifica el directorio de caché de red en<br>el sistema de archivos.                                                                                                    | cache<br>en<br>directorio<br>de<br>perfil | Todo       |           |
|                             | QGIS_SERVER_CACHE_SIZE Establece el tamaño de la caché de la red en<br>MB.                                                                                                    | 50 MB                                     | Todo       |           |
| QGIS_SERVER_CAPABILITIE The | maximum number<br>of<br>project<br>capabilities to cache.                                                                                                    | 40                                        | Todo       |           |
|                             | QGIS_SERVER_DISABLE_GE Esta es una opción a nivel de proyecto para<br>mejorar el tiempo de lectura del proyecto al<br>deshabilitar la carga de diseños.<br>La activación de esta opción desactiva<br>la solicitud GetPrint de QGIS WMS.<br>Configure esta bandera de proyecto QGIS<br>para que no cargue diseños.                                                                                                    | falso                                     | <b>WMS</b> |           |
|                             | QGIS_SERVER_FORCE_REAl Forzar QGIS Server para abrir todas las<br>capas en un modo de sólo lectura                                                                                                    | falso                                     | Todo       |           |
|                             | QGIS_SERVER_IGNORE_BAI Las capas «malas» son capas que no<br>se pueden cargar. El comportamiento<br>predeterminado de QGIS Server es<br>considerar el proyecto como no disponible<br>si contiene una capa incorrecta.<br>El comportamiento predeterminado se<br>puede anular estableciendo esta variable en<br>1 o verdadero. En este caso, las capas<br>«malas» simplemente se ignorarán y el<br>proyecto se considerará válido y disponible.                                                 | falso                                     | Todo       |           |
| QGIS_SERVER_LANDING_P/      | Prefijo del componente de la ruta de la URL<br>base de la página de destino                                                                                                    | $\ll$                                     | Todo       |           |

Tabla 6.1 – proviene de la página anterior

<span id="page-102-1"></span><span id="page-102-0"></span>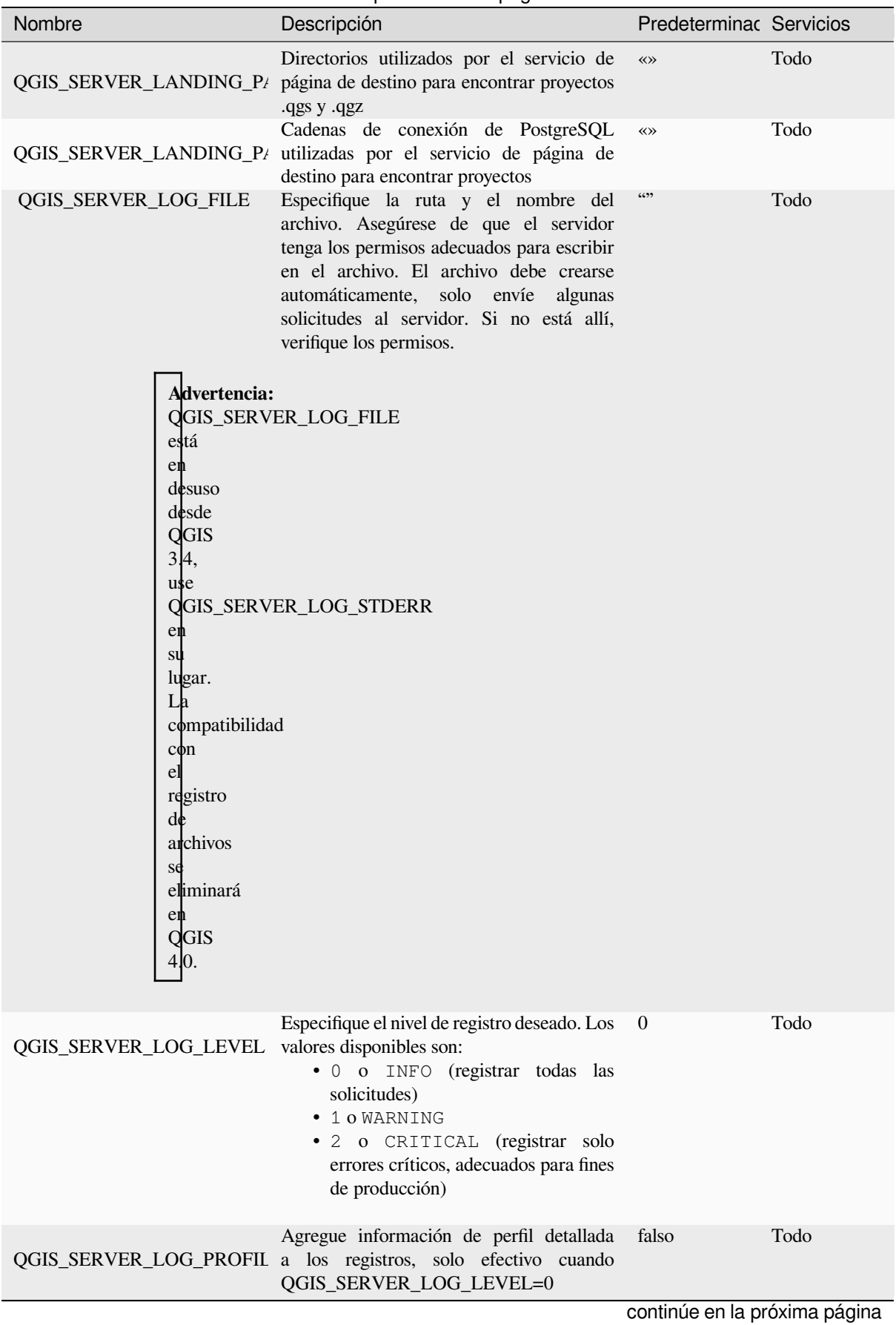

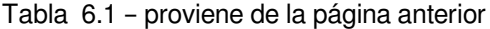

<span id="page-103-0"></span>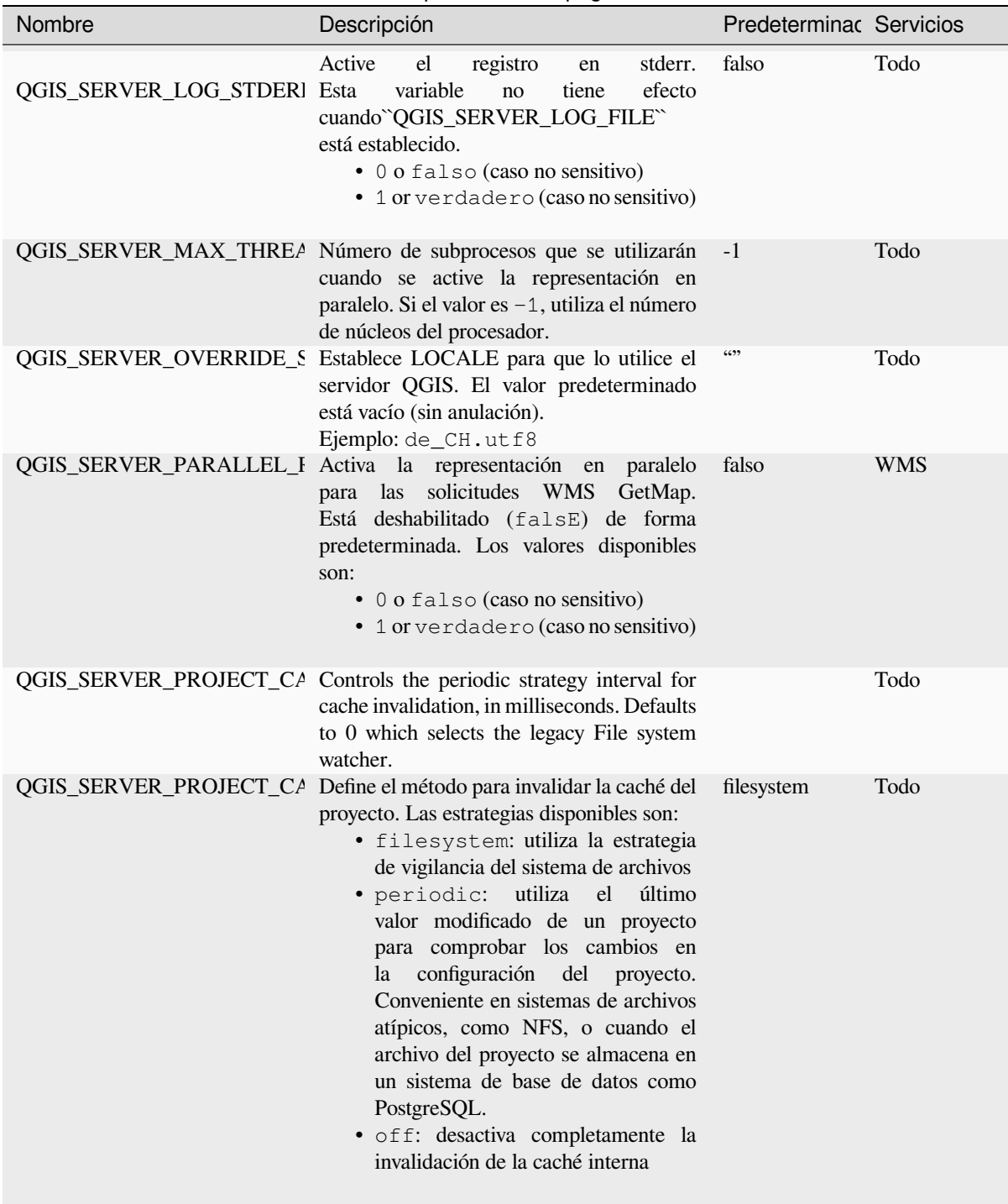

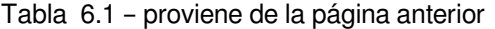

<span id="page-104-0"></span>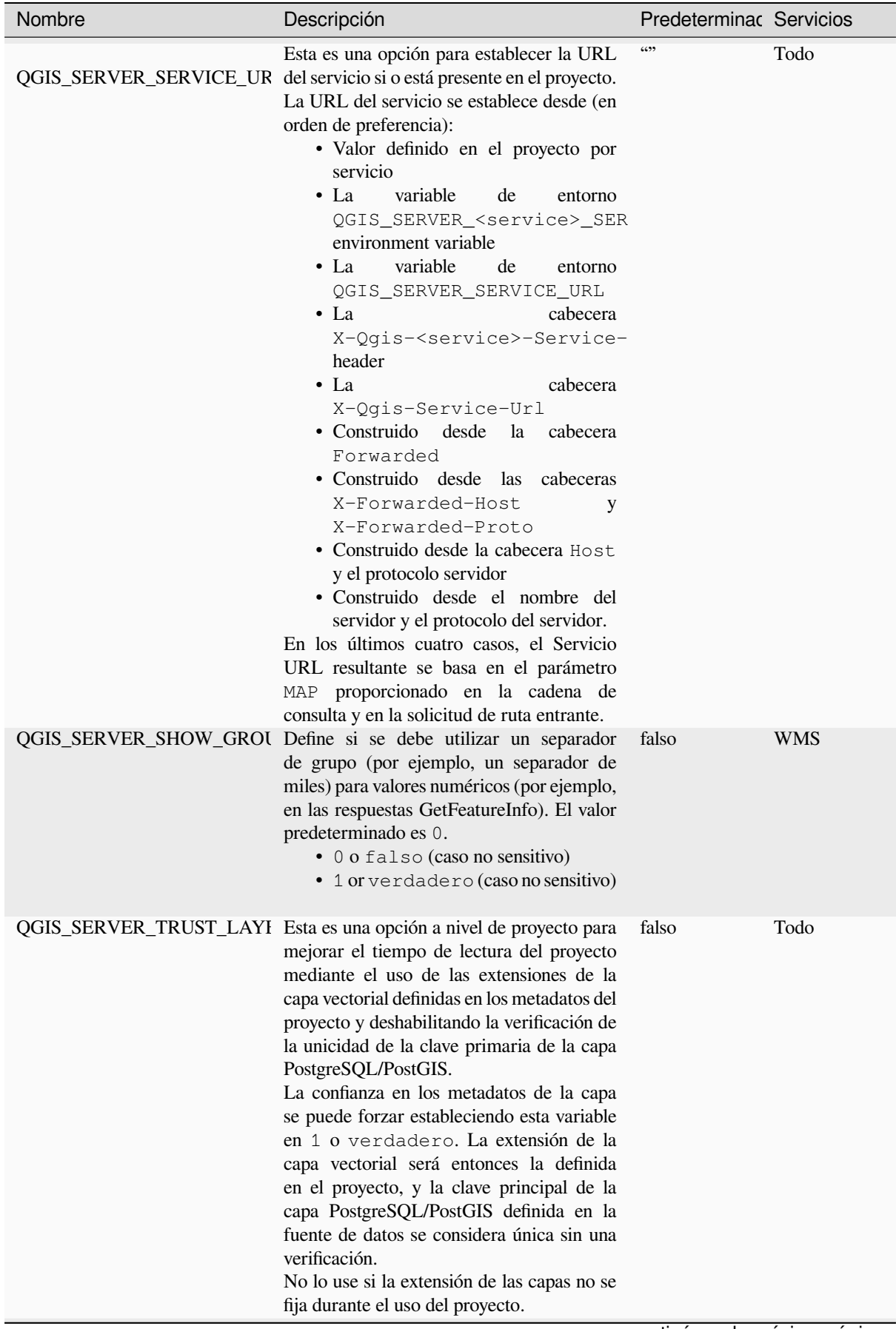

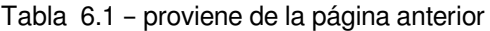

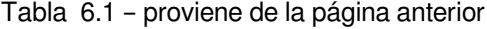

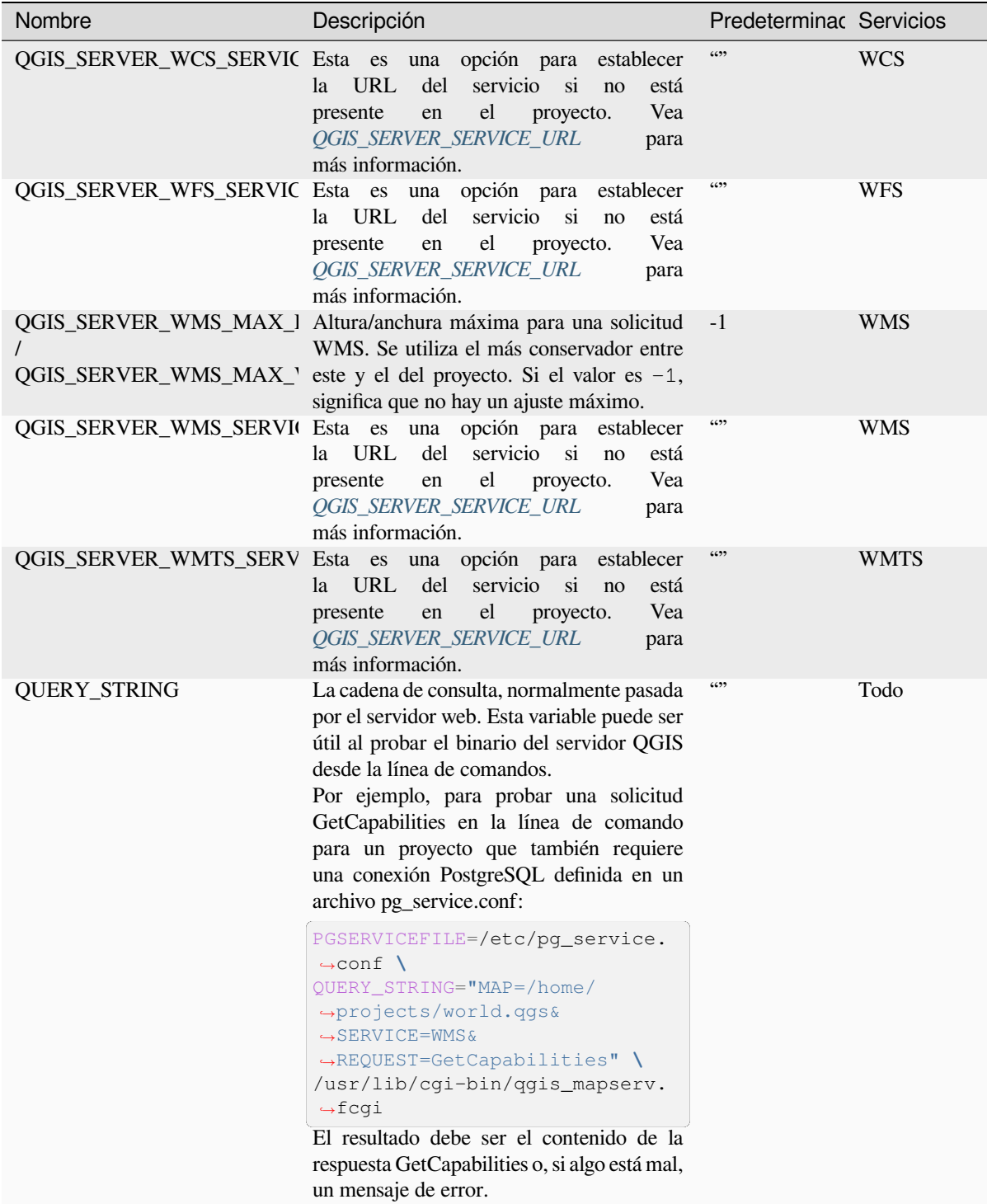

# **6.3 Resumen de configuración**

Cuando QGIS Server se está iniciando, tiene un resumen de todos los parámetros configurables gracias a las variables de entorno. Además, también se muestra el valor utilizado actualmente y el origen.

Por ejemplo con spawn-fcgi:

```
export QGIS_OPTIONS_PATH=/home/user/.local/share/QGIS/QGIS3/profiles/default/
export OGIS SERVER LOG STDERR=1
export OGIS SERVER LOG LEVEL=2
spawn-fcgi -f /usr/lib/cgi-bin/qgis_mapserv.fcgi -s /tmp/qgisserver.sock -U www-
,→data -G www-data -n
QGIS Server Settings:
  - QGIS_OPTIONS_PATH / '' (Override the default path for user configuration): '/
,→home/user/.local/share/QGIS/QGIS3/profiles/default/' (read from ENVIRONMENT_
,→VARIABLE)
  - QGIS_SERVER_PARALLEL_RENDERING / '/qgis/parallel_rendering' (Activate/
,→Deactivate parallel rendering for WMS getMap request): 'true' (read from INI_
,→FILE)
   - QGIS_SERVER_MAX_THREADS / '/qgis/max_threads' (Number of threads to use when
,→parallel rendering is activated): '4' (read from INI_FILE)
   - QGIS_SERVER_LOG_LEVEL / '' (Log level): '2' (read from ENVIRONMENT_VARIABLE)
   - QGIS_SERVER_LOG_STDERR / '' (Activate/Deactivate logging to stderr): '1'␣
,→(read from ENVIRONMENT_VARIABLE)
  - QGIS_PROJECT_FILE / '' (QGIS project file): '' (read from DEFAULT_VALUE)
   - MAX_CACHE_LAYERS / '' (Specify the maximum number of cached layers): '100'␣
,→(read from DEFAULT_VALUE)
   - QGIS_SERVER_CACHE_DIRECTORY / '/cache/directory' (Specify the cache_
,→directory): '/root/.local/share/QGIS/QGIS3/profiles/default/cache' (read from␣
,→DEFAULT_VALUE)
   - QGIS_SERVER_CACHE_SIZE / '/cache/size' (Specify the cache size): '52428800'␣
,→(read from INI_FILE)
Ini file used to initialize settings: /home/user/.local/share/QGIS/QGIS3/profiles/
,→default/QGIS/QGIS3.ini
```
En este caso particular, sabemos que **QGIS\_SERVER\_MAX\_THREADS** y **QGIS SERVER PARALLEL RENDERING** los valores se leen del archivo ini que se encuentra en **QGIS\_OPTIONS\_PATH** directorio (que se define a través de una variable de entorno). Las entradas correspondientes en el archivo ini son **/qgis/max\_threads** y **/qgis/parallel\_rendering** y sus valores son **true** y **4** hilos.

# **6.4 Conexión a archivo servicio**

Para que apache conozca el archivo de servicio PostgreSQL (consulte la sección :ref: *pg-service-file*), debe hacer que su archivo :file:` **\***.conf` tenga este aspecto:

```
SetEnv PGSERVICEFILE /home/web/.pg_service.conf
<Directory "/home/web/apps2/bin/">
 AllowOverride None
.....
```
# **6.5 Agregar fuentes a su servidor linux**

Tenga en cuenta que puede usar proyectos QGIS que apunten a fuentes que pueden no existir por defecto en otras máquinas. Esto significa que si comparte el proyecto, puede verse diferente en otras máquinas (si las fuentes no existen en la máquina de destino).

Para asegurarse de que esto no suceda, solo necesita instalar las fuentes que faltan en la máquina de destino. Hacer esto en sistemas de escritorio suele ser trivial (hacer doble clic en las fuentes).

Para Linux, si no tiene un entorno de escritorio instalado (o prefiere la línea de comandos), debe:

• En sistemas basados en Debian:

```
sudo su
mkdir -p /usr/local/share/fonts/truetype/myfonts && cd /usr/local/share/fonts/
,→truetype/myfonts
# copy the fonts from their location
cp /fonts_location/* .
chown root *
cd .. && fc-cache -f -v
```
• En sistemas basados en Debian:

```
sudo su
mkdir /usr/share/fonts/myfonts && cd /usr/share/fonts/myfonts
# copy the fonts from their location
cp /fonts_location/* .
chown root *
cd .. && fc-cache -f -v
```
# $CAP$ ÍTULO  $7$

## Servidor de desarrollo

Una instalación de producción e implementación de QGIS Server generalmente implica la configuración de un componente de servidor web (por ejemplo, Apache o Nginx) que puede reenviar las solicitudes HTTP provenientes de los clientes a la aplicación binaria QGIS Server FastCGI.

Si desea probar rápidamente QGIS Server en su máquina local sin configurar e instalar una pila de servidor web completa, puede usar el servidor independiente de desarrollo de QGIS.

Esta es una aplicación independiente que proporciona un servidor web muy simple listo para servir los archivos de su proyecto.

**Advertencia:** El Servidor de Desarrollo Independiente no se ha desarrollado con el propósito de ser utilizado en producción, no se revisó para detectar vulnerabilidades de seguridad u otras condiciones de estrés que normalmente ocurrirán en un servidor expuesto públicamente.

Para lanzar el servidor:

\$ qgis\_mapserver

El puerto predeterminado que escucha el servidor de desarrollo es 8000. Salida de ejemplo:

```
QGIS Development Server listening on http://localhost:8000
CTRL+C to exit
127.0.0.1 [lun gen 20 15:16:41 2020] 5140 103ms "GET /wfs3/?MAP=/tests/testdata/
,→qgis_server/test_project.qgs HTTP/1.1" 200
127.0.0.1 [lun gen 20 15:16:41 2020] 3298 2ms "GET /wfs3/static/jsonFormatter.min.
,→js HTTP/1.1" 200
127.0.0.1 [lun gen 20 15:16:41 2020] 1678 3ms "GET /wfs3/static/jsonFormatter.min.
,→css HTTP/1.1" 200
127.0.0.1 [lun gen 20 15:16:41 2020] 1310 5ms "GET /wfs3/static/style.css HTTP/1.1
,→" 200
127.0.0.1 [lun gen 20 15:16:43 2020] 4285 13ms "GET /wfs3/collections?MAP=/tests/
,→testdata/qgis_server/test_project.qgs HTTP/1.1" 200
```
El servidor tiene algunas opciones que se pueden pasar como argumentos de línea de comando. Puede verlos todos invocando al servidor con -h.

```
Usage: qgis_mapserver [options] [address:port]
QGIS Development Server
Options:<br>-h, --help<br>-v, --version
                   Displays this help.
-v, --version Displays version information.<br>-1 <logLevel> Sets log level (default: 0)
                   Sets log level (default: 0)
                     0: INFO
                      1: WARNING
                     2: CRITICAL
-p <projectPath> Path to a QGIS project file (*.qqs or *.qqz),
                     if specified it will override the query string MAP argument
                      and the QGIS_PROJECT_FILE environment variable
Arguments:
addressAndPort Listen to address and port (default: "localhost:8000")
                     address and port can also be specified with the environment
                     variables QGIS_SERVER_ADDRESS and QGIS_SERVER_PORT
```
# $CAP$ ÍTULO  $8$

# Despliegue en contenedores

Hay muchas formas de utilizar aplicaciones en contenedores, desde las más simples (imágenes simples de Docker) hasta las más sofisticadas (Kubernetes, etc.).

**Nota:** Este tipo de implementación necesita que la *aplicación docker <https://www.docker.com>* \_ esté instalada y en ejecución. Mira este tutorial.

**Consejo:** Docker ejecuta una aplicación preempaquetada (también conocida como imágenes) que se pueden recuperar como fuente[s \(Dock](https://www.docker.com/101-tutorial)erfile y recursos) para compilar o ya compiladas a partir de registros (privados o públicos).

**Nota:** Las descargas del paquete QGIS Debian-Ubuntu necesitan una clave válida de autenticación gpg. Por favor vea las páginas de instalación para actualizar el siguiente Archivo Acoplable.

## **8.1 [Imágenes de](https://www.qgis.org/fr/site/forusers/alldownloads.html#debian-ubuntu) simple docker**

<span id="page-110-0"></span>Como la imagen de la ventana acoplable no existe en un registro público. necesitarás construirlo. Para hacerlo, cree un directorio qgis-server y dentro de su directorio:

• cree un archivo Dockerfile con este contenido:

```
FROM debian:bookworm-slim
ENV LANG=en_EN.UTF-8
RUN apt-get update \
   && apt-get install --no-install-recommends --no-install-suggests --allow-
,→unauthenticated -y \
       gnupg \
       ca-certificates \
       wget \
```
(proviene de la página anterior)

```
locales \
   && localedef -i en_US -f UTF-8 en_US.UTF-8 \
    # Add the current key for package downloading
    # Please refer to QGIS install documentation (https://www.qgis.org/fr/site/
,→forusers/alldownloads.html#debian-ubuntu)
   && mkdir -m755 -p /etc/apt/keyrings \
   && wget -O /etc/apt/keyrings/qgis-archive-keyring.gpg https://download.qgis.
,→org/downloads/qgis-archive-keyring.gpg \
    # Add repository for latest version of qgis-server
    # Please refer to QGIS repositories documentation if you want other version␣
,→(https://qgis.org/en/site/forusers/alldownloads.html#repositories)
    && echo "deb [signed-by=/etc/apt/keyrings/qgis-archive-keyring.gpg] https://
,→qgis.org/debian bookworm main" | tee /etc/apt/sources.list.d/qgis.list \
    && apt-get update \
    && apt-get install --no-install-recommends --no-install-suggests --allow-
,→unauthenticated -y \
       qgis-server \
       spawn-fcgi \
       xauth \
       xvfb \
    && apt-get remove --purge -y \
       gnupg \
       wget \
    && rm -rf /var/lib/apt/lists/*
RUN useradd -m qgis
ENV TINI_VERSION v0.19.0
ADD https://github.com/krallin/tini/releases/download/${TINI_VERSION}/tini /tini
RUN chmod +x /tini
ENV QGIS_PREFIX_PATH /usr
ENV QGIS_SERVER_LOG_STDERR 1
ENV QGIS_SERVER_LOG_LEVEL 2
COPY cmd.sh /home/qgis/cmd.sh
RUN chmod -R 777 /home/qgis/cmd.sh
RUN chown qgis:qgis /home/qgis/cmd.sh
USER qgis
WORKDIR /home/qgis
ENTRYPOINT ["/tini", "--"]
CMD ["/home/qgis/cmd.sh"]
```
• cree un archivo cmd. sh con este contenido:

```
#!/bin/bash
[[ $DEBUG == "1" ]] & & env
exec /usr/bin/xvfb-run --auto-servernum --server-num=1 /usr/bin/spawn-fcgi -p 5555␣
,→-n -d /home/qgis -- /usr/lib/cgi-bin/qgis_mapserv.fcgi
```
• construya la imagen con:

```
docker build -f Dockerfile -t qgis-server ./
```
## **8.1.1 Primero ejecute**

Para ejecutar el servidor, necesitará un archivo de proyecto QGIS. Puede usar uno de los suyos o elegir esta muestra.

Para hacerlo, cree un directorio: archivo: *datos* dentro del directorio qgis-server y copie su archivo en él. Para cumplir con las siguientes explicaciones, cámbiele el nombre a osm.qgs.

**Nota:** Es posible que deba agregar direcciones URL anunciadas en la pestaña *QGIS Server* de *Project* ► *[Properties](https://gitlab.com/Oslandia/qgis/docker-qgis/-/blob/cc1798074d4a66a472721352f3984bb318777a5a/qgis-exec/data/osm.qgs)* si las GetCapabilites están rotas. Por ejemplo, si su servidor está expuesto en el puerto 8080, colocará esto para la URL anunciada http://localhost:8080/qgis-server/. Más información disponible en la sección *Configure su proyecto* y posteriores.

Ahora, puede ejecutar el servidor con:

```
docker network create qgis
docker run -d --rm --name qgis-server --net=qgis --hostname=qgis-server \
              -v $(pwd)/data:/data:ro -p 5555:5555 \
              -e "QGIS_PROJECT_FILE=/data/osm.qgs" \
              qgis-server
```
Opciones usadas:

- **-d**: ejecuta en segundo plano
- **–rm**: borra el contenedor cuando es detenido
- **–name**: nombre del contenedor a crear
- **–net**: (creada previamente) subred
- **–hostname**: nombre de host del contenedor, para referenciación posterior
- **-v**: directorio de datos local a montar en el contenedor
- **-p**: mapeo del puerto del host/contenedor
- **-e**: variable de entorno a usar en el contenedor

Para probar, escriba docker ps | grep qgis-server and you should see a line with **qgis-server**:

```
CONTAINER ID IMAGE COMMAND CREATED STATUS
,→ PORTS NAMES
4de8192da76e qgis-server "/tini -- /home/qgis…" 3 seconds ago Up 2 seconds␣
,→ 0.0.0.0:5555->5555/tcp qgis-server
```
## **8.1.2 Muestra utilizable**

Como el servidor solo acepta conexiones fastcgi, necesita un servidor HTTP que maneje este protocolo. Para hacerlo, tenemos que crear un archivo de configuración Nginx simple e iniciar una imagen Nginx.

Cree un archivo nginx.conf en el directorio actual con este contenido:

```
server {
 listen 80;
 server_name _;
 location / {
   root /usr/share/nginx/html;
   index index.html index.htm;
  }
 location /qgis-server {
   proxy_buffers 16 16k;
   proxy_buffer_size 16k;
    gzip off;
```

```
include fastcgi_params;
 fastcgi_pass qgis-server:5555;
}
```
y escriba este comando:

}

```
docker run -d --rm --name nginx --net=qgis --hostname=nginx \
              -v $(pwd)/nginx.conf:/etc/nginx/conf.d/default.conf:ro -p 8080:80 \
              nginx:1.13
```
Para verificar la disponibilidad de capacidades, escriba un navegador http://localhost:8080/qgis-server/?SERVICE= WMS&VERSION=1.3.0&REQUEST=GetCapabilities

### **8.1.3 Limpieza**

[Para limpiar las imágenes cargadas, escriba:](http://localhost:8080/qgis-server/?SERVICE=WMS&VERSION=1.3.0&REQUEST=GetCapabilities)

docker stop qgis-server nginx

## **8.2 Pilas de Docker**

<span id="page-113-0"></span>El método anterior es programable, pero no es fácil de empaquetar, estandarizar o administrar.

Para trabajar con un conjunto de imágenes de la ventana acoplable, puede usar una pila de la ventana acoplable administrada por un orquestador. En una pila, las imágenes funcionan en la misma red privada y puede iniciar / detener toda la pila o implementar la pila en otros trabajadores. Hay muchos orquestadores, por ejemplo Swarm, Kubernetes y Mesos.

A continuación, presentaremos configuraciones simples con fines de prueba. No son aptos para la producción.

#### **8.2.1 Swarm/docker-compose**

Docker ahora tiene su propio orquestador: Swarm (compatible con archivos de composición de Docker). Tienes que "habilitarlo <https://docs.docker.com/get-started/orchestration/#enable-docker-swarm>` (la versión para Mac también funcionará con Linux).

#### **Descripciónd[e pila](https://docs.docker.com/get-started/orchestration/#enable-docker-swarm)**

Ahora que tiene Swarm funcionando, cree el archivo de servicio (consulte **`Implementar en Swarm<https://docs.docker.com/get-started/swarm-deploy/>\_**) qqis-stack.yaml:

```
version: '3.7'
services:
 qgis-server:
    # Should use version with utf-8 locale support:
   image: qgis-server:latest
   volumes:
      - REPLACE_WITH_FULL_PATH/data:/data:ro
    environment:
      - LANG=en_EN.UTF-8
      - QGIS_PROJECT_FILE=/data/osm.qgs
      - QGIS_SERVER_LOG_LEVEL=0 # INFO (log all requests)
```

```
- DEBUG=1 # display env before spawning QGIS Server
nginx:
 image: nginx:1.13
 ports:
   - 8080:80
 volumes:
   - REPLACE_WITH_FULL_PATH/nginx.conf:/etc/nginx/conf.d/default.conf:ro
 depends_on:
    - qgis-server
```
Para implementar (o actualizar) la pila, escriba:

docker stack deploy -c qgis-stack.yaml qgis-stack

Verifique el estado de implementación de la pila hasta que obtenga **1/1** en la columna **réplicas**:

```
docker stack services qgis-stack
```
Algo como:

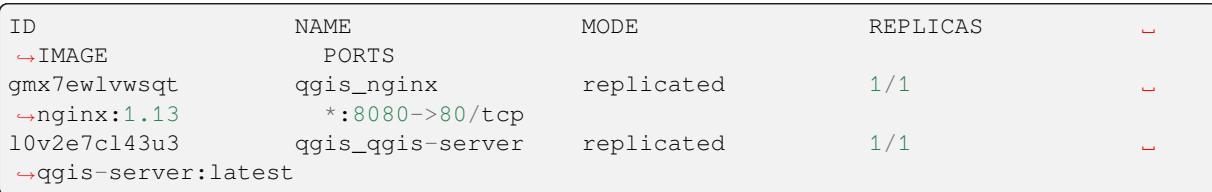

Para verificar las capacidades de WMS, escriba un navegador web http://localhost:8080/qgis-server/?SERVICE= WMS&VERSION=1.3.0&REQUEST=GetCapabilities

#### **Limpieza**

[Para limpiar, escriba:](http://localhost:8080/qgis-server/?SERVICE=WMS&VERSION=1.3.0&REQUEST=GetCapabilities)

docker stack rm qgis-stack

### **8.2.2 Kubernetes**

#### **Instalación**

Si tiene una instalación de **Docker Desktop**, usar Kubernetes (también conocido como k8s) es bastante sencillo: habilitar k8s.

Si no, siga el tutorial de minikube o microk8s para Ubuntu.

Como la instalación de Kubernetes puede ser realmente compleja, solo nos centraremos en los aspectos utilizados [por esta dem](https://docs.docker.com/get-started/orchestration/#enable-kubernetes)ostración. Para obtener más información / más detallada, consulte la documentación oficial.

#### **microk8s**

microk8s necesita pasos adicionales: debe habilitar el registro y etiquetar la imagen del servidor qgis para que Kubernetes encuentre las imágenes creadas.

Primero, habilite el registro:

microk8s enable dashboard dns registry

Luego, etiquete y envíe la imagen a su registro recién creado:

```
docker tag qgis-server 127.0.0.1:32000/qgis-server && docker push 127.0.0.1:32000/
,→qgis-server
```
Finalmente, agregue o complete el /etc/docker/daemon.json para tener su registro\*\*127.0.0.1:32000\*\* enumerados en el campo **registros inseguros**:

```
{
  "insecure-registries": ["127.0.0.1:32000"]
}
```
#### **Creando manifiestos**

Kubernetes describe los objetos para implementar en manifiestos yaml. Hay muchos tipos diferentes, pero solo usaremos implementaciones (manejar pods, es decir, imágenes de Docker) y servicios para exponer las implementaciones a propósitos internos o externos.

#### **Manifiestos de implementación**

Cree un archivo deployments.yaml con este contenido:

```
apiVersion: apps/v1
kind: Deployment
metadata:
 name: qgis-server
 namespace: default
spec:
  replicas: 1
  selector:
    matchLabels:
     myLabel: qgis-server
  template:
    metadata:
      labels:
        myLabel: qgis-server
    spec:
      containers:
        - name: qgis-server
          image: localhost:32000/qgis-server:latest
          imagePullPolicy: Always
          env:
            - name: LANG
              value: en_EN.UTF-8
            - name: QGIS_PROJECT_FILE
              value: /data/osm.qgs
            - name: QGIS_SERVER_LOG_LEVEL
             value: "0"
            - name: DEBUG
             value: "1"
```

```
(proviene de la página anterior)
```

```
ports:
            - containerPort: 5555
          volumeMounts:
            - name: qgis-data
              mountPath: /data/
      volumes:
        - name: qgis-data
          hostPath:
            path: REPLACE_WITH_FULL_PATH/data
---
apiVersion: apps/v1
kind: Deployment
metadata:
 name: qgis-nginx
 namespace: default
spec:
  replicas: 1
  selector:
    matchLabels:
     myLabel: qgis-nginx
  template:
    metadata:
      labels:
        myLabel: qgis-nginx
    spec:
      containers:
        - name: qgis-nginx
          image: nginx:1.13
          ports:
            - containerPort: 80
          volumeMounts:
            - name: nginx-conf
              mountPath: /etc/nginx/conf.d/
      volumes:
        - name: nginx-conf
          configMap:
            name: nginx-configuration
---
kind: ConfigMap
apiVersion: v1
metadata:
 name: nginx-configuration
data:
 nginx.conf: |
   server {
     listen 80;
      server_name _;
      location / {
        root /usr/share/nginx/html;
        index index.html index.htm;
      }
      location /qgis-server {
        proxy_buffers 16 16k;
        proxy_buffer_size 16k;
        gzip off;
        include fastcgi_params;
        fastcgi_pass qgis-server:5555;
        }
      }
```
#### **Manifiestos de servicio**

Cree un archivo services.yaml con este contenido:

```
apiVersion: v1
kind: Service
metadata:
 name: qgis-server
 namespace: default
spec:
  type: ClusterIP
 selector:
   myLabel: qgis-server
  ports:
    - port: 5555
     targetPort: 5555
---
apiVersion: v1
kind: Service
metadata:
  name: qgis-nginx
 namespace: default
spec:
  type: NodePort
  selector:
   myLabel: qgis-nginx
  ports:
    - port: 80
      targetPort: 80
      nodePort: 30080
```
#### **Implementar manifiesto**

Para implementar las imágenes y los servicios en Kubernetes, se puede usar el panel (haga clic en **+** en la parte superior derecha) o la línea de comandos.

**Nota:** Cuando use la línea de comando con microk8s, tendrá que anteponer cada comando con *microk8s*.

Para implementar o actualizar sus manifiestos:

kubectl apply -f ./

Para verificar qué está implementado actualmente:

kubectl get pods, services, deployment

#### Debería obtener algo como:

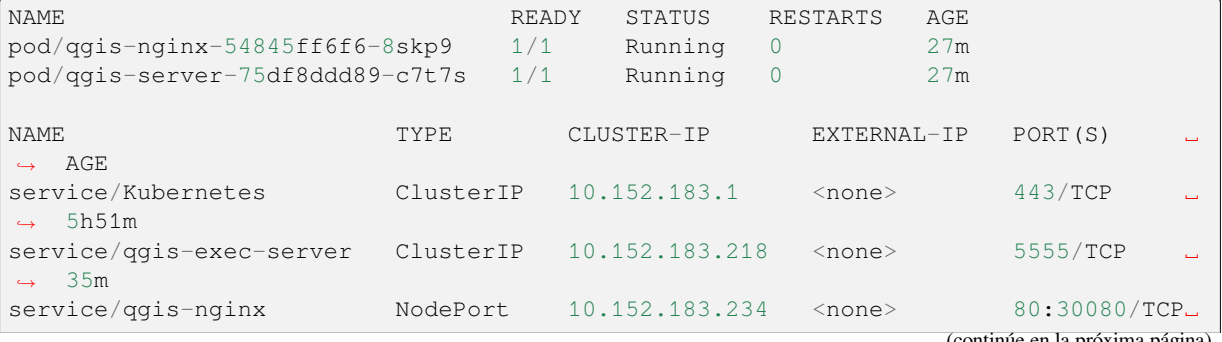

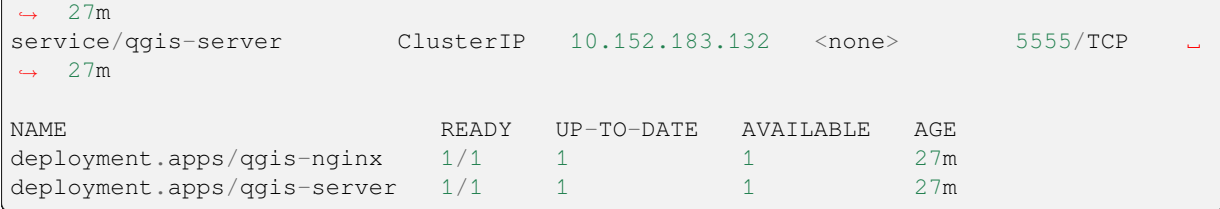

Para leer los registros de nginx / qgis, escriba:

kubectl logs -f POD\_NAME

Para verificar las capacidades de WMS, escriba un navegador web http://localhost:30080/qgis-server/?SERVICE= WMS&VERSION=1.3.0&REQUEST=GetCapabilities

#### **Limpieza**

[Para limpiar, escriba:](http://localhost:30080/qgis-server/?SERVICE=WMS&VERSION=1.3.0&REQUEST=GetCapabilities)

```
kubectl delete service/qgis-server service/qgis-nginx deployment/qgis-nginx␣
,→deployment/qgis-server configmap/nginx-configuration
```
## **8.3 Implementar nube**

Administrar su propio clúster de servidores para manejar la implementación de aplicaciones en contenedores es un trabajo complejo. Tiene que manejar varios problemas, como hardware, ancho de banda y seguridad en diferentes niveles.

Las soluciones de implementación en la nube pueden ser una buena alternativa cuando no desea centrarse en la gestión de la infraestructura.

Una implementación en la nube puede utilizar mecanismos propietarios, pero también son compatibles con las etapas explicadas anteriormente. (*docker images* y *stack management*).

### **8.3.1 Caso de uso de AWS**

Con Amazon AWS, a tra[vés de ʻECS \(E](#page-110-0)l[astic Container Se](#page-113-0)rvice)<https://console.aws.amazon.com/ecs/home>`\_ funcionalidades, puede usar contenedores compatibles con Docker-compose o Kubernetes para administrar su pila. Tendrá que crear un registro de imágenes <https://console.aws.amazon.com/ecr/home>`\_ para que sus imágenes personalizadas sean accesibles.

Para usar funcionalidades similares a docker-compose necesita inst[alar el cliente](https://console.aws.amazon.com/ecs/home) **ecs-cli** y tener permisos / roles apropiados. Después con la ayuda de los comandos ecs-cli compose [usted puede reutiliza](https://console.aws.amazon.com/ecr/home)r la *stack description*.

Para usar Kubernetes, puede usar la consola web de AWS o la herramienta de línea de comandos eksctl y tener los permisos / roles adecuados. Luego, con un entorno kubectl bien configurado, puede reusar la *Kuber[netes manifests](https://docs.aws.amazon.com/AmazonECS/latest/developerguide/task_execution_IAM_role.html)*.

# CAPÍTULO 9

# FAQ Preguntas frecuentes

• ¿Cuál es la diferencia entre QGIS Desktop y QGIS Server?

El Escritorio de QGIS tiene una interfaz gráfica de usuario y le permite crear y modificar mapas. El Servidor QGIS es una aplicación servidor que sirve sus archivos de proyectos QGIS a usuarios finales de aplicaciones por medio de servicios web OGC como WMS, WFS, etc..

• ¿Qué es OGC?

El OGC (Open Geospatial Consortium) es una organización internacional sin ánimo de lucro is an international not for profit organization comprometida [en hacer estándar](https://www.ogc.org/docs/is)es abiertos de calidad para la comunidad geoespacial global.

• *¿[Nombre de algunos otros servidores de](https://www.ogc.org/) mapas web?*

ArcGIS server, Geoserver, Mapserver, Mapnik etc.

• *¿Cómo comparar QGIS Server con otros servidores de mapas web? (2021/01/01)*

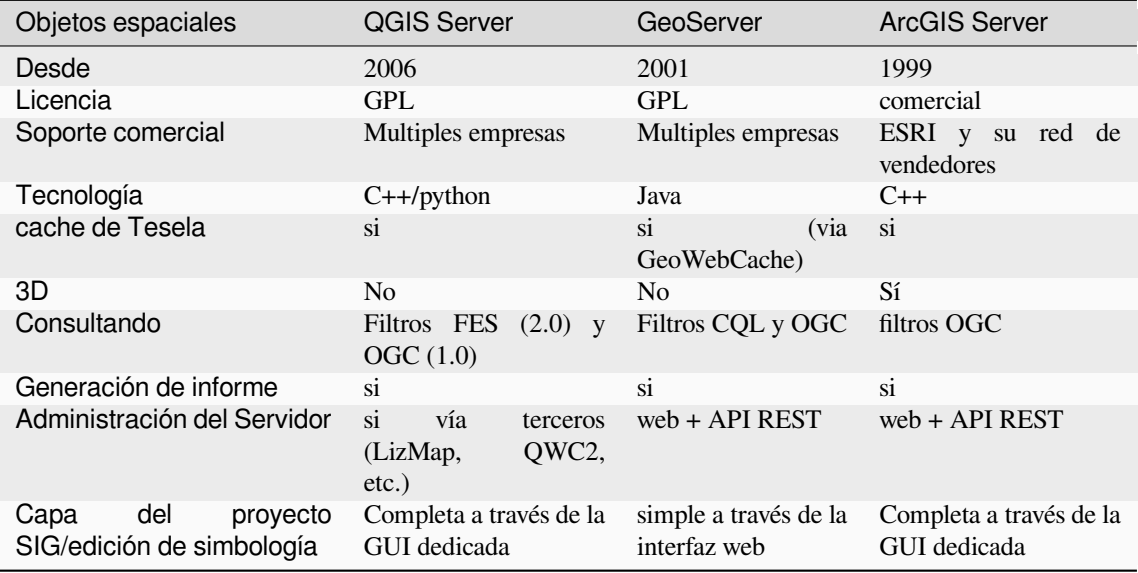

• *¿Cuáles son las versiones de la especificación OGC implementadas en el servidor QGIS en comparación con otros servidores de mapas web?? (2021/01/01)*

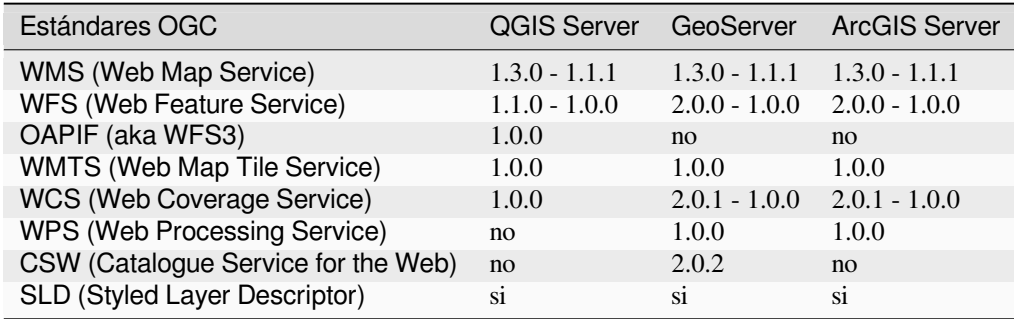

• *¿Que es un cache de tesela?*

Los mapas suelen ser estáticos. Como la mayoría de los clientes de mapeo procesan datos de WMS (Web Map Service) cada vez que son consultados, esto puede resultar en un procesamiento innecesario y mayores tiempos de espera.

The tile cache optimizes this experience by saving (caching) map images, or tiles, as they are requested, in effect acting as a proxy between client (such as OpenLayers or Google Maps) and server (any WMS-compliant server). As new maps and tiles are requested, QGIS server intercepts these calls and returns pre-rendered tiles if stored, or calls the QGIS engine to render new tiles as necessary. Thus, once tiles are stored, the speed of map rendering increases by many times, creating a much improved user experience.

• *¿Qué es PostgreSQL?*

**`**PostgreSQL <https://www.postgresql.org/>`\_es una poderosa, base de datos relacional de objetos de código abierto para QGIS.

• *¿Qué es PostGIS?*

PostGIS es un [extensor de base de datos e](https://www.postgresql.org/)spacial para la base de datos relacional de objetos PostgreSQL. Agrega soporte para objetos geográficos permitiendo que las consultas de ubicación se ejecuten en SQL.